## **МІНІСТЕРСТВО ОСВІТИ І НАУКИ УКРАЇНИ ЗАПОРІЗЬКИЙ НАЦІОНАЛЬНИЙ УНІВЕРСИТЕТ**

**МАТЕМАТИЧНИЙ ФАКУЛЬТЕТ**

**Кафедра програмної інженерії**

# **КВАЛІФІКАЦІЙНА РОБОТА БАКАЛАВРА** на тему: **«РОЗРОБКА МОБІЛЬНОГО ДОДАТКА СИСТЕМИ ВІДЕОСПОСТЕРЕЖЕННЯ НА БАЗІ NODEMCU»**

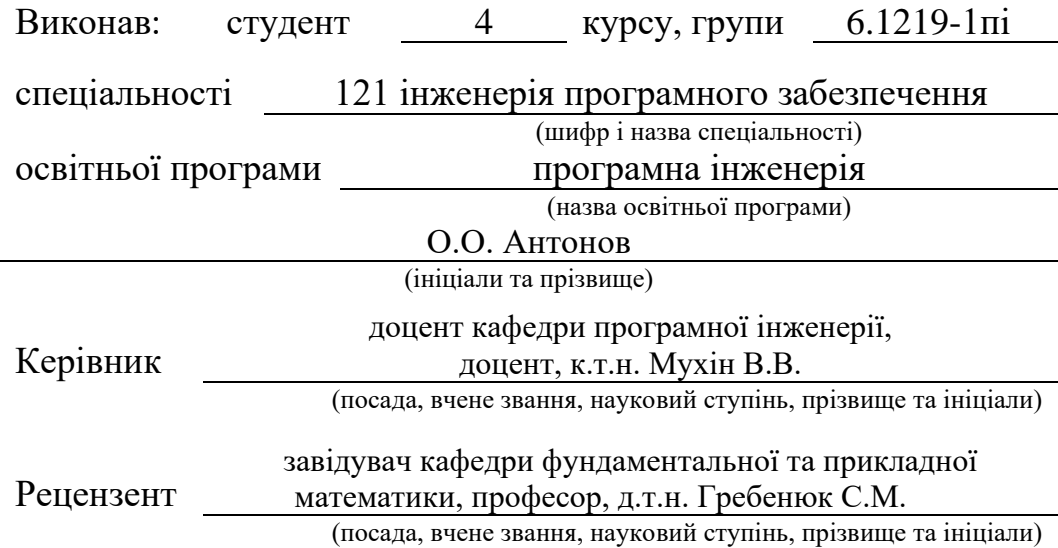

Запоріжжя – 2023

## **МІНІСТЕРСТВО ОСВІТИ І НАУКИ УКРАЇНИ ЗАПОРІЗЬКИЙ НАЦІОНАЛЬНИЙ УНІВЕРСИТЕТ**

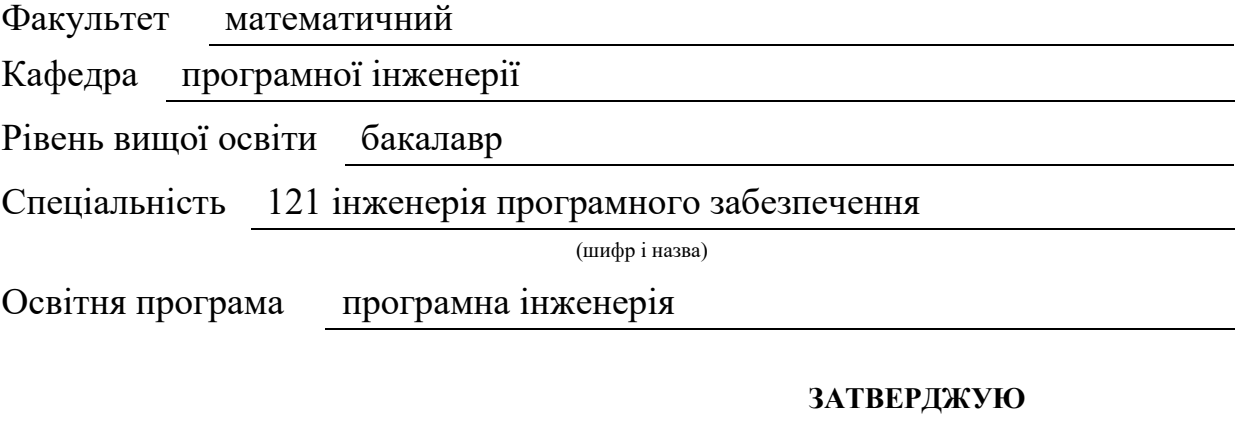

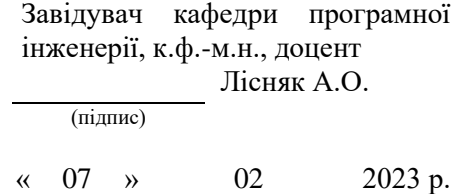

### **ЗАВДАННЯ**

#### **НА КВАЛІФІКАЦІЙНУ РОБОТУ СТУДЕНТОВІ**

Антонову Олексію Олександровичу

(прізвище, ім'я та по-батькові)

<span id="page-1-0"></span>1. Тема роботи (проєкту) Розробка мобільного додатка системи відеоспостереження на базі NodeMcu

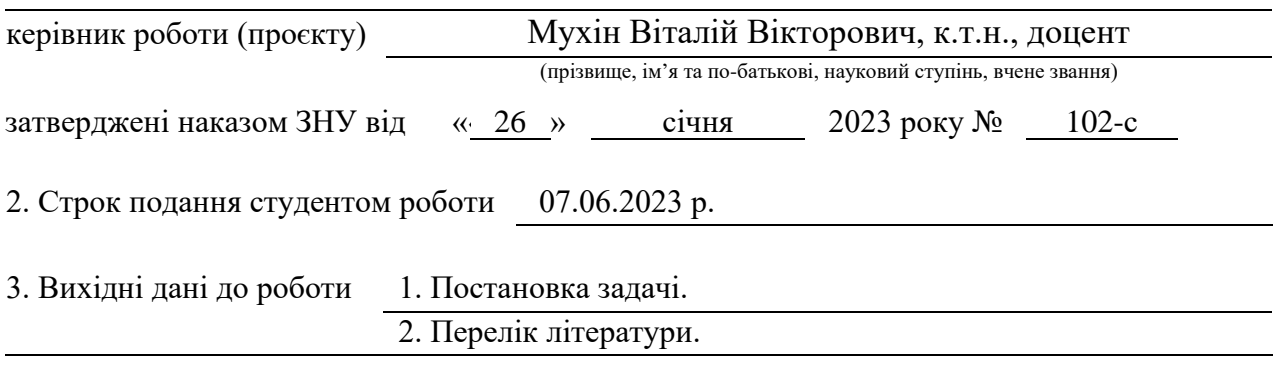

4. Зміст розрахунково-пояснювальної записки (перелік питань, які потрібно розробити)

1. Постановка задачі, аналіз предметної області.

2. Основні теоретичні відомості.

3. Розробка мобільного додатку та управління камерою на базі NodeMcu.

5. Перелік графічного матеріалу (з точним зазначенням обов'язкових креслень)

презентація за темою докладу

#### 6. Консультанти розділів роботи

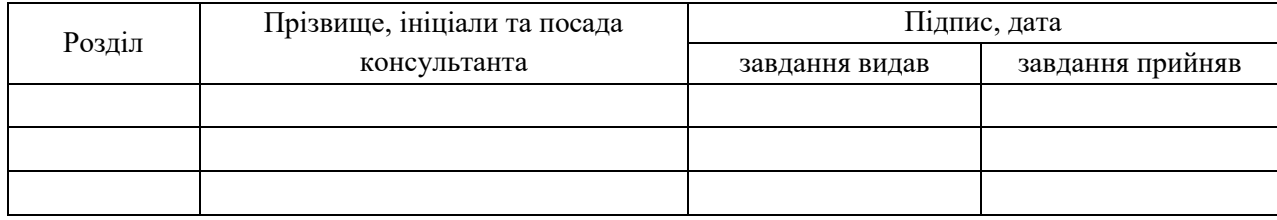

7. Дата видачі завдання 07.02.2023 р.

### **КАЛЕНДАРНИЙ ПЛАН**

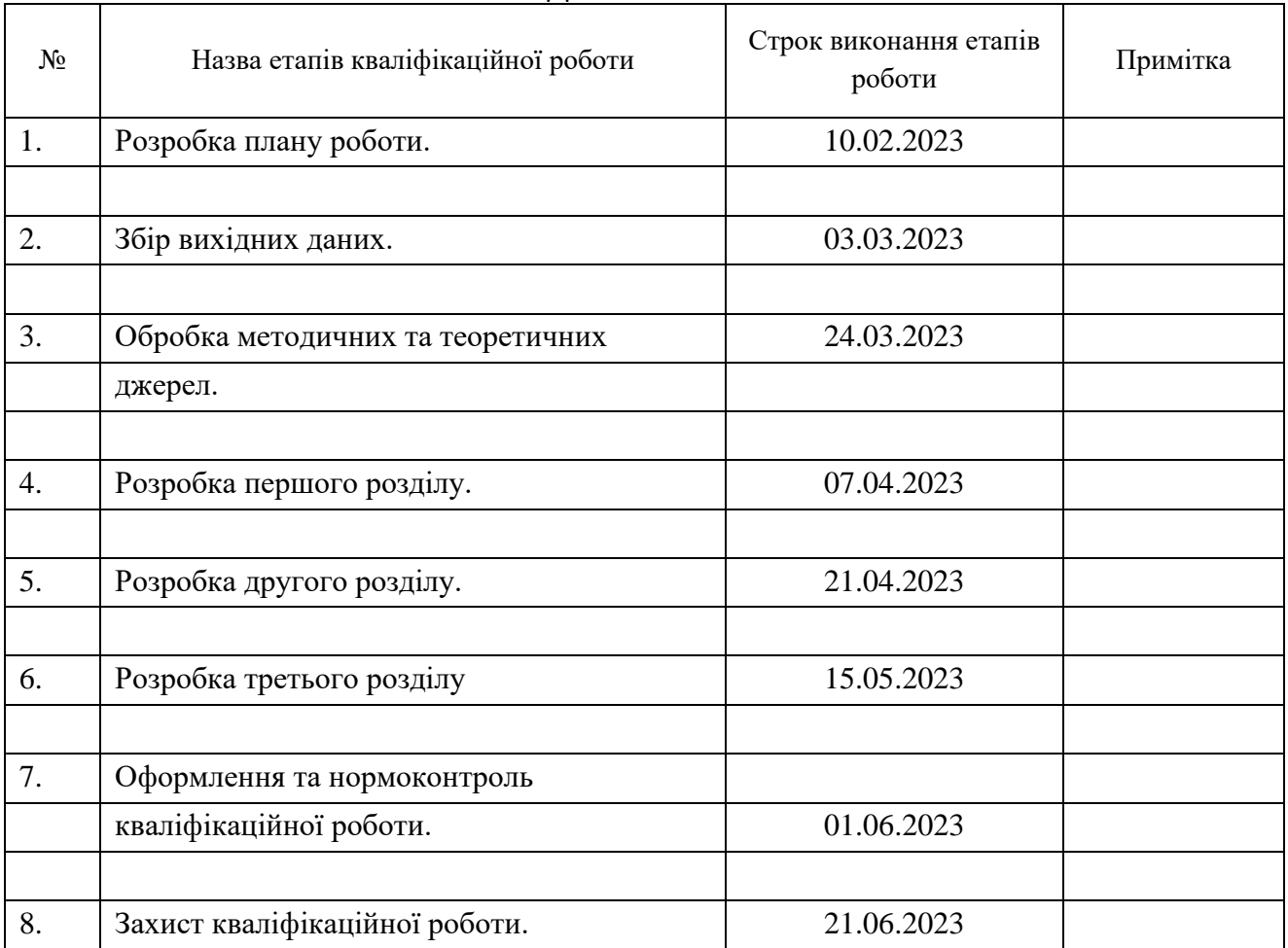

Студент О.О. Антонов

(підпис) (ініціали та прізвище)

Керівник роботи В.В. Мухін

(підпис) (ініціали та прізвище)

**Нормоконтроль пройдено**

Нормоконтролер А.В. Столярова

(підпис) (ініціали та прізвище)

#### **РЕФЕРАТ**

<span id="page-3-0"></span>Кваліфікаційна робота бакалавра «Розробка мобільного додатка системи відеоспостереження на базі NodeMcu»: 64 с., 62 рис., 24 джерела, 2 додатки.

АРДУЇНО, АНДРОЇД, ВІДЕОСПОСТЕРЕЖЕННЯ, ІНТЕРФЕЙС, МОБІЛЬНИЙ ДОДАТОК, СМАРТФОН.

Об'єкт дослідження: існуючі мобільні додатки організації відеоспостереження.

Мета роботи: розробити мобільний додаток системи відеоспостереження за камерами на основі NodeMcu.

Метод дослідження: аналітичний, порівняльний.

Відеоспостереження є системою, яка передає інформацію з вебкамер або ip-камер на обмежену кількість моніторів чи записувальних пристроїв. У відмінність від телевізійного мовлення, відеоспостереження передає зображення на обмежену кількість приймачів, що означає, що воно функціонує в закритому режимі і вимагає певних прав доступу для підключення. Зараз системи спостереження стали невід'ємною частиною охорони як публічних комерційних будівель, так і приватних територій. У кваліфікаційній роботі порівнюються існуючі мобільні додатки організації відеоспостереження та розробляється свій додаток для керування відеоспостереженням за камерою на основі плати NodeMcu.

#### **SUMMARY**

<span id="page-4-0"></span>Bachelor's qualification paper «Development of a Mobile Application for a Video Surveillance System Based on NodeMcu»: 64 pages, 62 figures, 24 references, 2 supplements.

ARDUINO, ANDROID, VIDEO SURVEILLANCE, INTERFACE, MOBILE APP, SMARTPHONE.

The object of the study is existing mobile applications of the video surveillance organization.

The purpose of the work is to develop a mobile application of a video surveillance system for cameras based on NodeMcu.

Research method: analytical, comparative.

Video surveillance is a system that transmits information from video cameras or television cameras to a limited number of monitors or recording devices. Unlike television broadcasting, video surveillance transmits images to a limited number of receivers, which means that it functions in closed mode and requires certain access rights to connect. Nowadays, surveillance systems have become an integral part of the protection of both public commercial buildings and private areas. The qualifying work compares the existing mobile applications of the video surveillance organization and develops its own application for controlling the video surveillance of the camera based on the NodeMcu board.

### **ЗМІСТ**

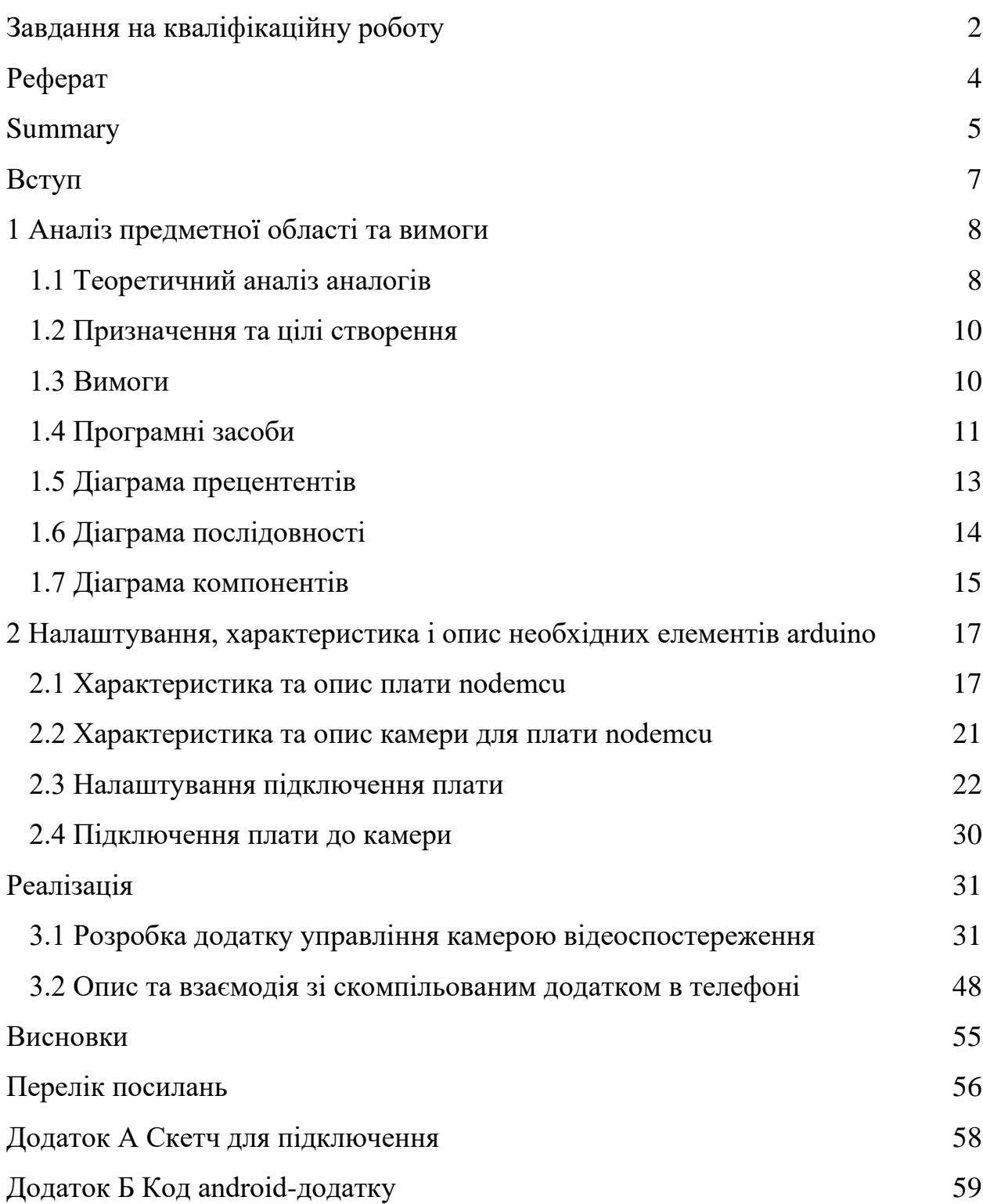

#### **ВСТУП**

<span id="page-6-0"></span>У наш час неможливо уявити навколишній світ без впливу на нього технологічної революції. Вона торкнулася як спеціалізованих, так і повсякденних сфер життя людей. Майже у кожному пристрої зараз вбудована камера, мікрофон чи ще будь-який датчик для отримання та обробки інформації з навколишнього середовища. Це можуть бути як і звичні нам смартфони, так і датчики руху, або пожежної безпеки, веб-камери, або навіть дослідницькі спеціалізовані дрони й інше обладнання. Всюди знайшлося місце для імплементації технологій.

Не обійшлося і у сфері персональної, або і корпоративної безпеки. Вебкамери, датчики руху, освітлення, температури – все це допомагає контролювати безпеку приміщення від широкого спектру загроз – від пограбування до появи цвілі. Стосовно персональної безпеки – використання різноманітного спектру камер допомагає контролювати стан безпеки приватної території, або ж навіть шпигувати за сусідами.

Але недостатньо просто купити та змонтувати комплект камер на найбільш вдалі для цього місця – необхідно якось і організувати підключення відео з них у певний хаб для використання їх в якості відеоспостереження а не просто обманки.

У кваліфікаційній роботі розглянуті вимоги до додатків системи відеоспостереження та розроблено свій аналог мобільного додатку на мові програмування Java з дотриманням основних вимог. Додаток має мати основний функціонал, необхідний користувачу, а також простий інтерфейс для підключення та використання у побуті для пересічного юзера.

#### <span id="page-7-0"></span>**1 АНАЛІЗ ПРЕДМЕТНОЇ ОБЛАСТІ ТА ВИМОГИ**

#### <span id="page-7-1"></span>**1.1 Теоретичний аналіз аналогів**

Для початку давайте розглянемо популярних конкурентів в сфері надання послуг відеоспостереження або віддаленого доступу. Зараз доволі багато компаній пропонують свої рішення як на комерційній основі так і на частково комерційній, як наприклад:

- − AlfredCamera з більш ніж 10 млн завантажень в Google Play [1];
- − популярний мобільний додаток з керування ip або web камерами ZoomOn [2];
- − система відеоспостереження Faceter [3];
- − додаток для спостереження за ip камерами Little Stars [4];

Порівняємо обрані рішення:

AlfredCamera [1]

Розробка – Alfred Systems Inc.

Плюси:

- − є реєстрація через профіль Google, що додає простоти в користуванні;
- − моживість керувати детекторами руху або звуку, якщо вони є на камері;
- − маштабування зображення камери;
- − функція фільтру слабого освітлення для місць з недостатком світла або вночі;
- − можливість з додатку використати динаміки камери або інших підключених пристроїв;
- − приємний, простий інтерфейс;
- − підключення через qr-код або за допомогою однакового профілю на пристроях у заздалегідь завантаженому додатку AlfredCamera;
- − мультиплатформа.

#### Мінуси:

- − сервіси Google можуть збирати деякі метадані;
- − є платні тарифи, реклама.

ZoomOn [2]

Розробка – Master App Solutions.

Плюси:

- − проста реєстрація;
- − біль-менш зрозумілий інтерфейс;
- − підключення через qr-код або згенерований тимчасовий ключ;
- − функція фільтру слабого освітлення для місць з недостатком світла або вночі;
- − можливість з додатку використати динаміки камери або інших підключених пристроїв;
- − мультиплатформа.

#### Мінуси:

- − безкоштовний функціонал лише 15 хвилин, потім треба купувати;
- − кожен раз необхідно вводити код при вході у профіль з email, що доволі муторно.

Faceter [3]

Розробка – Faceter South Africa (PTY) LTD.

Плюси:

простий та зручний інтерфейс;

- підключення камер по qr-коду або посиланням;
- мультиплатформа;
- можливість запису відео.

Мінуси:

− 7 днів пробний період, потім підписка.

Little Stars [4]

Розробка – JXL.

Плюси:

- простий інтерфейс;
- підключення ip-камер по qr-коду або посиланням;
- − безкоштовний додаток;
- можливість запису відео.

Мінуси:

- − підключення лише у локальній мережі;
- відсутність профілю або чи авторизації.

#### <span id="page-9-0"></span>**1.2 Призначення та цілі створення**

Функціональне призначення – у результаті аналізу та згідно поставленої задачі результатом кваліфікаційної роботи має бути розроблений мобільний додаток системи відеоспостереження камерами на основі плати NodeMCU.

Експлуатаційне призначення системи – у результаті реалізації буде отримано мобільний додаток для спостереження. З використанням такого стеку технологій як: Arduino, Java, Android. Ця робота, може стати гарною структурою для майбутньої розробки комерційного проекту. Або ж прикладом для розробників схожої системи.

Мета створення системи – розробити мобільний додаток відеодоступу за камерами на основі плати NodeMCU. Та на основі цього отримати знання та навички роботи з Arduino та Android.

#### <span id="page-10-0"></span>**1.3 Вимоги**

Додаток не потребує спеціальних типів користувачів, лише звичайного юзера. Тож розглянемо основні вимоги від додатку для користувача системою відеоспостереження:

- − швидка реєстрація свого профілю, або навіть його відсутність та коннект по згенерованому тимчасовому коду, або тимчасовому посиланню;
- можливість підключення однієї або декількох камер, можливо різних виробників та типів.

Серед технічних вимог які застосовуються до майбутнього веб додатку, можна виділити:

- простота використання;
- захищеність;
- − швидкість передачі сигналу.

#### <span id="page-10-1"></span>**1.4 Програмні засоби**

Із теми роботи, повністю зрозуміло, що нам буде необхідно попрацювати як з Android і мовою програмування Kotlin для створення мобільного додатку, так і з Arduino й відповідно мовою Arduino C для створення скетчу управління камерою. Тож, давайте розглянемо ці технології ближче.

Android – платформа і операційна система, що базується на ядрі Linux. Створена корпорацією Google для планшетів та смартфонів. Хоч Android і заснований на Linux, він стоїть дещо осторонь свого батька. Основним елементом цієї ОС є реалізація Dalvik віртуальної машини Java. Все програмне забезпечення та застосування засновані на цій реалізації [5].

Arduino – це апаратна платформа, призначена для любителів конструювання, що включає в себе плату мікроконтролера з введенням/виведенням і середовище розробки на основі мови програмування Processing/Wiring, що є спрощеною версією  $C/C++$ . Ардуїно може використовуватися для створення інтерактивних автономних об'єктів або підключатися до комп'ютерних програм (наприклад, Max/MSP, Adobe Flash, Pure Data, Processing). Інформація про плату (схема друкованої плати, специфікації компонентів, програмне забезпечення) доступна для громадськості і може бути використана тими, хто бажає створювати власні плати самостійно [6].

Arduino C – версія мови програмування C/C++, яка використовується для програмування мікроконтролерів Arduino. Ця мова надає зручний високорівневий інтерфейс для взаємодії з апаратними можливостями Arduino, зокрема для початківців та непрофесійних користувачів. Вона включає в себе набір бібліотек і функцій, які спрощують взаємодію з пінами введення/виведення, а також з різноманітними апаратними пристроями, такими як дисплеї, датчики та мотори. Основними функціями Arduino C є «setup()», яка виконується один раз при запуску або перезавантаженні плати Arduino, і використовується для ініціалізації змінних, налаштування режимів пінів та конфігурації необхідних параметрів. Другою важливою функцією є «loop()», яка виконується в безкінечному циклі і дозволяє програмі виконувати основну логіку, включаючи повторювані операції та зчитування вхідних даних [7].

Java – об'єктно-орієнтована мова програмування, випущена 1995 року компанією «Sun Microsystems» як основний компонент платформи Java. З 2009

року мовою займається компанія «Oracle», яка того року придбала «Sun Microsystems». В офіційній реалізації Java-програми компілюються у байткод, який при виконанні інтерпретується віртуальною машиною для конкретної платформи. Мова значно запозичила синтаксис із  $C$  і  $C++$ . Зокрема, взято за основу об'єктну модель  $C++$ , проте її модифіковано [8].

Усунуто можливість появи деяких конфліктних ситуацій, що могли виникнути через помилки програміста та полегшено сам процес розроблення об'єктно-орієнтованих програм. Ряд дій, які в С/C++ повинні здійснювати програмісти, доручено віртуальній машині. Передусім Java розроблялась як платформо-незалежна мова, тому вона має менше низькорівневих можливостей для роботи з апаратним забезпеченням, що в порівнянні, наприклад, з C++ зменшує швидкість роботи програм. За необхідності таких дій Java дозволяє викликати підпрограми, написані іншими мовами програмування [8].

#### <span id="page-12-0"></span>**1.5 Діаграма прецентентів**

Діаграма прецедентів демонструє взаємодію між прецендентами і акторами [9]. На рисунку 1.1 зображена діаграма прецендентів мобільного додатку.

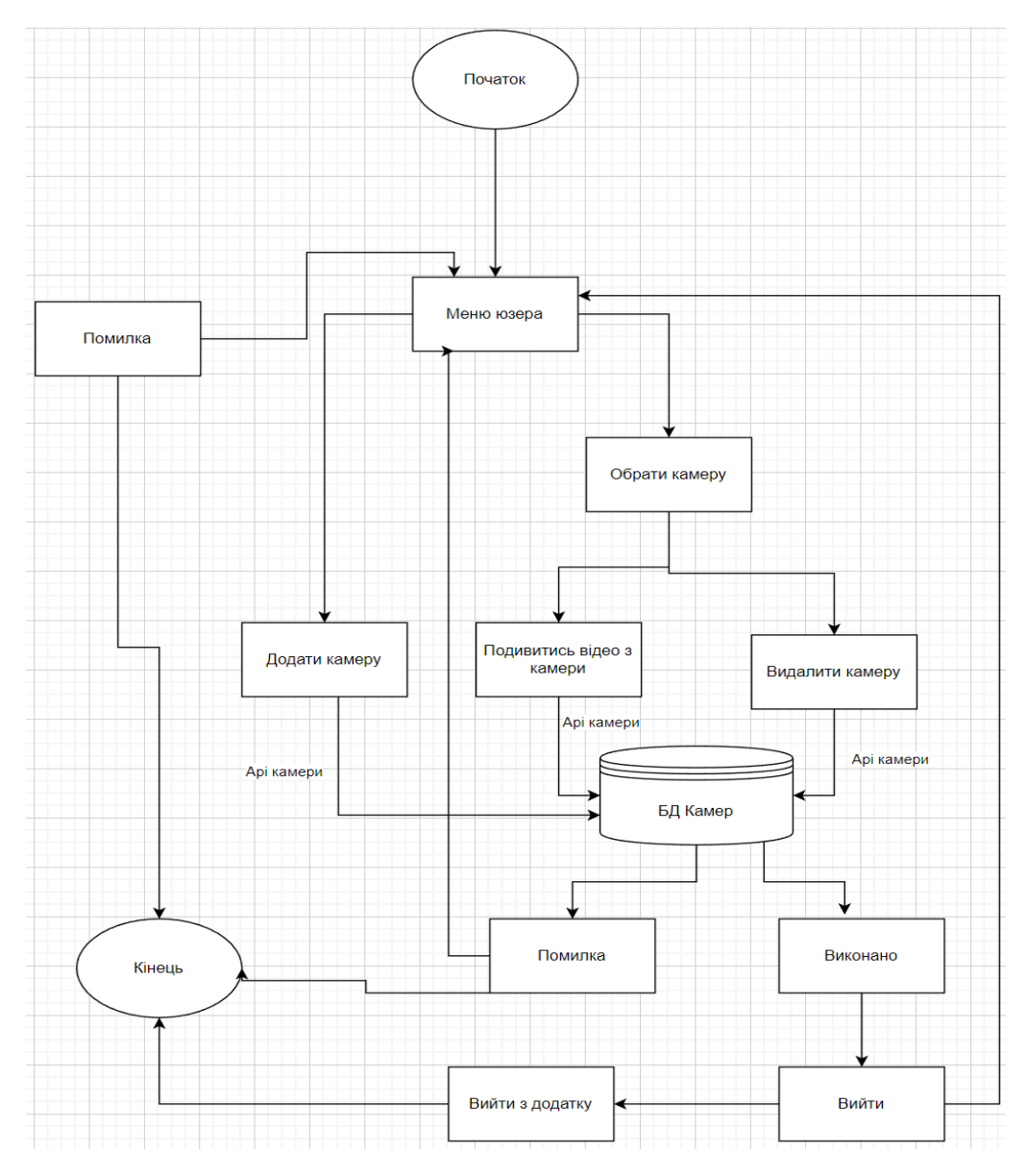

Рисунок 1.1 – Діаграма прецендентів Вона використовує 2 основних елементи [9]:

- − Actor (учасник) множина логічно пов'язаних ролей, виконуваних при взаємодії з прецедентами або сутностями (система, підсистема або клас). Учасником може бути людина, роль людини в системі чи інша система, підсистема або клас, які представляють щось поза сутністю [9];
- − Use case (прецедент) опис окремого аспекту поведінки системи з точки зору користувача. Прецедент не показує, «як» досягається певний результат, а тільки «що» саме виконується [9];

#### <span id="page-14-0"></span>**1.6 Діаграма послідовності**

На рисунку 1.2 зображена діаграма послідовності на прикладі використання юзером додатку для перегляду відео з камер.

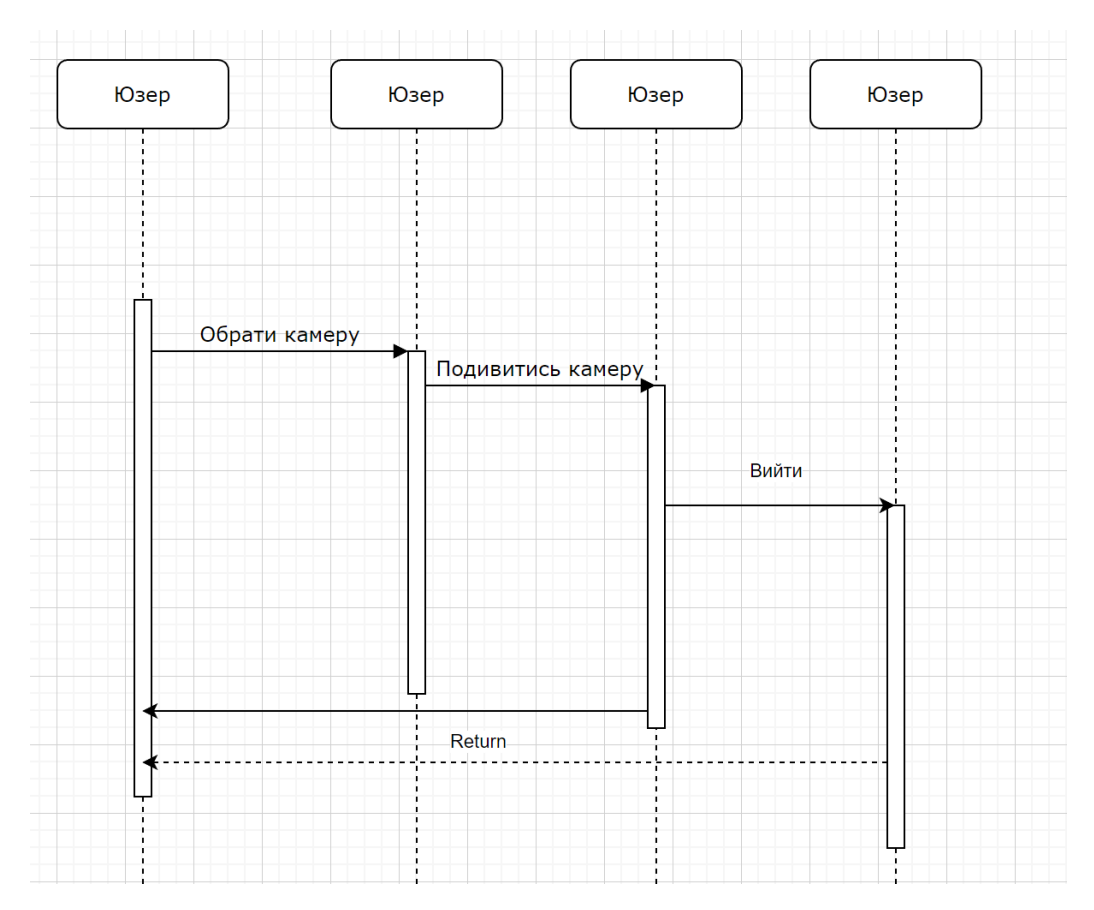

Рисунок 1.2 – Діаграма послідовності

Ця діаграма використовується для уточнення діаграм прецедентів – описує поведінкові аспекти системи. Діаграма послідовності відображає взаємодію об'єктів в динаміці, в часі. При цьому інформація набуває вигляду повідомлень, а взаємодія об'єктів передбачає обмін цими повідомленнями в рамках сценарію [9].

#### <span id="page-14-1"></span>**1.7 Діаграма компонентів**

Компонентна діаграма UML – це один із типів діаграм, які можна знайти в діаграмах UML. Він здатний допомогти користувачам зрозуміти структуру конкретної системи [10].

На рисунку 1.3 зображена діаграма компонентів мобільного додатку.

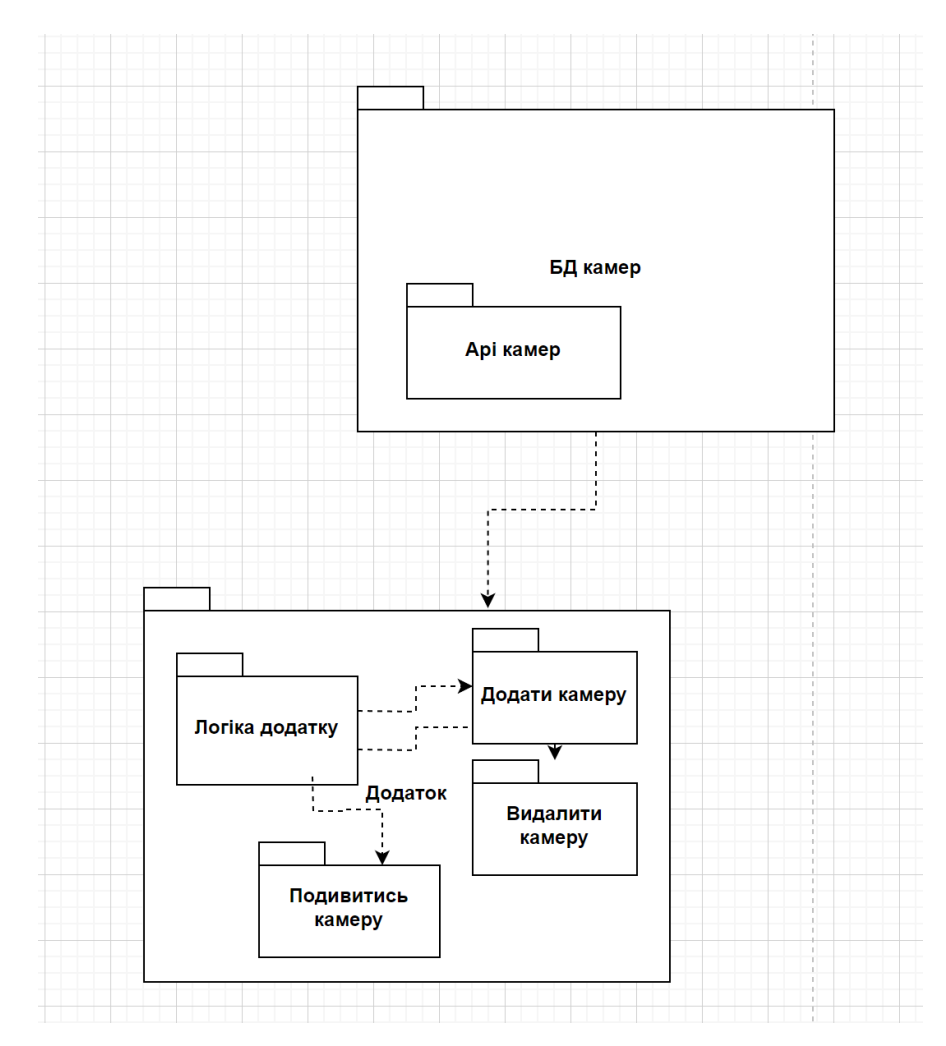

Рисунок 1.3 – Діаграма компонентів

Діаграми компонентів UML надають концептуальну картину взаємодії між різними системами. Можуть бути присутні як аспекти логічного, так і фізичного моделювання. Крім того, компоненти автономні. Це модульний системний елемент в UML, який можна замінити на альтернативні. Вони містять конструкції будь-якої складності та є самодостатніми. Лише через інтерфейси вкладені частини взаємодіють з іншими компонентами. Крім того, компоненти мають свої інтерфейси, але вони також можуть отримати доступ до операцій і служб інших компонентів за допомогою їхніх інтерфейсів. На діаграмі компонентів інтерфейси також показують зв'язки та залежності в архітектурі програмного забезпечення [10].

### <span id="page-17-0"></span>**2 НАЛАШТУВАННЯ, ХАРАКТЕРИСТИКА І ОПИС НЕОБХІДНИХ ЕЛЕМЕНТІВ ARDUINO**

#### <span id="page-17-1"></span>**2.1 Характеристика та опис плати NodeMCU**

NodeMCU (Node MicroController Unit) – це середовище розробки, яке поєднує в собі відкритий програмний код та апаратне забезпечення і засноване на недорогому системно-на-кристалі (SoC) з назвою ESP8266. ESP8266, розроблений і виготовлений компанією Espressif Systems, містить в собі ключові компоненти комп'ютера: центральний процесор (CPU), оперативну пам'ять (RAM), мережу (WiFi), а також сучасну операційну систему та набір засобів розробки (SDK). Це робить його відмінним вибором для проектів Інтернету речей (IoT) будь-якого виду [11].

Проте, як чіп, ESP8266 також важко отримати доступ і використовувати. Вам потрібно паяти проводи з відповідною аналоговою напругою до його контактів, навіть для найпростіших завдань, таких як включення живлення або відправлення натискання клавіші "комп'ютеру" на чіпі. Ви також повинні програмувати його на низькорівневих машинних інструкціях, які можуть інтерпретуватися апаратним забезпеченням чіпа. Цей рівень інтеграції не є проблемою при використанні ESP8266 як вбудованого контролера чіпа в масово вироблених електронних пристроях. Проте це велике завдання для ентузіастів, хакерів або студентів, які хочуть експериментувати з ним у своїх власних проектах IoT [11].

Проект Arduino створив апаратну модель з відкритим кодом та програмний набір інструментів для свого універсального контролера IoT. Аналогічно до NodeMCU, апаратне забезпечення Arduino – це мікроконтролерна плата з USB-роз'ємом, світлодіодними індикаторами та стандартними контактами для даних. Вона також визначає стандартні інтерфейси для взаємодії з датчиками та іншими платами. Проте, на відміну

від NodeMCU, до плати Arduino можуть бути використані різні типи процесорних чіпів (зазвичай ARM або Intel x86) з чіпами пам'яті та різноманітними середовищами програмування. Існує також посилання на дизайн Arduino для чіпа ESP8266. Однак гнучкість Arduino також означає значні відмінності між різними виробниками. Наприклад, більшість плат Arduino не мають можливості WiFi, а деякі навіть мають послідовний порт для обміну даними замість USB-порту [11].

Отже, за результатом порівняння технічних специфікацій (див. рис. 2.1– 2.2) у використанні в кваліфікаційній роботі було обрано плату LoLin NodeMCU [11]. Розглянемо її конструкцію більш детально.

|                           | <b>Official NodeMCU</b> | <b>NodeMCU Carrier Board</b> | <b>LoLin NodeMCU</b>    |
|---------------------------|-------------------------|------------------------------|-------------------------|
| Microcontroller           | ESP-8266 32-bit         | ESP-8266 32-bit              | ESP-8266 32-bit         |
| <b>NodeMCU Model</b>      | Amica                   | Amica                        | Clone LoLin             |
| <b>NodeMCU Size</b>       | 49mm x 26mm             | 49mm x 26mm                  | 58mm x 32mm             |
| <b>Carrier Board Size</b> | n/a                     | 102mm x 51mm                 | n/a                     |
| <b>Pin Spacing</b>        | 0.9" (22.86mm)          | $0.9"$ (22.86mm)             | $1.1^{\circ}$ (27.94mm) |
| <b>Clock Speed</b>        | 80 MHz                  | 80 MHz                       | 80 MHz                  |
| <b>USB to Serial</b>      | CP2102                  | CP2102                       | <b>CH340G</b>           |
| <b>USB Connector</b>      | <b>Micro USB</b>        | Micro USB                    | Micro USB               |
| <b>Operating Voltage</b>  | 3.3V                    | 3.3V                         | 3.3V                    |
| <b>Input Voltage</b>      | 4.5V-10V                | 4.5V-10V                     | 4.5V-10V                |
| <b>Flash Memory/SRAM</b>  | 4 MB / 64 KB            | 4 MB / 64 KB                 | 4 MB / 64 KB            |
| <b>Digital I/O Pins</b>   | 11                      | 11                           | 11                      |
| <b>Analog In Pins</b>     | $\mathbf{1}$            | $\mathbf{1}$                 | $\mathbf{1}$            |
| <b>ADC Range</b>          | $0 - 3.3V$              | $0 - 3.3V$                   | $0 - 3.3V$              |
| UART/SPI/I2C              | 1/1/1                   | 1/1/1                        | 1/1/1                   |
| WiFi Built-In             | 802.11 b/g/n            | 802.11 b/g/n                 | 802.11 b/g/n            |
| <b>Temperature Range</b>  | $-40C - 125C$           | $-40C - 125C$                | $-40C - 125C$           |
| <b>Product Link</b>       |                         | NodeMCU                      | NodeMCU                 |

Рисунок 2.1 – Технічні специфікації основних плат NodeMCU [11]

Живлення(Power) – на платі знаходиться чотири електричні роз'єми: роз'єм VIN та три роз'єми 3,3 В. Якщо у вас є стабілізоване джерело живлення 5 В, ви можете використати роз'єм VIN для живлення ESP8266 та його периферійних пристроїв. Роз'єми 3,3 В є виходами вбудованого регулятора напруги і можуть бути використані для живлення зовнішніх компонентів [11].

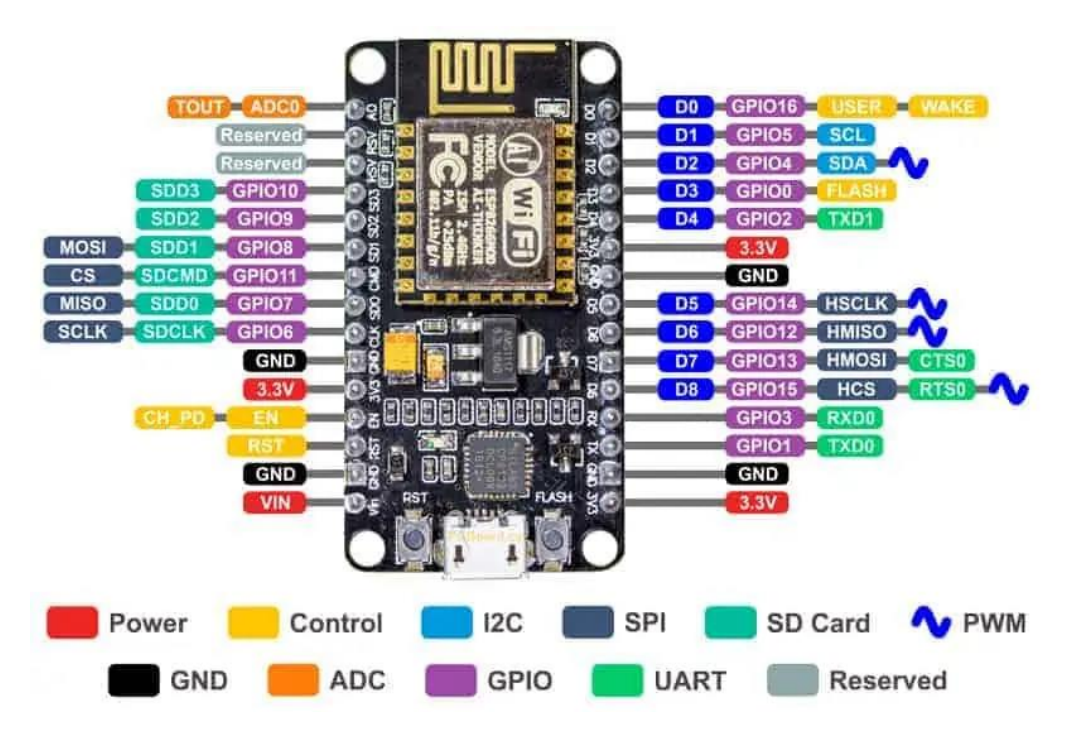

Рисунок 2.2 – Технічні специфікації плати LoLin NodeMCU [11]

З'єднання землі(GND) – з'єднання використовується для заземлення плати розвитку ESP8266 NodeMCU [11].

I2C-з'єднання – використовуються для підключення різноманітних сенсорів та периферійних пристроїв до вашого проекту через шину I2C. Підтримуються як режим мастера, так і режим підлеглого. І2С-комунікація може бути програмно керованою з максимальною швидкістю тактування  $100$ кГц. Важливо, щоб частота тактування I2C була вищою за найнижчу частоту тактування пристроїв-підлеглих [11].

GPIO-з'єднання – плата ESP8266 NodeMCU має 17 GPIO-з'єднань, які можуть бути програмно налаштовані для різних функцій, таких як I2C, I2S, UART, PWM, інфрачервона віддалена, LED-дисплей та призначення кнопок. Кожне GPIO-з'єднання може працювати з внутрішнім підтягуючим резистором до землі або до живлення, або в режимі високої імпедансності.

Якщо воно налаштоване як вхід для генерації переривань, то може реагувати на спадні або зростаючі фронти [11].

ADC-з'єднання – це з'єднання надає сигнал до вбудованого 10-бітного АЦП SAR NodeMCU. Цей АЦП дозволяє виконувати дві функції: моніторинг напруги живлення на позначці VDD3P3 та моніторинг вхідної напруги на позначці TOUT (але не одночасно) [11].

UART-з'єднання – плата ESP8266 NodeMCU має два UART-інтерфейси, UART0 та UART1, які дозволяють асинхронний зв'язок (RS232 і RS485) та підтримують швидкості передачі даних до 4,5 Мбіт/с. Для комунікації можна використовувати UART0 (позначки TXD0, RXD0, RST0 і CTS0), який підтримує контроль потоку. UART1 (позначка TXD1) підтримує тільки передачу даних і зазвичай використовується для журналювання подій [11].

SPI-з'єднання – ESP8266 має два інтерфейси SPI, SPI та HSPI, які можуть працювати в режимі підлеглого або мастра. Ці SPI-інтерфейси також підтримують такі функції [11]:

- − 4 режими передачі SPI;
- − швидкість тактування до 80 МГц, отримана від джерела тактування 80 МГц;
- − буфер FIFO до 64 байтів.

SDIO-з'єднання – ESP8266 має безпечний цифровий інтерфейс введення-виведення (SDIO, Secure Digital Input/Output Interface), який використовується для прямого підключення SD-карт. Підтримуються SDIO v1.1 з шириною каналу 4 біти при частоті 25 МГц та SDIO v2.0 з шириною каналу 4 біти при частоті 50 МГц [11].

PWM-з'єднання – на платі присутні 4 канали ШИМ. Вихід ШИМ може бути програмно керованим для управління двигунами та світлодіодами. Діапазон частоти ШИМ може бути встановлений від 1000 мкс до 10000 мкс, що відповідає частоті від 100 Гц до 1 кГц [11].

Керувальні з'єднання (Recerved) - використовуються для управління ESP8266. Вони включають роз'єм EN для увімкнення та вимкнення чіпу, роз'єм RST для скидання чіпу та роз'єм WAKE для прокидання чіпу з режиму глибокого сну [11].

#### <span id="page-21-0"></span>2.2 Характеристика та опис камери для плати NodeMCU

Для виконання нашої задачі необхідна камера, сумісна з платами Arduino NodeMCU, наприклад модель під назвою РТС06 [12]. Розглянемо її характеристики більш детально (див. рис. 2.3).

- Module size: 20mm x 28mm
- Module Weight: 3g
- Image sensor: CMOS 1/4 inch
- CMOS Pixels: 30M
- · Pixel size: 5.6um\*5.6um
- Manual focus adjustable from 5 to 15meters
- Output format: Standard JPEG
- White balance: Automatic
- Exposure: Automatic
- Gain: Automatic
- Shutter: Electronic rolling shutter
- SNR: 45DB
- Dynamic Range: 60DB
- Max analog gain: 16DB
- Frame speed: 640\*480 30fps
- · Scan mode: Progressive scan
- Viewing angle: 60 degrees
- Image size: VGA(640\*480), QVGA(320\*240), QQVGA(160\*120)
- Baud rate: Default 38400
- Current draw: 75mA
- Operating voltage: DC +3-5V (the power pin is marked 3.3V but it goes into a 3-5V input regulator so you can power it with 3-5VDC)
- Communication: 3.3V TTL (Three wire TX, RX, GND)

#### Рисунок 2.3 – Технічні специфікації камери РТС06 [12]

Також, розглянемо виводи для підключення камери до плати (див. рис. 2.4):

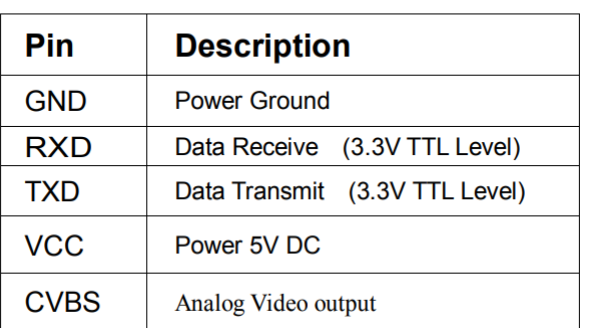

#### **Pin Description**

Рисунок 2.4 – Специфікації виводів камери PTC06 [13]

З'єднання землі(GND) – з'єднання використовується для заземлення [13].

RXD(Receive Data) – використовуєтья для прийому даних [13].

TXD(Transmit Data) – використовується для виводу даних [13].

VCC(Voltage Collector Collector) – вивод для енергозабезпечення [13].

CVBS(Color, Video, Blank, Sync) – аналоговий вивод сигналу [13].

Отже, ця камера сумісна з платою Lolin NodeMCU [11] та відповідає необхідним характеристикам для виконання задачі.

#### <span id="page-22-0"></span>**2.3 Налаштування підключення плати**

Лише основні з плат Arduino не потребують додаткових драйверів та налаштуваннь для корректної роботи та запрограмування. Плата, використана у цій кваліфікаційній роботі не входить до списку основних, тож, для правильної роботи будуть необхідні додаткові маніпуляції.

Для початку, необхідно перейти на офіційний сайт Arduino [14] та обрати кнопку Software (див. рис. 2.5).

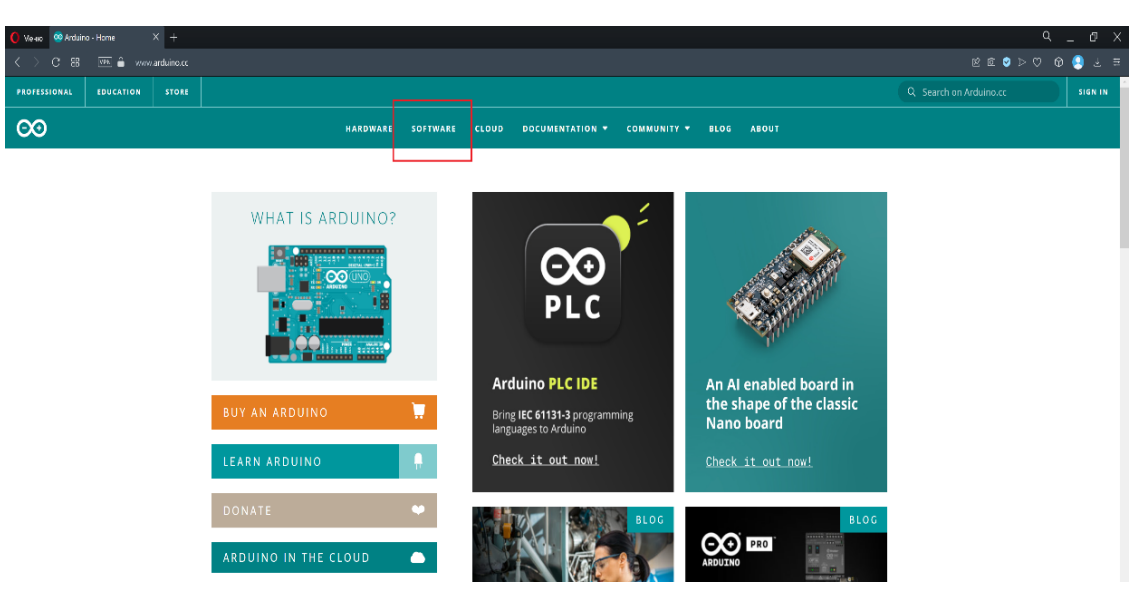

Рисунок 2.5 – Кнопка Software

Перейшовши на вкладку Software, необхідно обрати інсталятор Arduino IDE. Можна як .exe, так і портативною версією .zip (див. рис. 2.6):

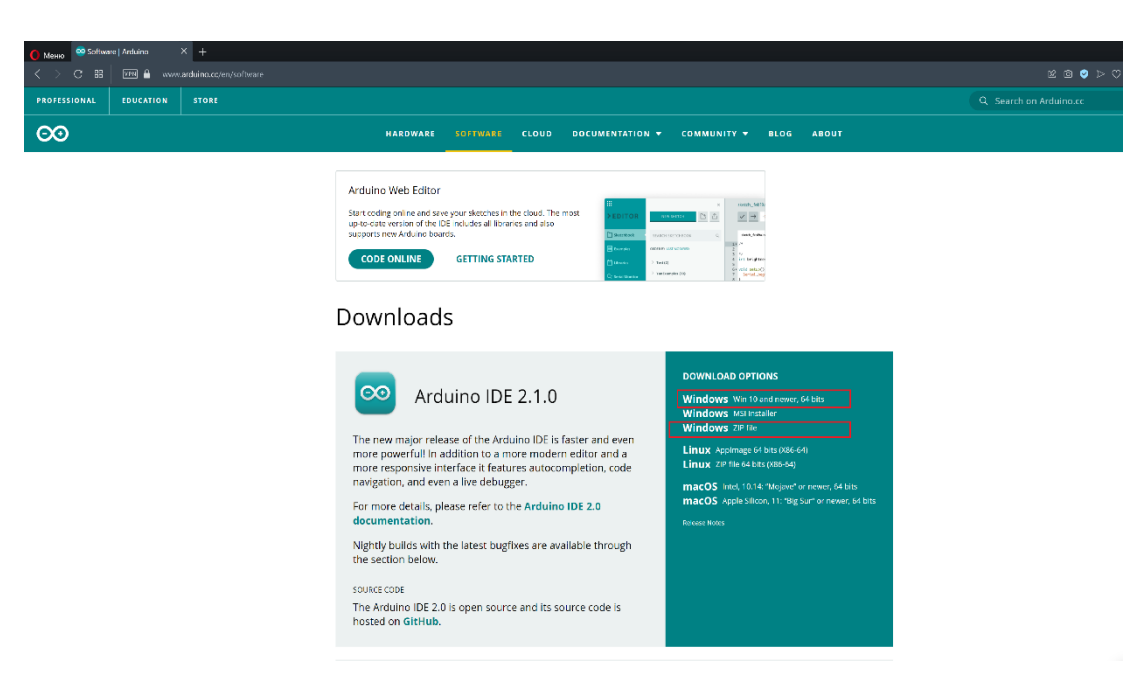

Рисунок 2.6 – Інсталятори Arduino IDE

Далі відмовляємося від донату натисткаючи кнопку Just download та починається процес завантаження (див. рис. 2.7).

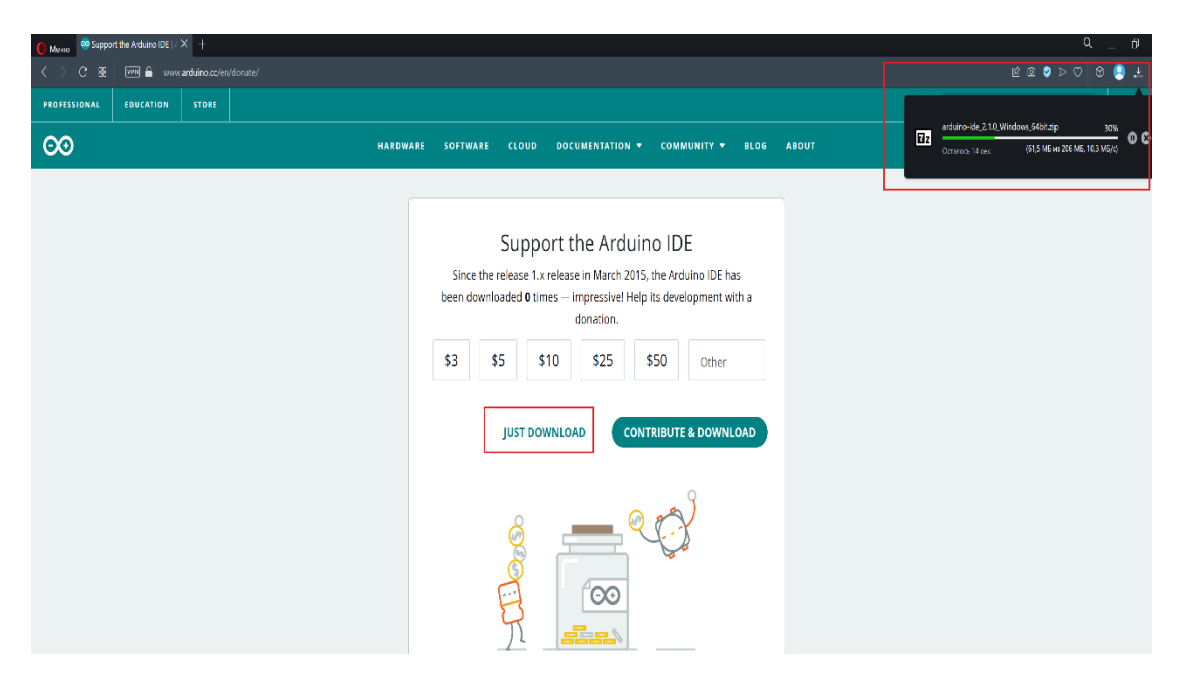

Рисунок 2.7 – Завантаження Arduino IDE

Після завантаження, у нашому випадку розпаковуємо портативний архів за допомогою або стокового архіватору, або WinRar [15] чи 7-zip [16] (див.рис. 2.8–2.10).

| Создать у                     | ൎ | Φ | In in | 囤                                      | $\bullet$<br><b>Service Service</b> | 位             | 1↓ Сортировать ~              |   | <b>■ Просмотреть</b> » | С Извлечь все     | $\cdots$ |            |
|-------------------------------|---|---|-------|----------------------------------------|-------------------------------------|---------------|-------------------------------|---|------------------------|-------------------|----------|------------|
| $\rightarrow$<br>$\checkmark$ |   |   |       | <b>B</b> > Документы > Download >      |                                     |               |                               |   |                        |                   |          |            |
| • Главная                     |   |   |       | Имя                                    |                                     | $\mathcal{A}$ |                               |   | Дата изменения         | Tun               | Размер   |            |
|                               |   |   |       | Dz arduino-ide_2.1.0_Windows 64hit zin |                                     |               |                               |   | 17.05.2023.8:53        | <b>Dağa "ZIP"</b> |          | 211 212 KB |
| <b>Рабочий стол</b>           |   |   | ۰     |                                        |                                     | $\sigma$      | ு @                           | B | 回                      |                   |          |            |
| $\perp$ Загрузки              |   |   | ٠     |                                        |                                     |               | Ев Открыть                    |   |                        | Enter             |          |            |
| <b>Документы</b>              |   |   |       |                                        |                                     |               | <b>80</b> Открыть с помощью   |   |                        |                   |          |            |
| изображения                   |   |   | ٠     |                                        |                                     |               | Со Извлечь все                |   |                        |                   |          |            |
| <b>В</b> Музыка               |   |   | ۰     |                                        |                                     |               | 17 Добавить в избранное       |   |                        |                   |          |            |
| Видео                         |   |   | ٠     |                                        |                                     |               | <b>П Сжать в ZIP-файл</b>     |   |                        |                   |          |            |
|                               |   |   |       |                                        |                                     |               | <b>6.</b> Копировать как путь |   |                        | Ctrl+Shift+C      |          |            |

Рисунок 2.8 – Розпакування архіву Arduino IDE

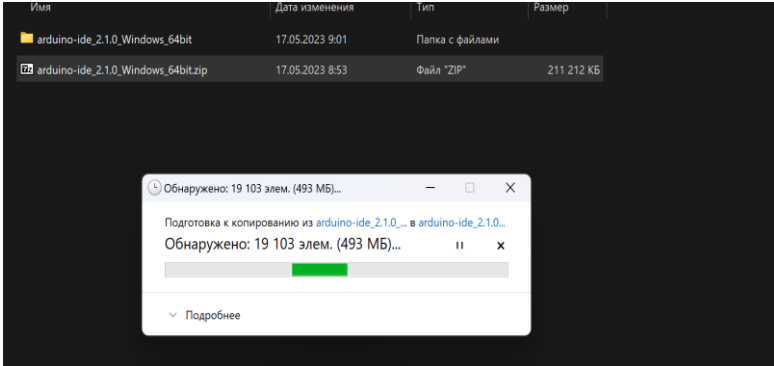

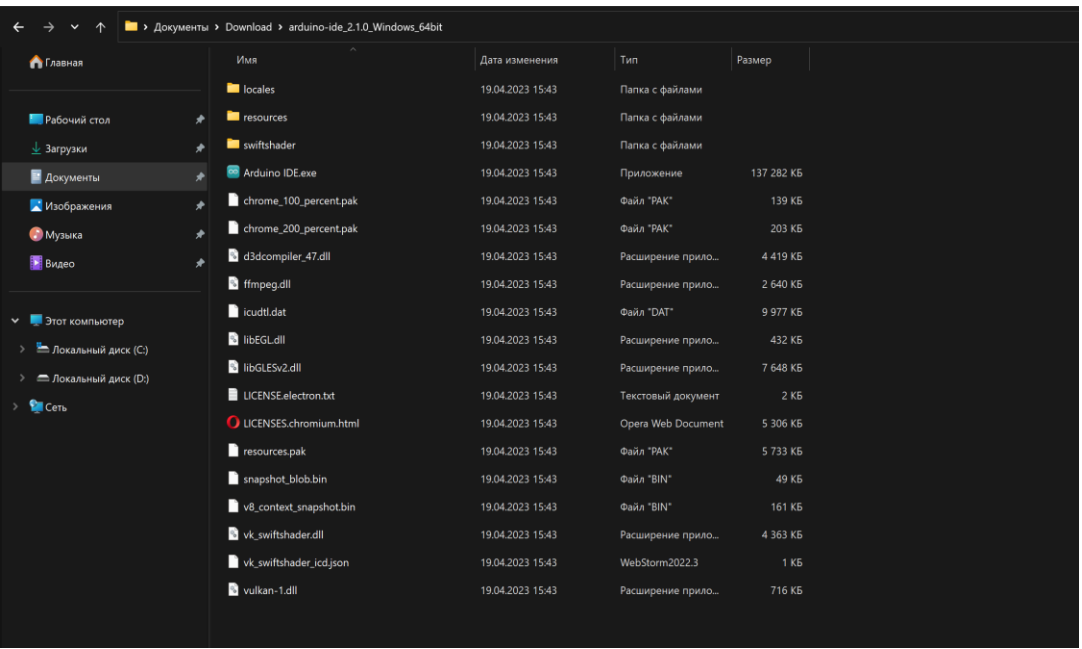

#### Рисунок 2.9 – Процес розпакування Arduino IDE

Рисунок 2.10 – Результат маніпуляцій

Натискаємо на файл Arduino IDE.exe, погоджуємось на можливі доп. завантаження, видаємо права, якщо попросить (див. рис. 2.11).

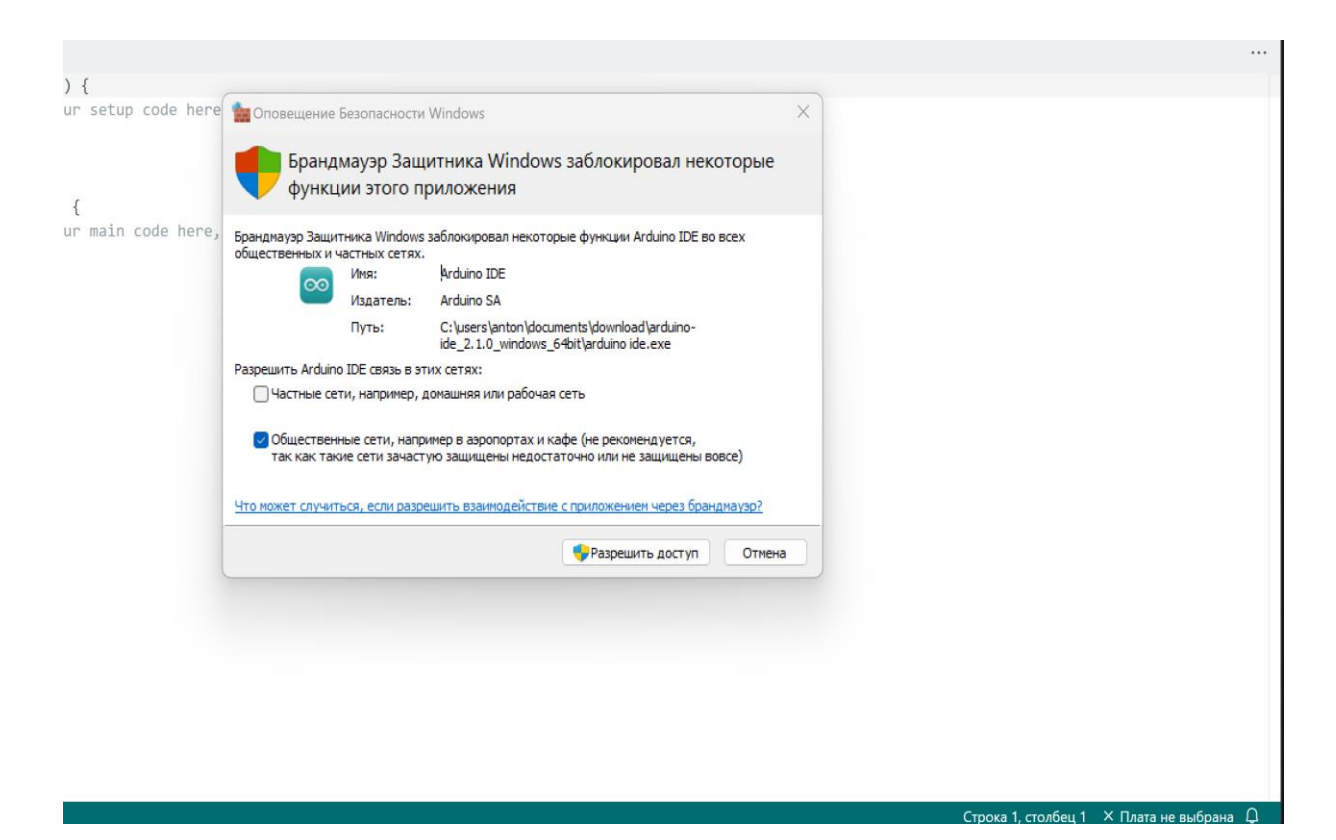

Рисунок 2.11 – Можливі додаткові права

Далі обираємо вкладку File та шукаємо кнопку Preferences (див. рис. 2.12).

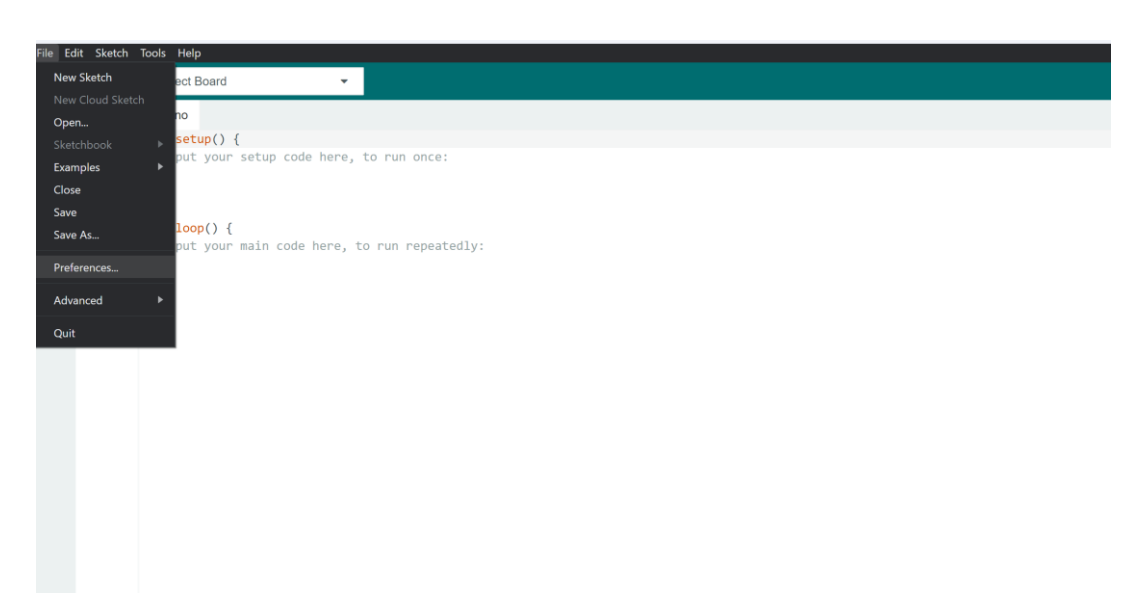

Рисунок 2.12 – Вкладка File, кнопка Preferences

Обираємо більш звичну нам мову, а також прописуємо до Additional boards manager URL додатковий драйвер для конкретно нашої плати NodeMCU 8266 з cайту esp8266 Arduino Core [17] (див.рис. 2.13–2.14).

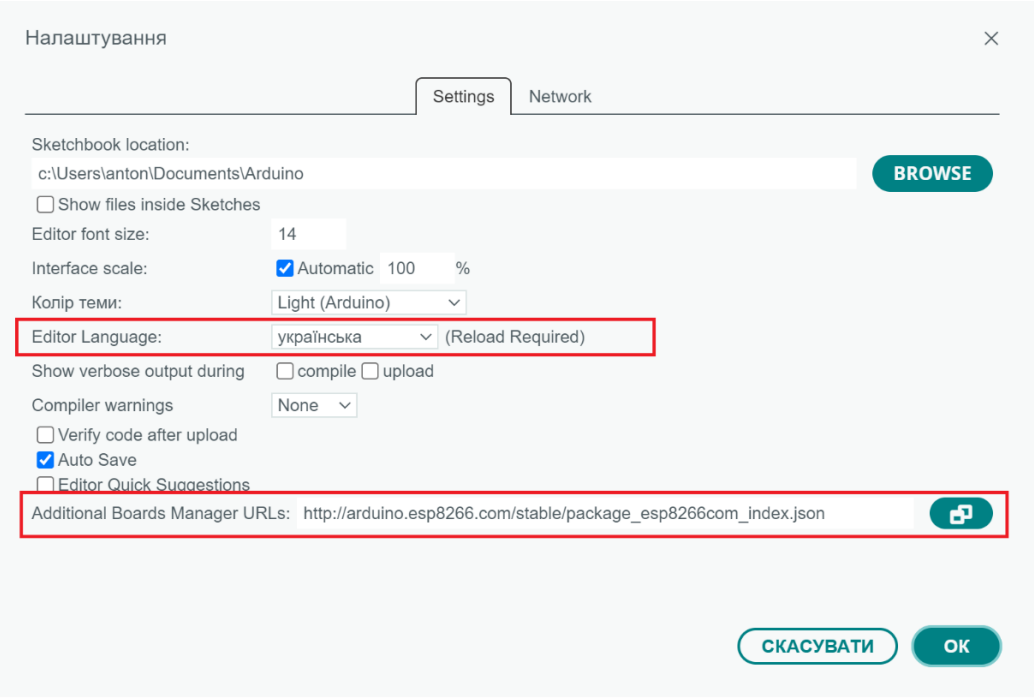

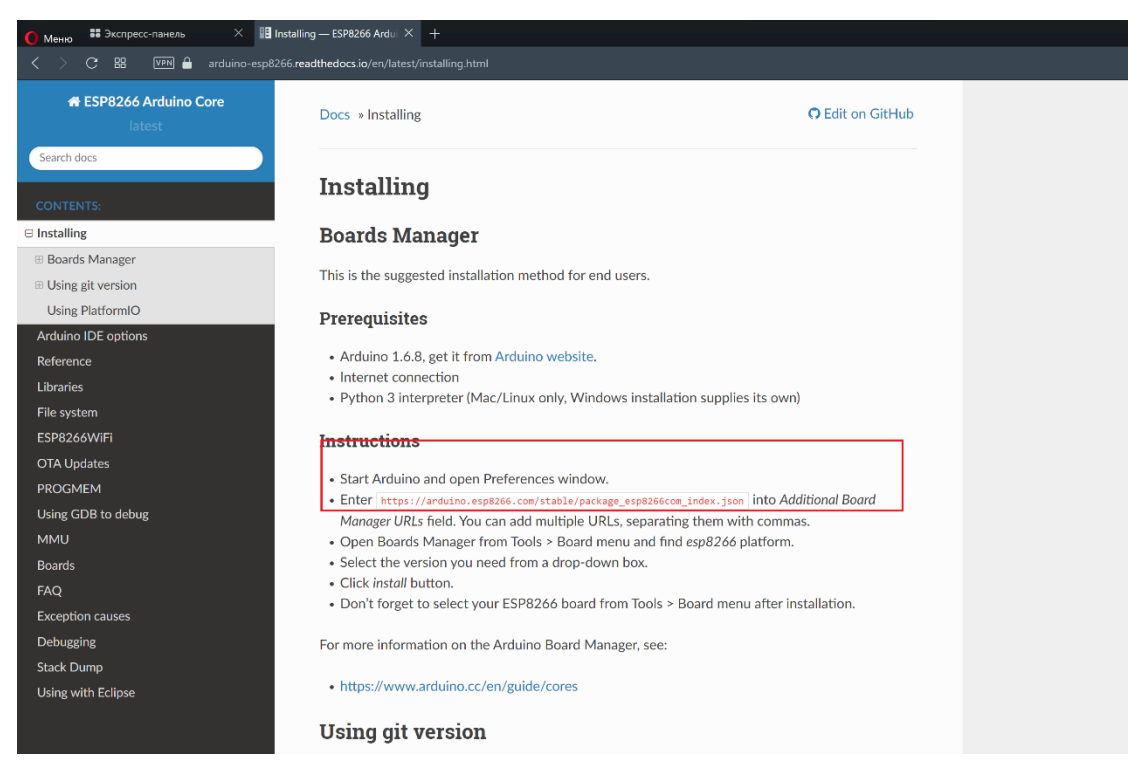

Рисунок 2.13 – Розділ Preferences та необхідні зміни в ньому

Рисунок 2.14 – Інструкції та необхідний json для плати

Далі вертаємось до початкового екрану взаємодії з Arduino IDE та шукаємо на вкладці Board вкладку Tools а у ній esp8266 (див. рис. 2.15). В нашому випадку, серед запропонованих драйверів обираємо для плати NodeMCU 1.0(ESP-12E Module).

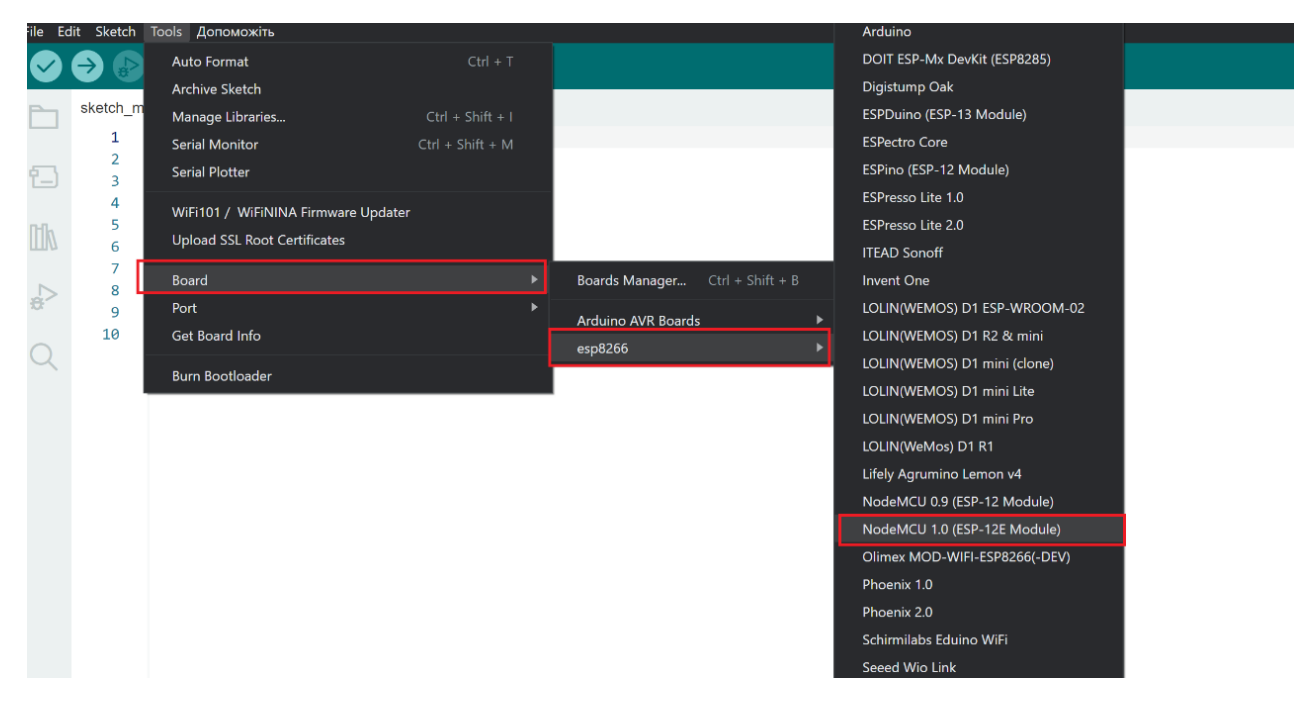

Рисунок 2.15 – Вибір правильного драйверу для плати серед запропонованих

Стосовно налаштувань IDE майже все. Тепер необхідно завантажити драйвер для взаємодії com-порта нашого пристрою з платами nodemsu. У нашому випадку, нам необхідний драйвер під назвою CH341SER для Windows. Завантажимо такий з сайту NanjingQinhengMicroelectronics [18] (див. рис. 2.16).

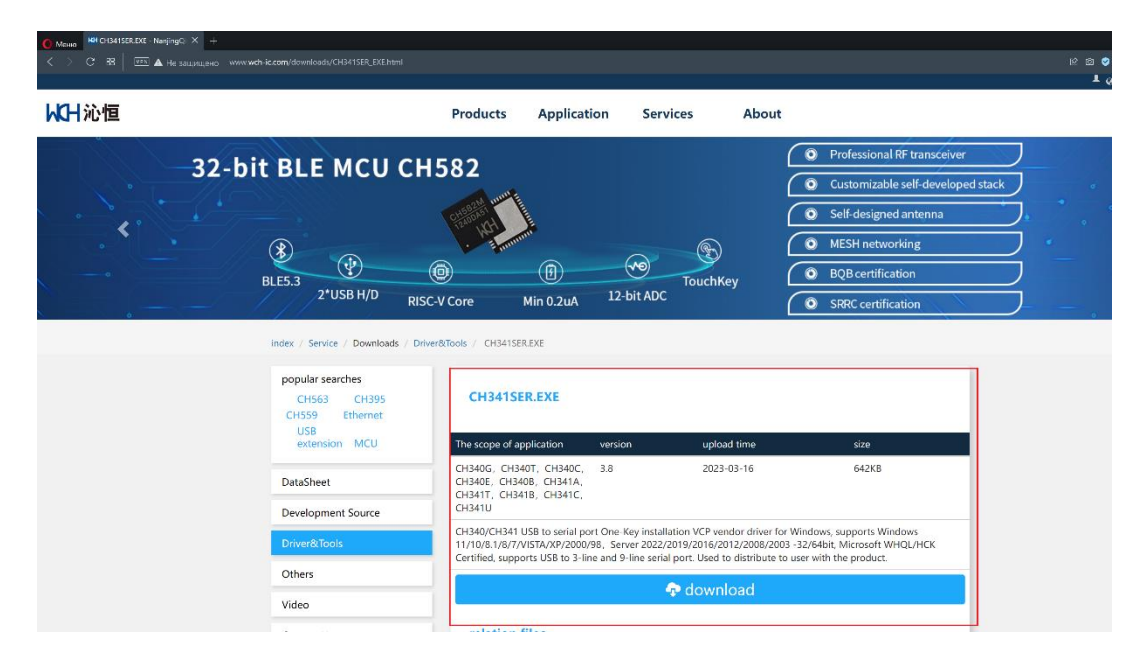

Рисунок 2.16 – Завантаження драйверу для взаємодії com-порта з NodeMCU

Ми завантажили файл під назвою CH341SER.EXE, зараз просто запускаємо його (див. рис. 2.17).

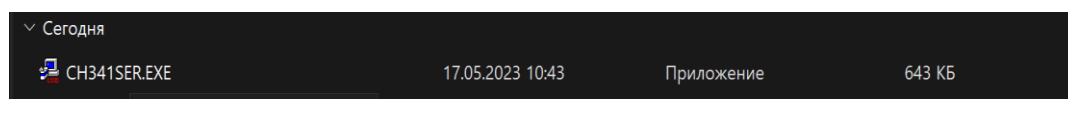

Рисунок 2.17 – Завантажений файл

Потім натискаємо на кнопку Install та отримуємо приблизно такий результат (див. рис. 2.18).

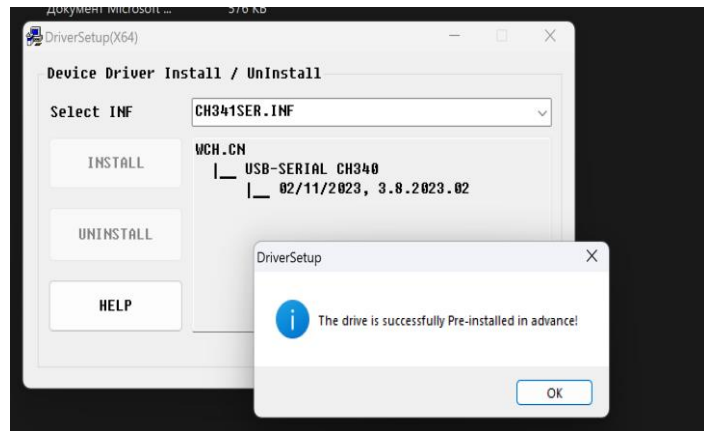

Рисунок 2.18 – Встановлення драйверу для com-порта

Після цього можемо підключати плату esp8266 через usb до нашого пристрою. Повертаємось в Arduino IDE та завершуємо налаштування. Ми вже обрали необхідний драйвер для плати, тепер натискаємо на вкладку Select board та обираємо той що з'явився після підключення нашої плати. У даному випадку, це СOM6 (див. рис. 2.19). Підтвержуємо свій вибір.

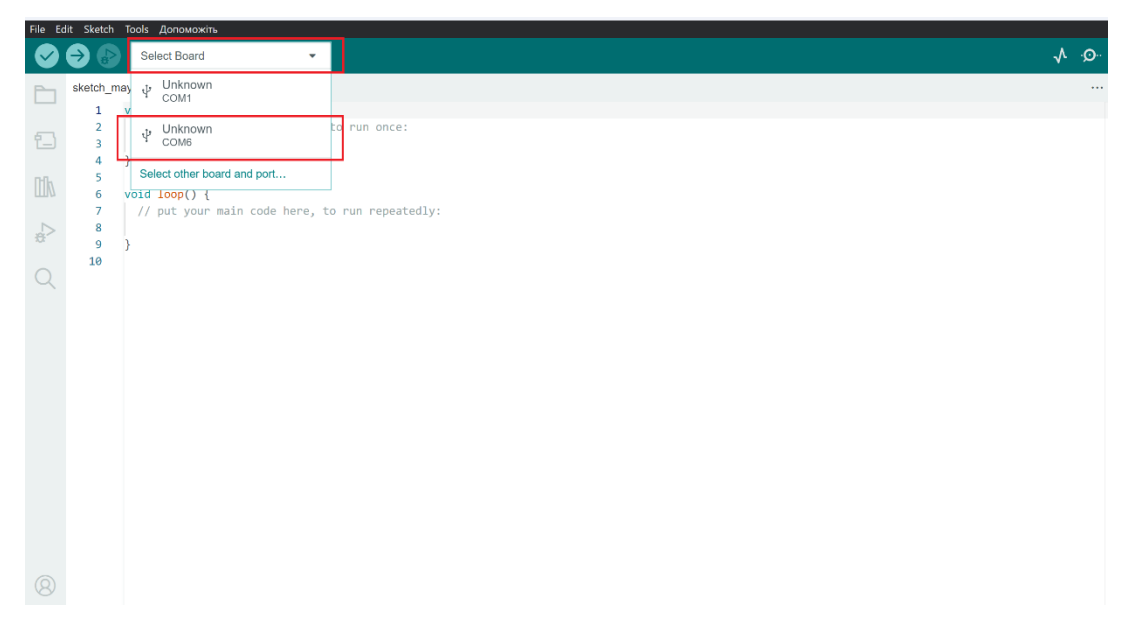

Рисунок 2.19 – Встановлення драйверу для com-порта

Отже, після всіх маніпуляцій, ми підготували плату до роботи і можемо приступати до розробки. З розробленим скетчем для плати детально можна ознайомитись у додатку А.

#### <span id="page-30-0"></span>**2.4 Підключення плати до камери**

Для реалізації проекту необхідно підключити нашу камеру до плати. Для підключення будь-яких елементів Arduino між собою необхідно створити схему підключення згідно документації. Отже, на основі інформації з розділів 2.1 та 2.2 створимо схему підключення плати LoLin NodeMCU [11] до камери PTC 06 [12] (див. рис. 2.20).

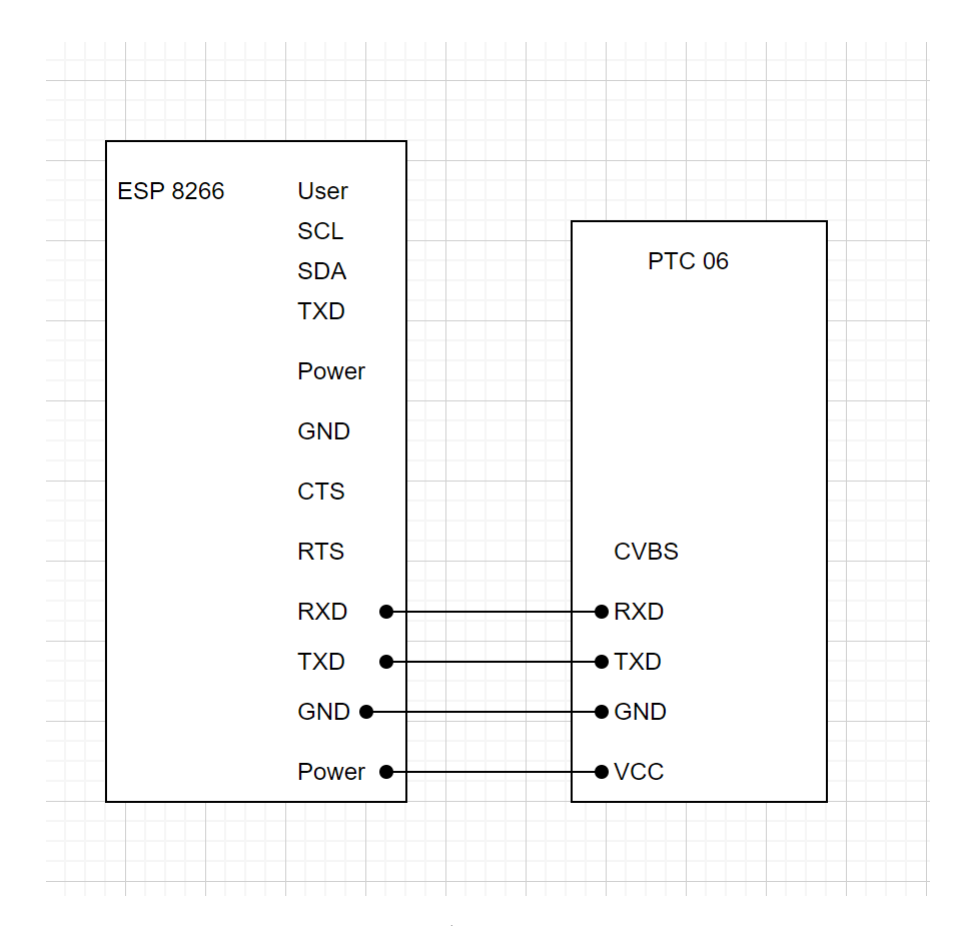

Рисунок 2.20 – Схема підключення плати до камери

Поєднаємо вказані піни камери та плати згідно схеми підключення. Якщо все було зроблено вірно, то можемо приступати до розробки мобільного додатку.

#### **3 РЕАЛІЗАЦІЯ**

#### <span id="page-32-1"></span><span id="page-32-0"></span>**3.1 Розробка додатку управління камерою відеоспостереження**

Додаток буде створений на мові програмування Java, з підключенням по локальній мережі або через пряме посилання на відео в live-режимі за допомогою компонента VideoView, а також маючий змогу сканувати локальну мережу на наявність локальних api камер, підключених до неї для прямого підключення до них без необхідності вводу посилання. Повинна бути можливість створювати, зберігати, редагувати, видаляти посилання у додатку.

Для початку, пропишемо необхідні бібліотеки в наш проект у файл build.gradle (див. рис. 3.1).

```
plugins {
    id 'com.android.application'
- 1
android {
     namespace 'com.example.ipcamera'
    compileSdk 33
     defaultConfig {
        applicationId "com.example.ipcamera"
         minSdk 24
         targetSdk 33
         versionCode 1
         versionName "1.0"
         testInstrumentationRunner "androidx.test.runner.AndroidJUnitRunner"
     \overline{\mathbf{r}}buildTypes {
         release {
            minifyEnabled false
             proguardFiles getDefaultProguardFile('proguard-android-optimize.txt'), 'proguard-rules.pro'
        \mathbf{r}\overline{\mathbf{r}}\texttt{compileOptions} {
         sourceCompatibility JavaVersion.VERSION_1_8
         targetCompatibility JavaVersion.VERSION_1_8
\rightarrowdependencies {
     implementation 'androidx.appcompat:appcompat:1.6.1'
     implementation 'com.google.android.material:material:1.5.0'
     implementation 'androidx.constraintlayout:constraintlayout:2.1.4'
     testImplementation 'junit:junit:4.13.2'
     androidTestImplementation 'androidx.test.ext:junit:1.1.5'
     androidTestImplementation 'androidx.test.espresso:espresso-core:3.5.1'
     implementation 'com.google.code.gson:gson:2.10.1'
```
Рисунок 3.1 – Вміст файлу build.gradle

Далі пропишемо глобальні кольори для всього додатку у файлі themes.xml (див. рис.  $3.2$ ).

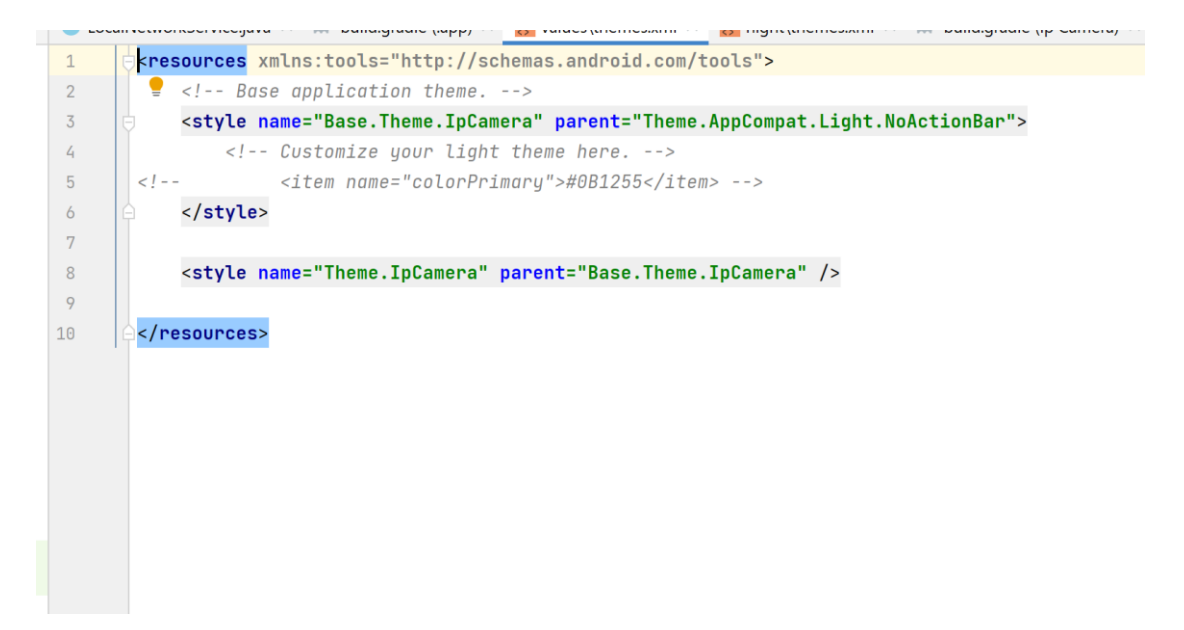

Рисунок 3.2 – Вміст файлу themes.xml

Маємо на увазі, що додаток бере свої кольори та стилі з файлів colors.xml, strings.xml, styles.xml (див. рис. 3.3).

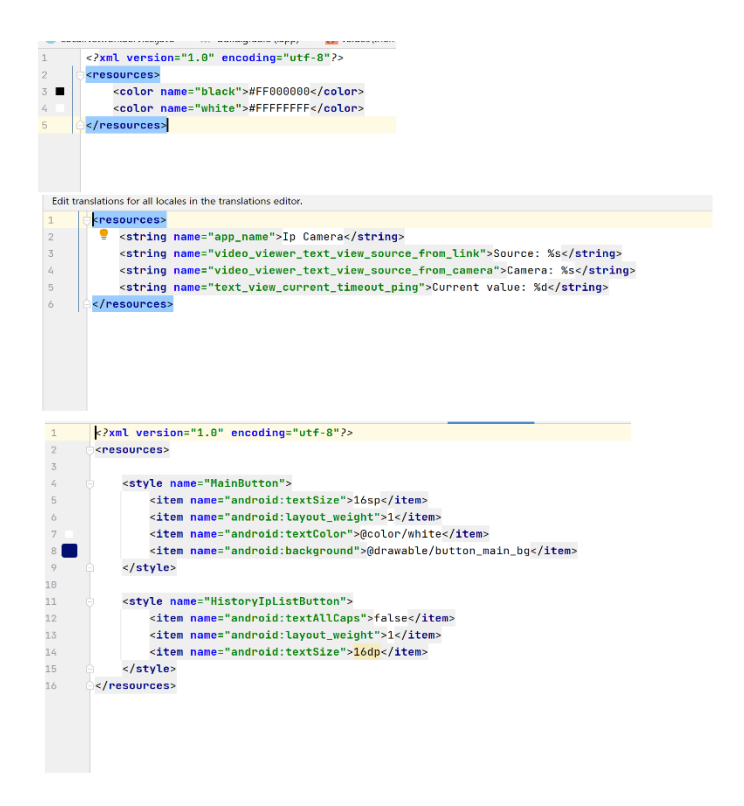

Рисунок 3.3 – Вміст файлів colors.xml, strings.xml, styles.xml відповідно

Пропишемо назву та необхідні опції/допуски від пристрою для додатка у файлі AndroidManifest.xml (див. рис. 3.4).

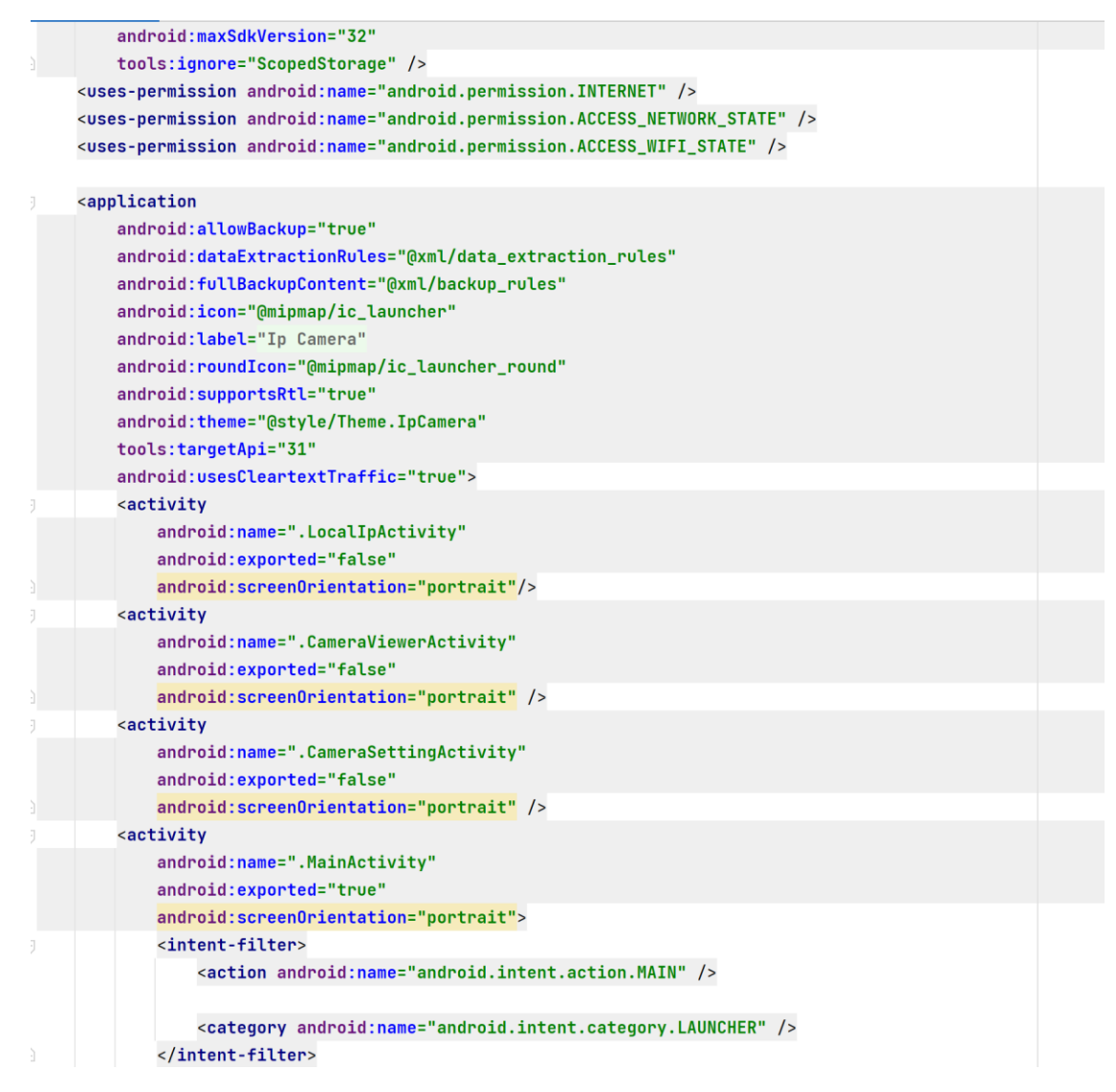

Рисунок 3.4 – Вміст файлу AndroidManifest.xml

Пропишемо дизайн кожного Activity нашого додатку. У нас буде 7 Activity, створимо кожному по одному. У данному випадку було створено файли з назвами activity camera setting.xml, activity camera viewer.xml, activity\_local\_ip.xml, activity\_main.xml, button\_setting\_my\_cameras.xml, fragment history.xml, fragment my cameras.xml, з якими можна детально ознайомитись у додатку Б.

Створимо 6 Activity/Fragment, в яких прописана основна логіка для кожного екрану. У нашому випадку було створено 6 файлів: CameraSettingActivity, CameraVieverActivity, HistoryFragment, LocalIpActivity, MainActivity, MyCamerasFragment (див. рис. 3.5–3.14).

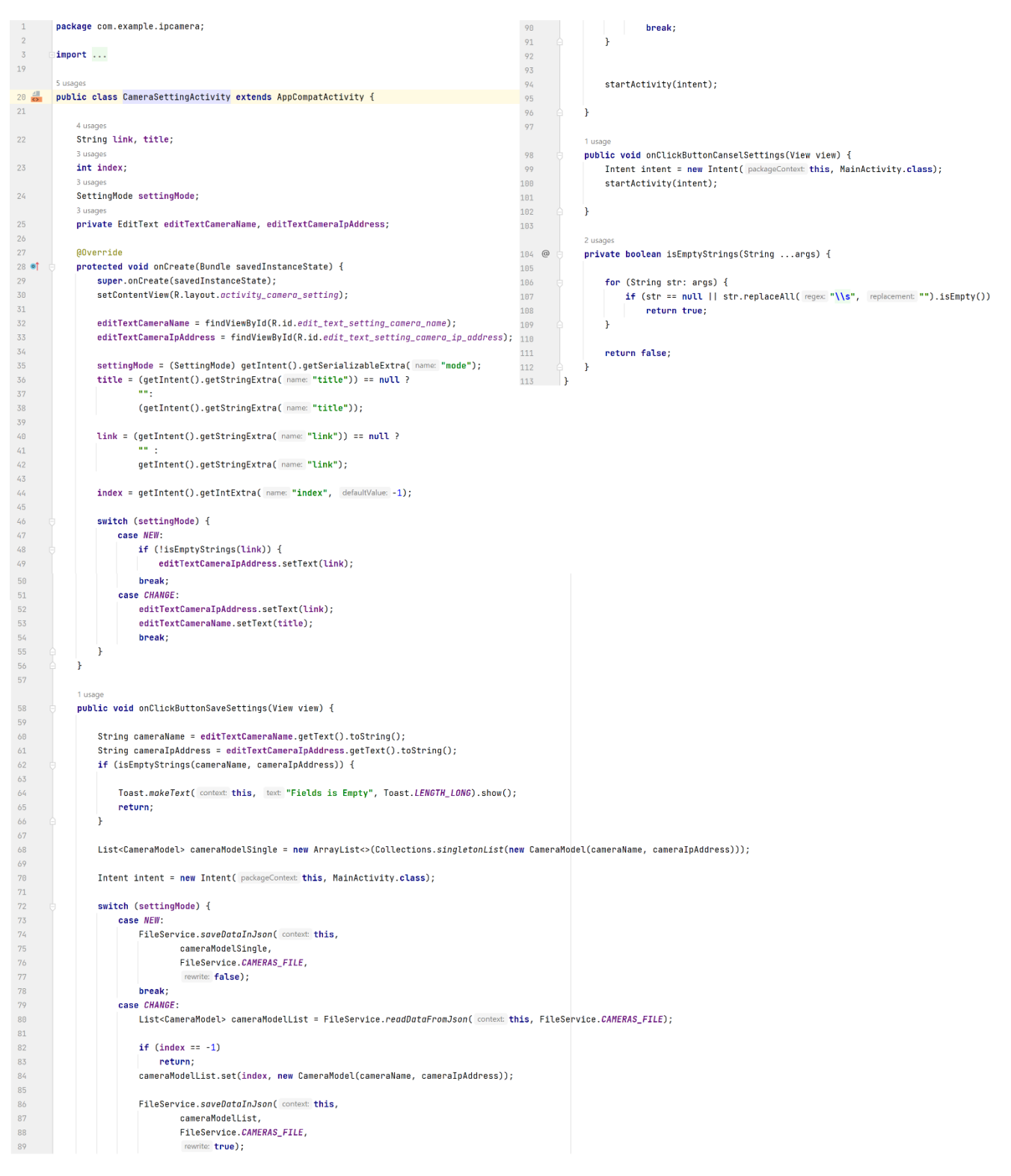

Рисунок 3.5 – Вміст файлу CameraSettingActivity

```
\mathbf{1}package com.example.ipcamera:
\overline{c}\overline{3}import...265 usanes
27 \frac{4}{5}public class CameraViewerActivity extends AppCompatActivity {
28
            3 Header
29private OpenVideoActivityMode openMode;
            2 usages
            private Button buttonSaveSource, buttonBack:
30
31private Button buttonPlay, buttonStop, buttonFullScreen;
32private TextView textViewSource:
            12 usages
33<sup>5</sup>private VideoView videoView;
            4 usage
\overline{34}String ipAddress;
35
36
            AOverride
37 of
            protected void onCreate(Bundle savedInstanceState) {
38
                super.onCreate(savedInstanceState);
39
                setContentView(R.lavout.activity camera viewer);
40
41init();
4243^{\circ}openMode = (OpenVideoActivityMode) getIntent().getSerializableExtra( name: "open_mode");
\frac{44}{3}45String title = getIntent().getStringExtra( name: "camera_title");
                ipAddress = getIntent().getStringExtra( name: "camera_address");
46
4748switch (openMode) {
49
                     case FROM_CONNECT:
50
                     case FROM SCANNED LIST:
5152String source = String.format("Source: %s", ipAddress);
53
                         textViewSource.setText(source);
5455
                         break;
56
57
58
                     case FROM_MY_CAMERAS:
59
60
                         String cameraName = String.format("Camera: %s", title);
61textViewSource.setText(cameraName);
                         buttonSaveSource.setVisibility(View.GONE);
6263
64
                         break;
65
                h
66
67
                if (getResources().getConfiguration().orientation == Configuration.ORIENTATION_LANDSCAPE) {
68
                     setFullScreenProperty();
69
                 J.
70\frac{1}{2}videoView.setVideoURI(Uri.parse(ipAddress));
72videoView.start();
73
            \rightarrow\overline{74}1 usage
75
            private void init() \{\overline{76}buttonSaveSource = findViewById(R.id.button_save_camera_from_video_viewer);
77buttonBack = findViewById(R.id.button_back_from_video_viewer);
78
79
                buttonPlay = findViewById(R.id.button\_play\_video);80
                buttonStop = findViewById(R.id.button_stop_value);81
                buttonFullScreen = findViewById(R.id.button_full_screen_video);
82
83
                textViewSource = findViewById(R.id.text_view_video_source);
84
                videoView = findViewById(R.id.video_view_translate);
85
86
\sim
```
Рисунок 3.6 - Вміст файлу CameraVieverActivity

```
87private void setFullScreenProperty() {
88
                  LinearLayout linearLayoutMediaButton = findViewById(R.id.linear_layout_media_button);
                  Linear Taylor function of the function <code>if</code> and <code>if</code> is <code>if</code> and <code>if</code> is <code>if</code> and <code>if</code> is <code>if</code> and <code>if</code> is <code>if</code>.89
90
                  RelativeLayout relativeLayoutContainer = findViewById(R.id.relative_layout_container_video_viewer);
91
                  ImageButton imageButtonExitFullScreenMode = findViewById(R.id.image_button_exit_full_screen);
 9293
                  ViewGroup.MarginLayoutParams relativeLayoutParams = (ViewGroup.MarginLayoutParams) relativeLayoutContainer.getLayoutParams()
                  relativeLayoutParams.setMargins(left: 0, top: 0, right: 0, bottom: 0);
 \frac{9}{4}95
                  relativeLavoutContainer.setLavoutParams(relativeLavoutParams);
 96
 97
 98
                  ViewGroup.LayoutParams videoViewLayoutParams = videoView.getLayoutParams();
 99
                  videoViewLayoutParams.height = ViewGroup.LayoutParams.MATCH_PARENT;
100
                  videoView.setLayoutParams(videoViewLayoutParams);
181
102
                  ViewGroup.MarginLayoutParams VideoViewMarginLayoutParams = (ViewGroup.MarginLayoutParams) videoView.getLayoutParams();
103
                  VideoViewMarginLayoutParams.setMargins( left: \theta, top: \theta, right: \theta, bottom: \theta);
104
                  videoView.setLayoutParams(VideoViewMarginLayoutParams);
105
186
                  textViewSource setVisihility(View GONE) .
107
                  linearLayoutMediaButton.setVisibility(View.GONE);
108
                  linearLayoutFunctionalButton.setVisibility(View.GONE);
109
                  imageButtonExitFullScreenMode.setVisibility(View.VISIBLE);
110
             \overline{\mathbf{1}}1113 usages
112 @
             public void onClickVideoControlButtons(View view) {
113
                  String buttonTag = (String) view.getTag():
114
115
116
                  switch (buttonTag) {
117
118
                      case "play":
119
                          videoView.start():
120hreak:
121
122
                      case "stop":
123
                          videoView.pause();
124
                           break;
125
126
                      case "full_screen":
127
                          videoView.stopPlayback();
128
129
                           setRequestedOrientation(ActivityInfo.SCREEN_ORIENTATION_LANDSCAPE);
130
                           break;
131
                  Ï
132
             Ä
133
             1 usage
134
             (@SuppressLint("SourceLockedOrientationActivity")
135
             public void onClickExitFullScreenMode(View view) {
136
                 setRequestedOrientation(ActivityInfo.SCREEN_ORIENTATION_PORTRAIT);
137
             J.
138
139
             public void OnClickButtonSave(View view) {
140
                 videoView.stopPlayback();
141
142
                  Intent intent = new Intent( packageContext this, CameraSettingActivity.class);
143
                  intent.putExtra( name: "mode", SettingMode.NEW);
                  intent.putExtra( name: "link", this.ipAddress);
144
145
                  startActivity(intent);
146
             Ą,
147
             1 usage
             public void onClickButtonBack(View view) {
148
149
150
                  videoView.stopPlavback():
151
152
                  Intent intent;
153
154
                  if (openMode == 0penVideoActivityMode.FROM_SCANNED_LIST)
155
                      intent = new Intent( packageContext this, LocalIpActivity.class);
156
                  else
157
                      intent = new Intent( packageContext this, MainActivity.class);
158
159
                  startActivity(intent);
160
```
38

#### package com.example.ipcamera:  $\overline{1}$  $\frac{2}{3}$  $import ...$  $\overline{27}$ public class HistoryFragment extends Fragment {  $\overline{28}$  $\frac{d\mathbf{H}}{d\mathbf{X}}$ 29 30 private ArrayAdapter<String> adapterListView;  $\overline{31}$ private View rootView; private ListView listView:  $32$  $\overline{33}$ private TextView textViewHistorvEmpty: 34 @Override 35 36 of @ public View onCreateView(LayoutInflater inflater, ViewGroup container, 37 Bundle savedInstanceState) { return inflater.inflate(R.layout.fragment\_history, container, attachToRoot false); 38 39 ¥  $40$ 9 usages  $41$ **@Override** public void onViewCreated(@NonNull View view, @Nullable Bundle savedInstanceState) {  $42$  of 43 super.onViewCreated(view, savedInstanceState);  $44$  $rootView = view$ :  $45$ listView = rootView.findViewById(R.id.list\_view\_history); 46 47 textViewHistoryEmpty = rootView.findViewById(R.id.text\_view\_history\_info); 48  $49$ adapterListView = new ArrayAdapter<>(getActivity(), android.R.layout.simple\_list\_item\_1, GlobalData.connectionHistoryList);  $50$  $51$  $52$ if  $(GlobalData.\nconnectionHistoryList.size() == 0)$ 53 return;  $\frac{5}{4}$ 55 56 textViewHistoryEmpty.setVisibility(View.INVISIBLE); 57  $TextView textView = requireActivity().findViewById(R.id.edit\_text\_link);$ 58 59 if (textViewLink == null)  $60$ return;  $61$  $62$ textViewLink.setText((String)listView.getItemAtPosition(position)); 63 ٠,  $\mathcal{W}$ :  $64$ 65 66  $\ddot{\phantom{1}}$ 1 usag 67 public void addItemToList(String link) { 68 69 GlobalData.connectionHistoryList.add(link); 70  $\mathbf{71}$ if (listView == null)  $\overline{72}$ return; 73  $\overline{74}$ adapterListView.notifyDataSetChanged();  $75$ textViewHistoryEmpty.setVisibility(View.INVISIBLE); 76  $\frac{1}{2}$  $\emph{ArrayAdapter-Strings adapter = new ArrayAdapter \mbox{--} (getActivity(), \emph{android}. R. layout.simple\_list\_item\_1, \emph{GlobalData}.\emph{connectionHistoryList}); }$ 77  $\frac{1}{2}$ listView.setAdapter(adapter); 78 79  $\mathbf{F}$ 1 usage 80 public void clearAllData() { 81 82 GlobalData.connectionHistoryList.clear(); 83 if (listView == null) 84 85 return; 86 87 adapterListView.clear(); 88 adapterListView.notifyDataSetChanged(); 89 ٠, 90  $\rightarrow$

#### Рисунок 3.7 – Продовження вмісту файлу CameraVieverActivity

Рисунок 3.8 – Вміст файлу HistoryFragment

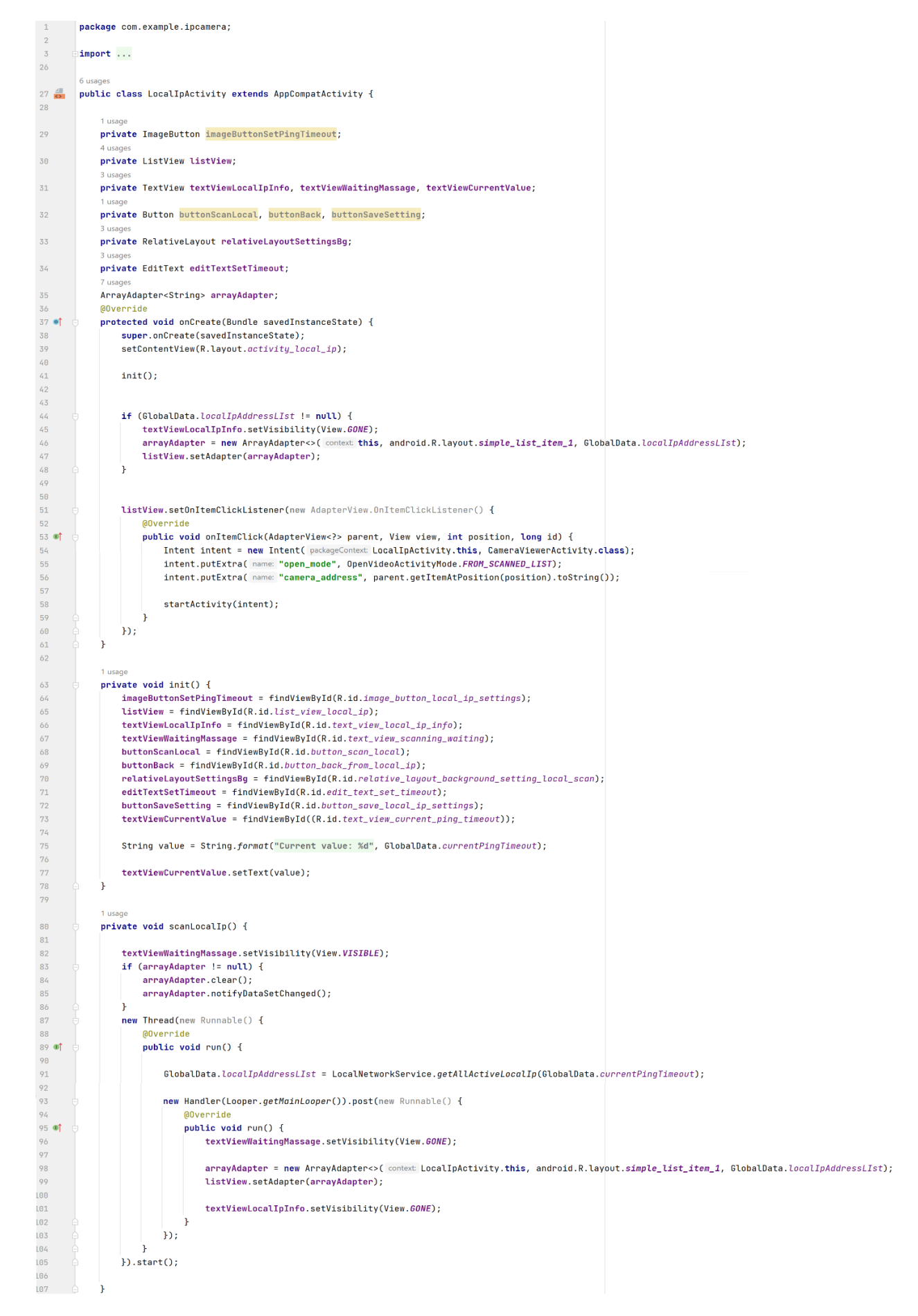

Рисунок 3.9 – Вміст файлу LocalIpActivity

| 107        | $\triangle$ | $\mathcal{H}$                                                                          |
|------------|-------------|----------------------------------------------------------------------------------------|
|            |             | 1 usage                                                                                |
| 108        | Ū           | public void onClickOpenSettingsButton(View view) {                                     |
| 109        |             | relativeLayoutSettingsBg.setVisibility(View.VISIBLE);                                  |
| 110        | A           | $\mathbf{r}$                                                                           |
| 111        |             |                                                                                        |
|            |             | 1 usage                                                                                |
| 112        | Θ           | public void onClickCloseSettingRelativeLayout(View view) {                             |
| 113        |             | relativeLayoutSettingsBg.setVisibility(View.GONE);                                     |
| 114        | A           | ŀ                                                                                      |
| 115        |             |                                                                                        |
|            |             | 1 usage                                                                                |
| 116        | 由           | public void onClickScanButton(View view) { $scanLocalIp()$ ; }                         |
| 119        |             |                                                                                        |
|            |             | 1 usage                                                                                |
| 120        |             | public void onClickBackButton(View view) {                                             |
| 121        |             | Intent intent = new Intent( packageContext: this, MainActivity.class);                 |
| 122        |             | startActivity(intent);                                                                 |
| 123        | e           | ł                                                                                      |
| 124        |             |                                                                                        |
|            |             | 1 usage                                                                                |
| 125        | F           | public void onClickSaveNewTimeout(View view) {                                         |
| 126        |             |                                                                                        |
| 127<br>128 |             | String textValue = editTextSetTimeout.getText().toString();<br>$int value = -1;$       |
| 129        |             |                                                                                        |
| 130        |             | String errorMessage = $"$ ;                                                            |
| 131        |             |                                                                                        |
| 132        |             | if (textValue.isEmpty())                                                               |
| 133        |             | $errorMessage = "Field is empty!";$                                                    |
| 134        | Ġ           | else f                                                                                 |
| 135        | B           | $try$ {                                                                                |
| 136        |             | value = Integer.parseInt(textValue);                                                   |
| 137        | e           | } catch (Exception e) {                                                                |
| 138        |             | errorMessage = "Incorrect format!";                                                    |
| 139        |             | ŀ                                                                                      |
| 140        | A           | ŀ                                                                                      |
| 141        |             |                                                                                        |
| 142        |             | if $(value < 0)$ {                                                                     |
| 143        |             | Toast.makeText( context: this, errorMessage, Toast.LENGTH_LONG).show();                |
| 144        |             |                                                                                        |
| 145        |             | return;                                                                                |
| 146        | Θ           | ł                                                                                      |
| 147        |             |                                                                                        |
| 148        | Ġ           | if (value < $10$    value > $1000$ ) {                                                 |
| 149        |             | Toast.makeText( context: this, text: "Incorrect diapason!", Toast.LENGTH_LONG).show(); |
| 150<br>151 | e           | $}$ else {<br>GlobalData.currentPingTimeout = value;                                   |
| 152        |             |                                                                                        |
| 153        |             | textViewCurrentValue.setText(                                                          |
| 154        |             | String.format("Current value: %d", GlobalData.currentPingTimeout)                      |
| 155        |             | $)$ ;                                                                                  |
| 156        |             |                                                                                        |
| 157        |             | editTextSetTimeout.setText("");                                                        |
| 158        |             | $\mathbf{r}$                                                                           |
| 159        | A           | $\mathbf{r}$                                                                           |
| 160        | ŀ           |                                                                                        |

Рисунок 3.10 – Продовження вмісту файлу LocalIpActivity

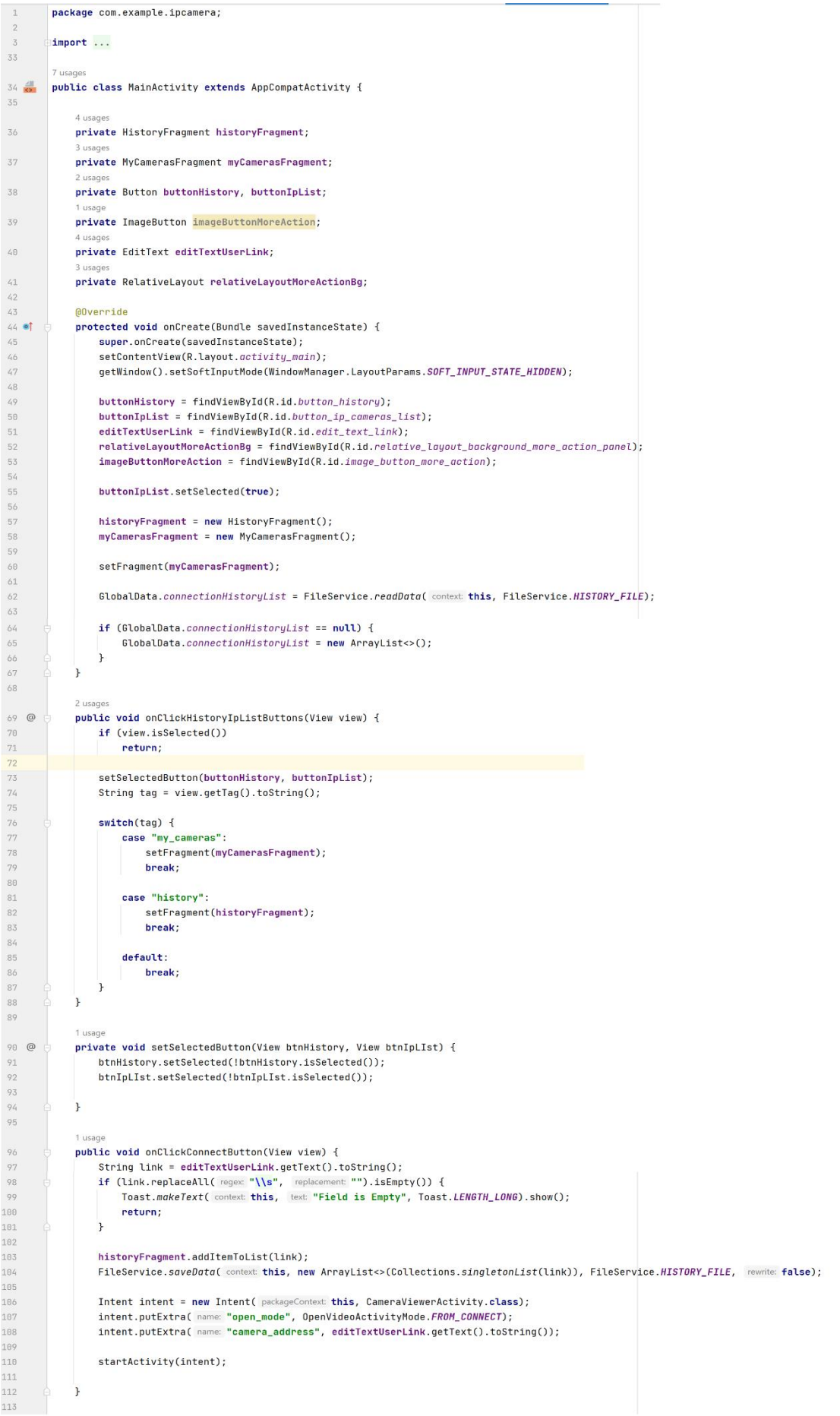

### Рисунок 3.11 - Вміст файлу MainActivity

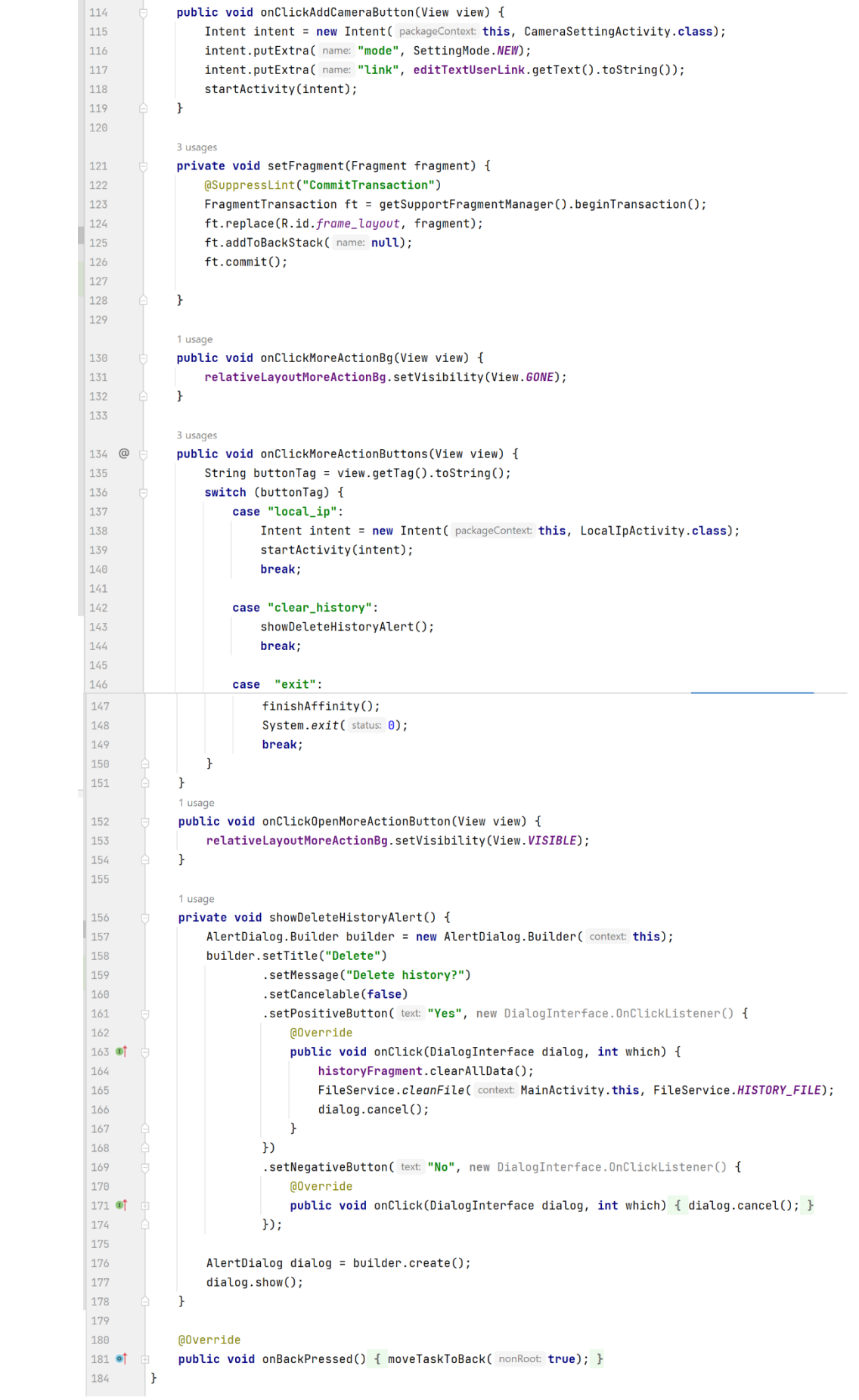

### Рисунок 3.12 – Продовження вмісту файлу MainActivity

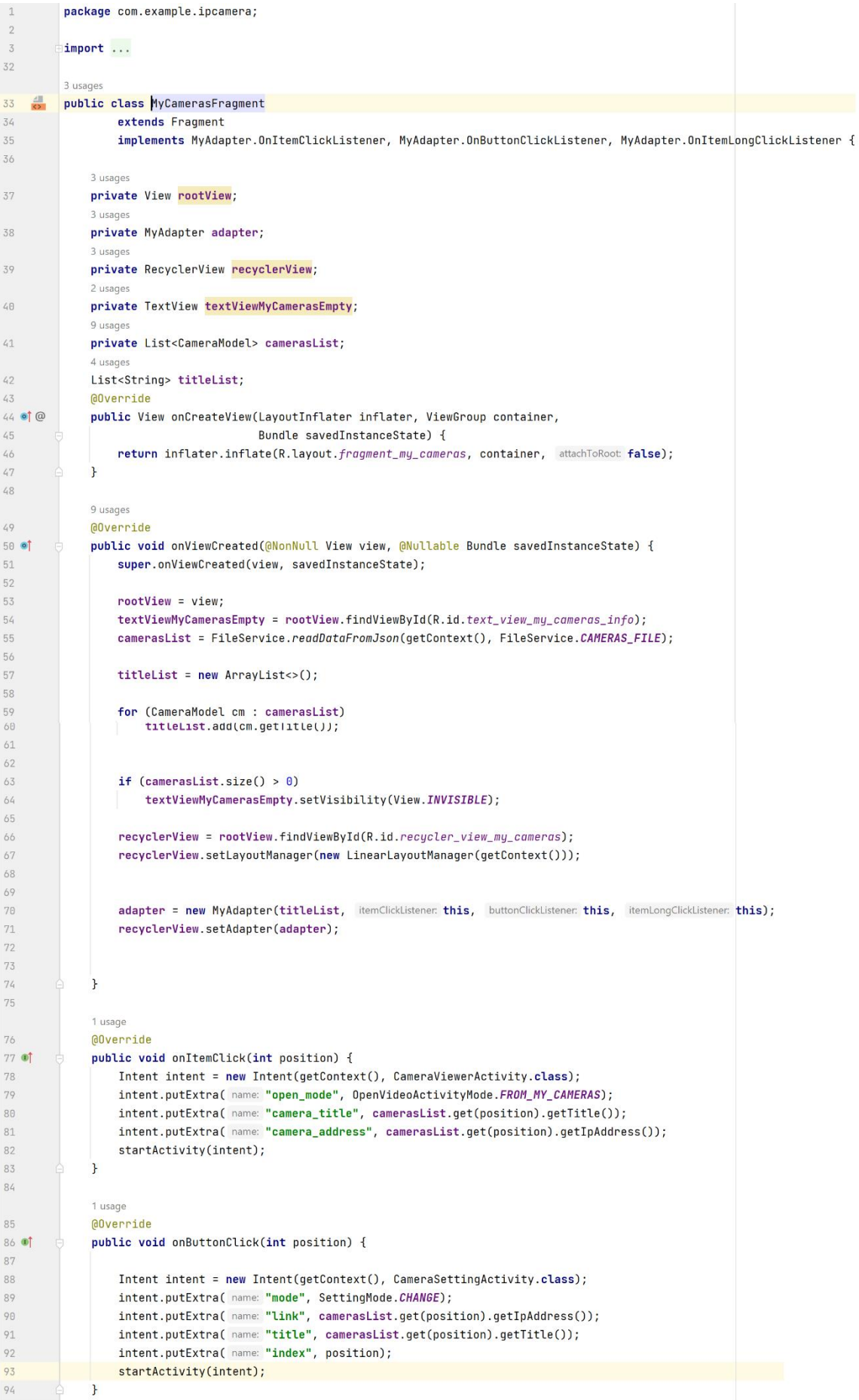

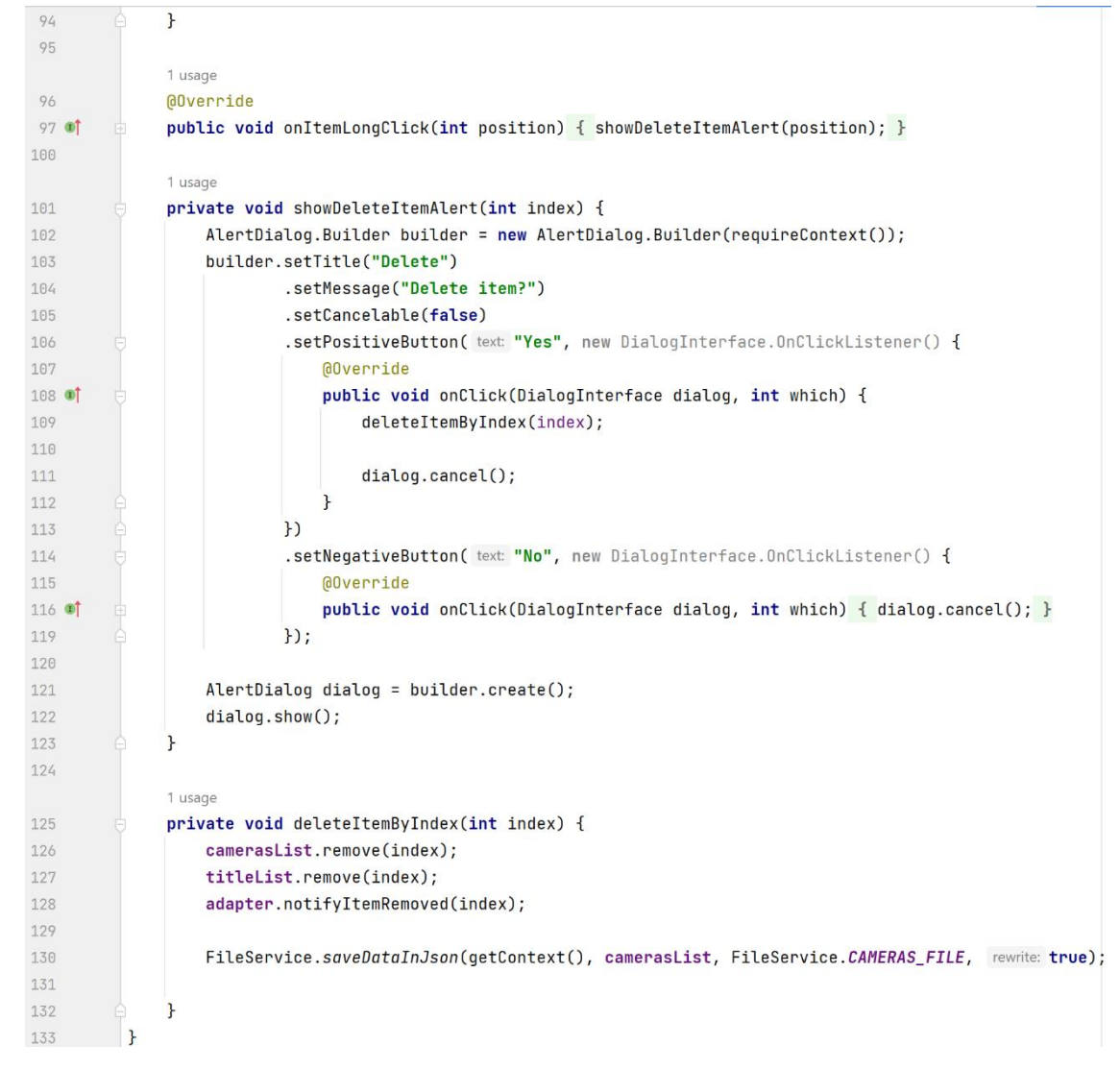

Рисунок 3.13 – Вміст файлу MyCamerasFragment

Рисунок 3.14 – Продовження вмісту файлу MyCamerasFragment

Розробимо декілька допоміжних звичайних енамів для більш приємної подальшої взаємодії з кодом. У данному випадку було створено файли OpenVideoActivityMode і SettingMode, з якими детально можна ознайомитись у додатку Б.

Далі створимо адаптер MyAdapter для RecycleView для обробки подій, натискань кнопок та налаштувань різного опціоналу елементів, наприклад, для списку збережених посилань на камери (див. рис. 3.15–3.16).

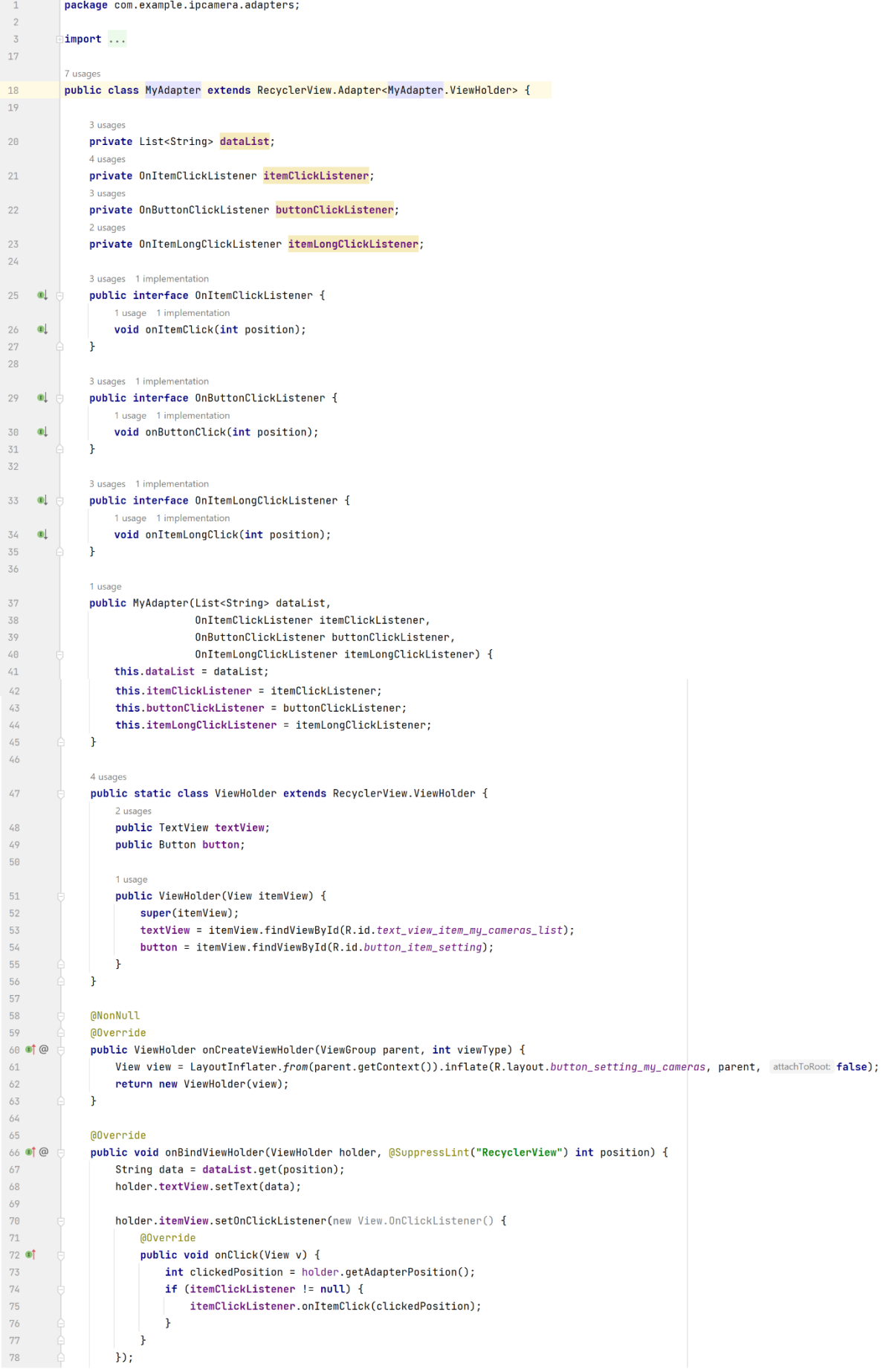

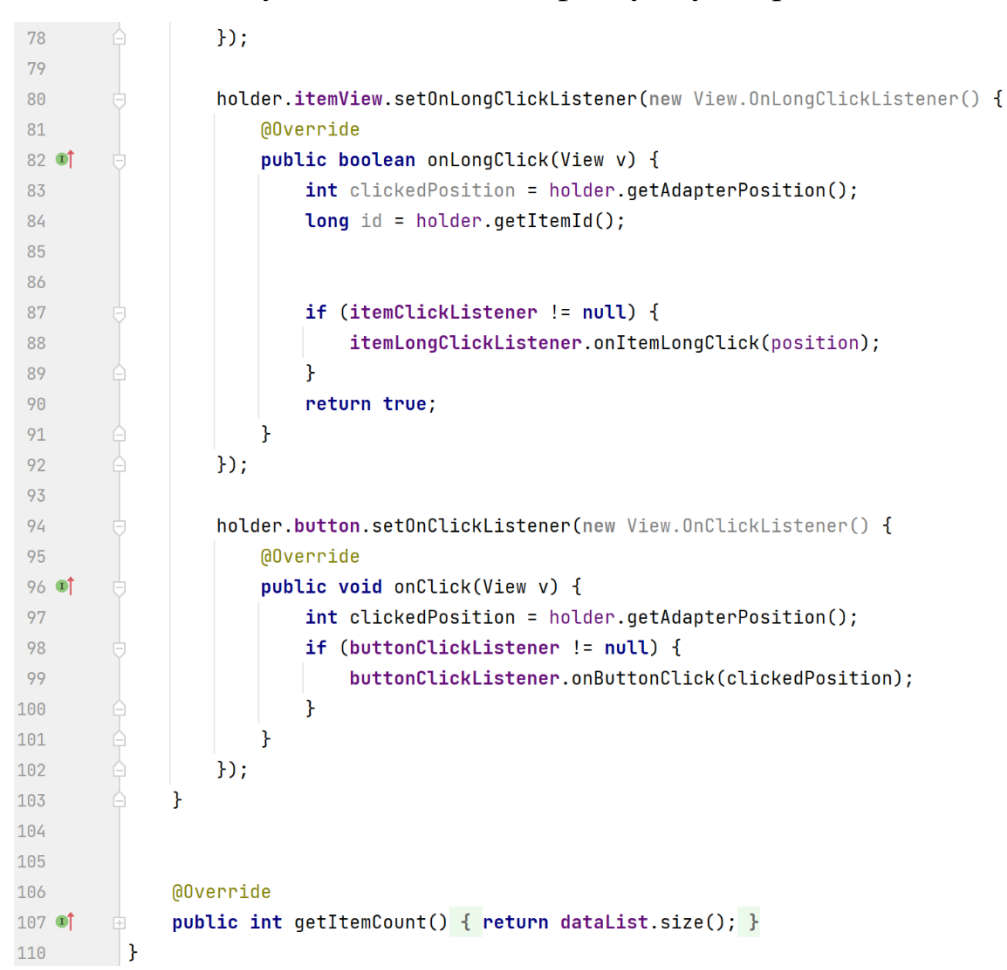

Рисунок 3.15 – Вміст файлу MyAdapter

Рисунок 3.16 – Продовження вмісту файлу MyAdapter

Далі розробимо допоміжний клас GlobalData для більш простої взаємодії данних між різними Activity. А також розробимо у моделях сутність камери CameraModel для збереження списку камер (див. рис. 3.17).

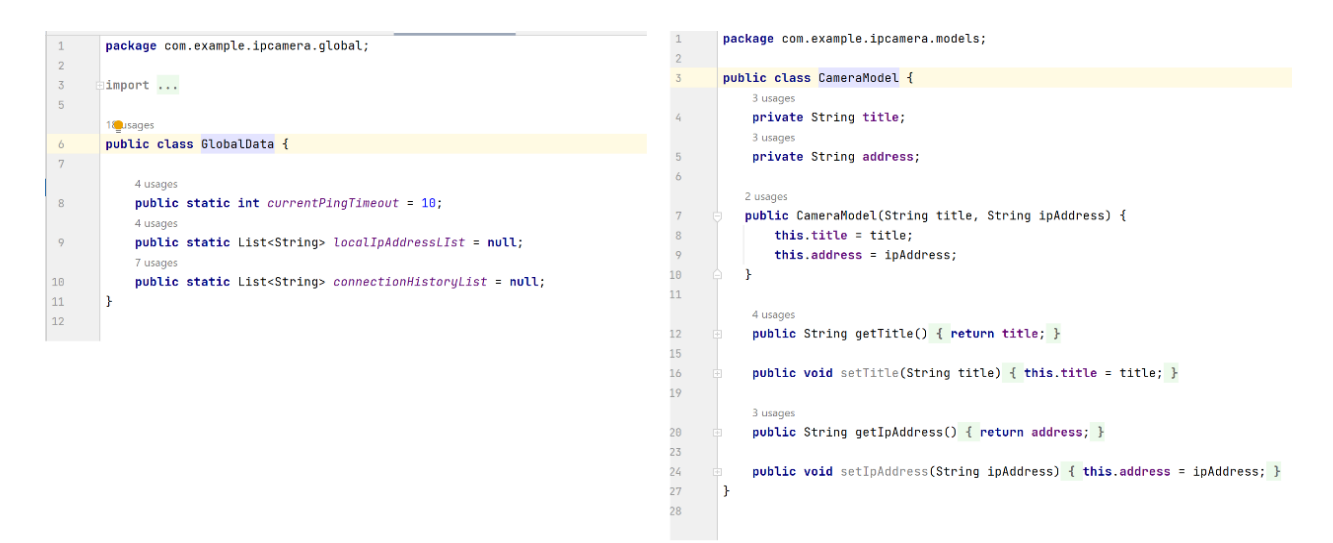

Рисунок 3.17 – Вміст файлів GlobalData та CameraModel відповідно

Далі розробимо сервіси. Нам необхідний сервіс для запису та отримання імформації з/у файл. Також, сервіс для серіалізації/десеріалізації json CameraModel(). І сервіс для сканування локальних ip адрес. Створимо файли FileService, JsonConverterService, LocalNetworkService та наповнимо їх необхідним функціоналом (див. рис. 3.18–3.20).

```
package com.example.ipcamera.services;
 1\overline{2}\frac{1}{3}<br>24
           import ...25
           public class FileService {
 \frac{26}{5}public static final String HISTORY_FILE = "history.txt";
\begin{array}{c} 27 \\ 28 \end{array}public static final String CAMERAS_FILE = "cameras.txt";
29 @<br>38<br>31<br>32<br>33<br>34<br>35<br>36<br>37<br>38
                static public void saveData(Context context, List<String> dataList, String fileName, boolean rewrite) {<br>try (FileOutputStream fileOutputStream = context.openFileOutput(fileName, (rewrite) ? Context.MODE_PRIVATE : Context.M
                           for (String data : dataList) {
                                fileOutputStream.write((data + System.lineSeparator()).getBytes());
                          \overline{1}} catch (IOException e) {
                          uten (utensception to the "File error", Toast.LENGTH_SHORT).show();<br>Toast.makeText(context, text "File error", Toast.LENGTH_SHORT).show();<br>e.printStackTrace();
39<br>39<br>48<br>41
                     ٠,
                h.
 42 \oplusstatic public List<String> readData(Context context, String fileName) {
                     rry(FileInputStream fileInputStream = context.openFileInput(fileName)) {<br>try(FileInputStream FileInputStream = context.openFileInput(fileName)) {<br>InputStreamReader streamReader = new InputStreamReader(fileInputStream);<br>Buf
43List<String> data = new ArrayList<>();
                          String line =
                          while ((line = bufferedReader.readLine()) := null) {
                                if (!line.isEmpty())
                                     data.add(<u>line</u>);
                          −¥.
55<br>56<br>57<br>58<br>59<br>69
                          return data:
                    e.printStackTrace();<br>}<br>}
                    } catch (IOException e) {
60<br>61<br>62<br>63
                    return null;
               h
64 \circpublic static void saveDataInJson(Context context, List<CameraModel> cameraModelList, String fileName, boolean rewrite
65
                    List<String> jsonList = new ArrayList<>();
66789971
                     for (CameraModel camera : cameraModelList) {
                         jsonList.add(JsonConverterService.convertToJson(camera.getTitle(), camera.getIpAddress()));
                     h.
72<br>73<br>74
                     saveData(context, jsonList, fileName, rewrite);
               \mathbf{r}75 \quad \circledcircpublic static List<CameraModel> readDataFromJson(Context context, String fileName) {
List<String> jsonLists = readData(context, fileName);
                    List<CameraModel> camerasList = new ArrayList<>();
                    if (jsonLists == null)return camerasList;
                     for (String json : jsonLists) {
                         \verb|camerasList.add(JsonConverterService.comvertFromJson(json));| \\\mathbf{r}87<br>88
                    return camerasList;
89
90
               public static void cleanFile(Context context, String fileName) {
91<br>92
                     saveData(context, new ArrayList<String>(Collections.singletonList("")), fileName, rewrite: true);
```
Рисунок 3.18 - Вміст файлу FileService

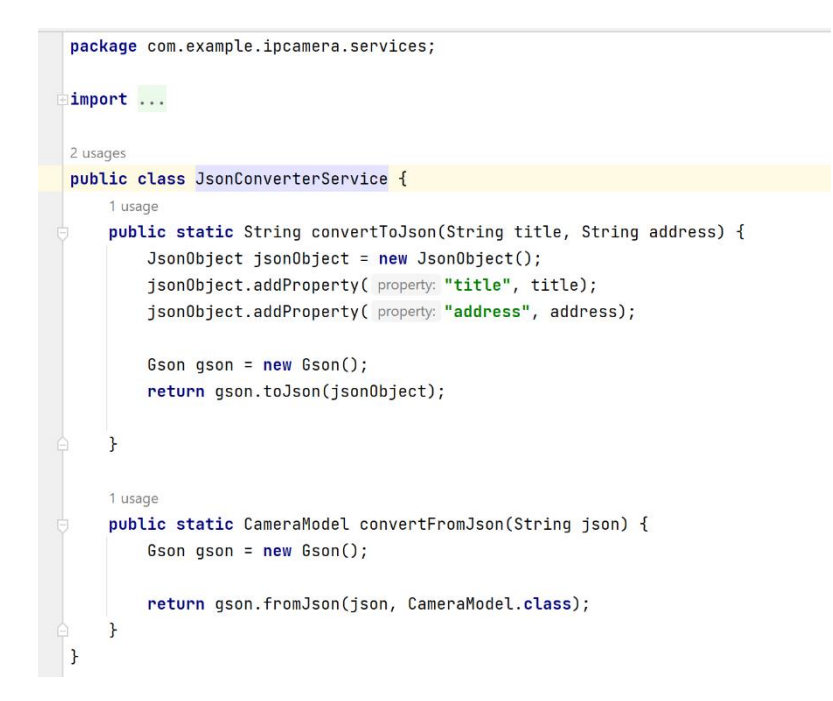

Рисунок 3.19 – Вміст файлy JsonConventerService

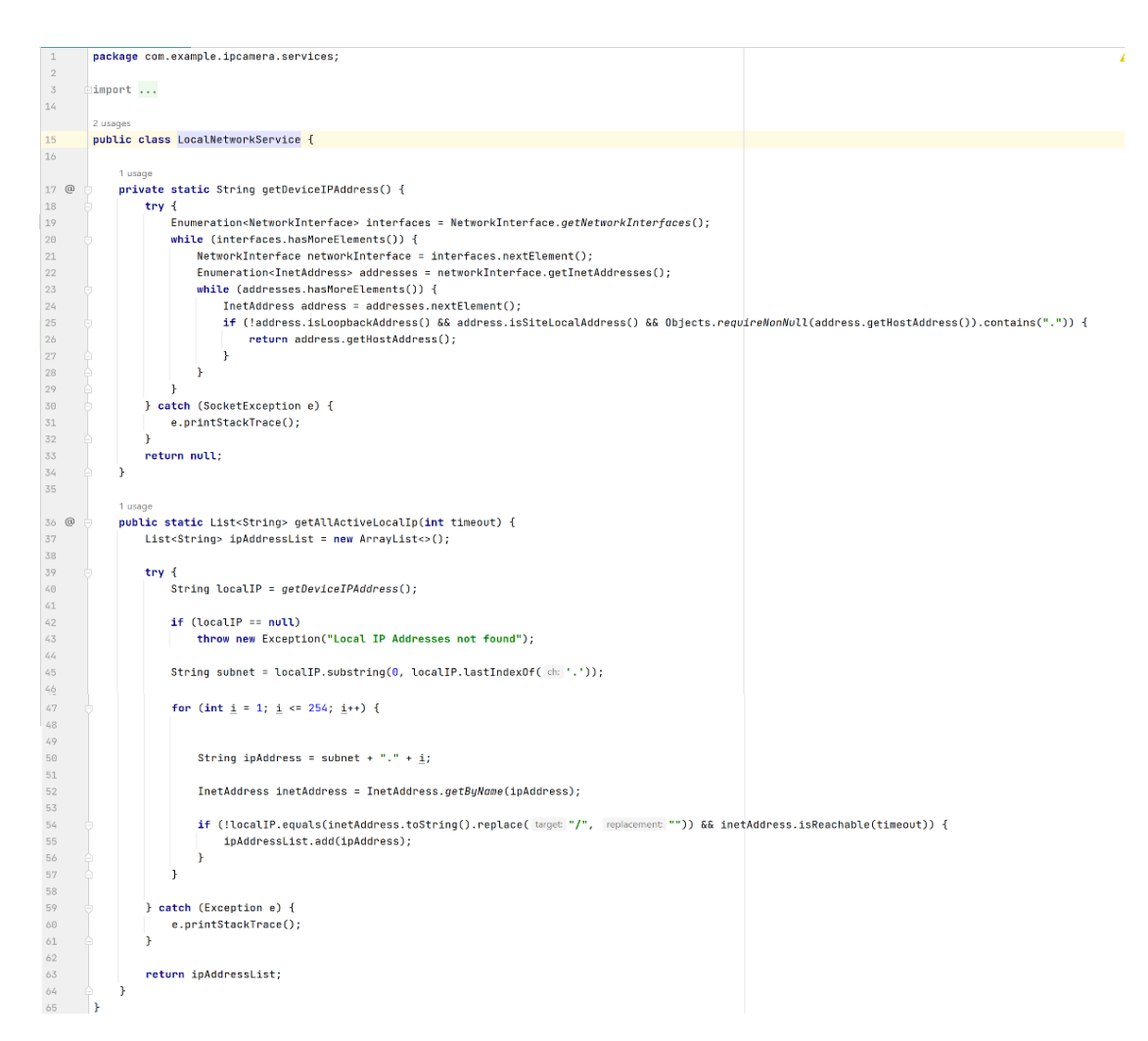

Рисунок 3.20 – Вміст файлy LocalNetworkService

#### <span id="page-52-0"></span>**3.2 Опис та взаємодія зі скомпільованим додатком в телефоні**

Якщо все було зроблено вірно, сміливо компілюємо наш додаток натиснувши на кнопку Run app. Після компіляції нам відкриється головне меню додатка (див. рис. 3.21).

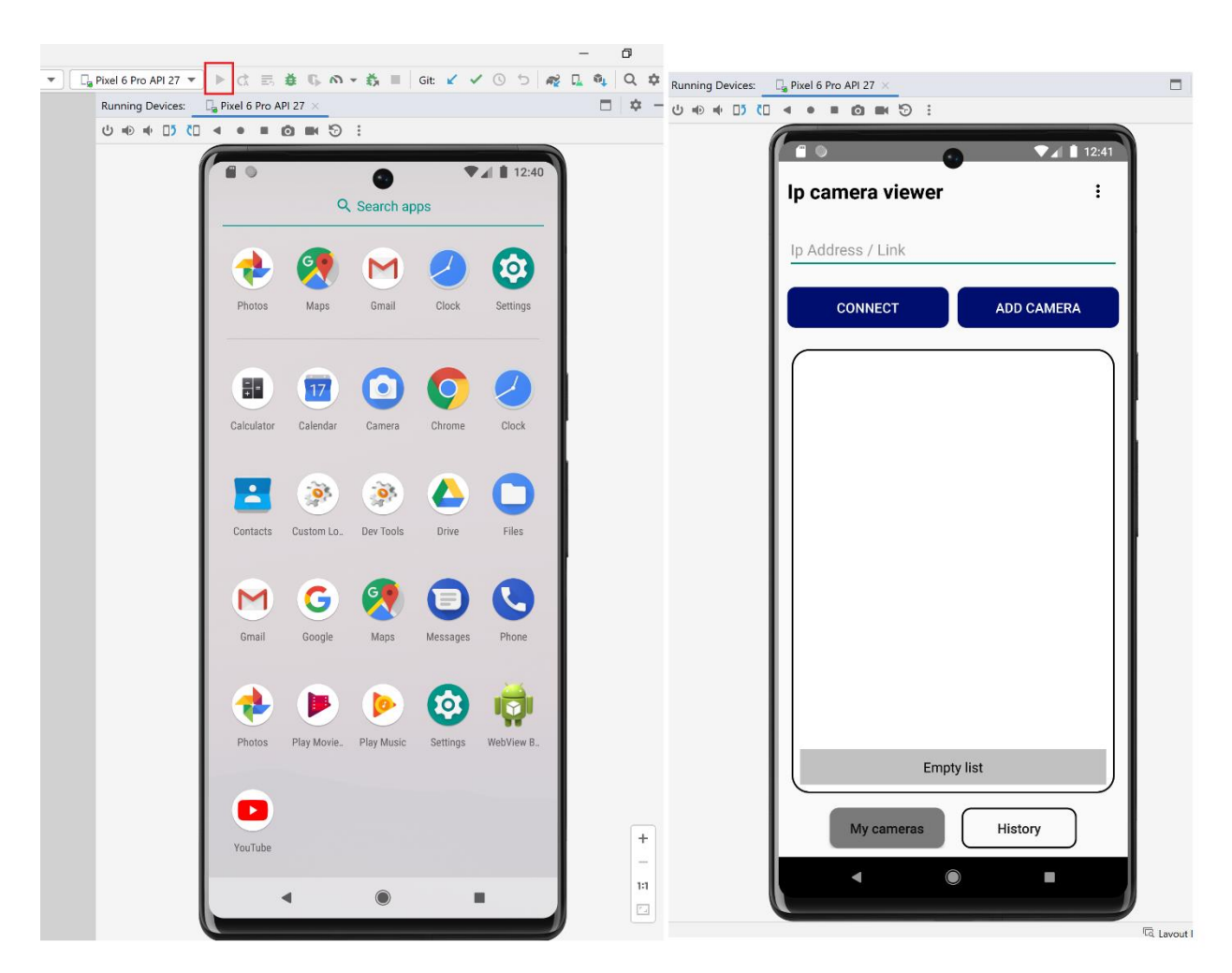

Рисунок 3.21 – Коректний результат компіляції додатку

Можна побачити назву, поле для вводу нового посилання, функціональні кнопки Connect та Add Camera, список збережених камер(наразі порожній), та кнопку History, яка перенесе нас до списку введених у додаток посилань. Розглянемо кнопку Connect. Спочатку введемо посилання на нашу камеру у поле Ip Address/Link і натиснемо Connect (див. рис. 3.22).

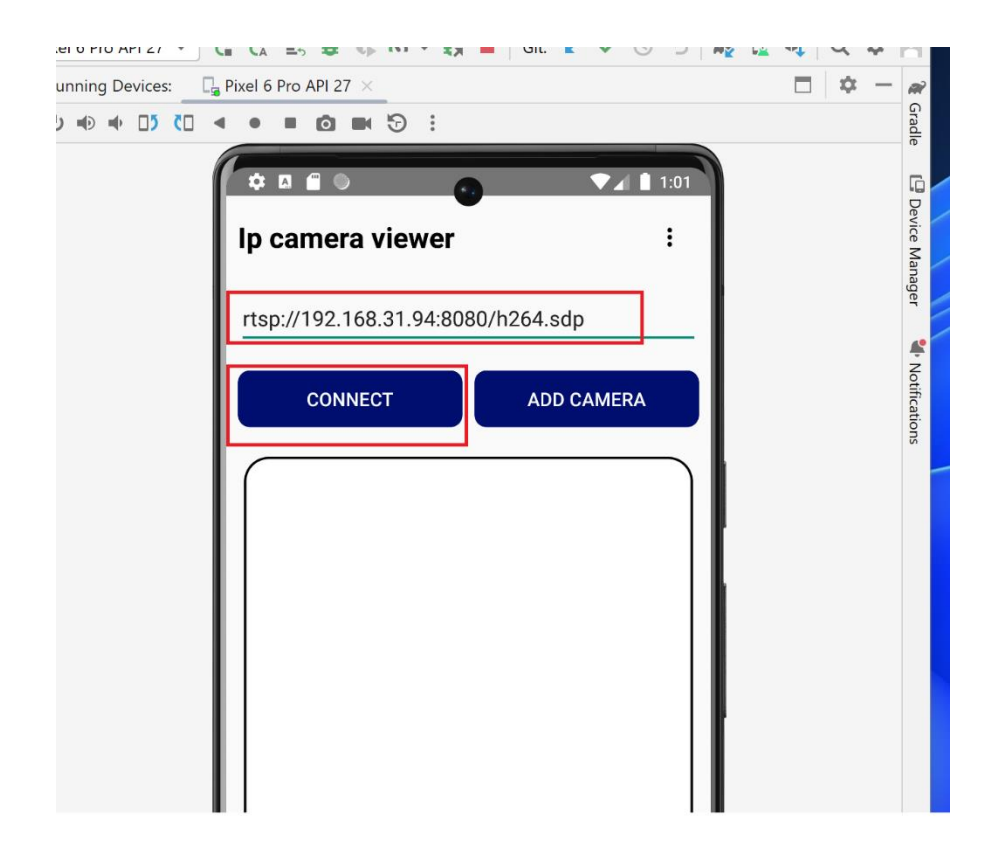

Рисунок 3.22 – Введення посилання на камеру в додаток

Далі нам відкриється екран з вікном відео та кнопками Play, Stop, Fullscreen, Save, Back. Наразі натиснемо на Fullscreen (див. рис. 3.23).

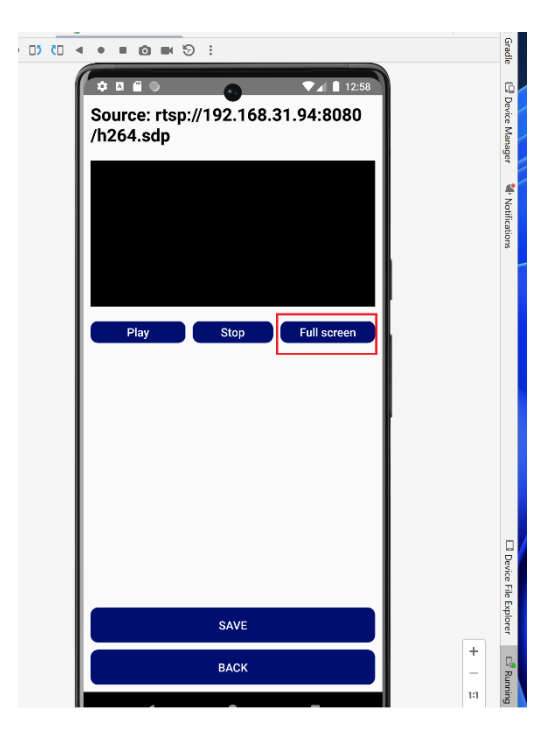

Рисунок 3.23 – Вікно перегляду та опцій відео

Через декілька секунд затримки з'явиться потокове відео з нашої камери. Можна натискати на символ, що виведе нас на попереднє вікно (див. рис. 3.24).

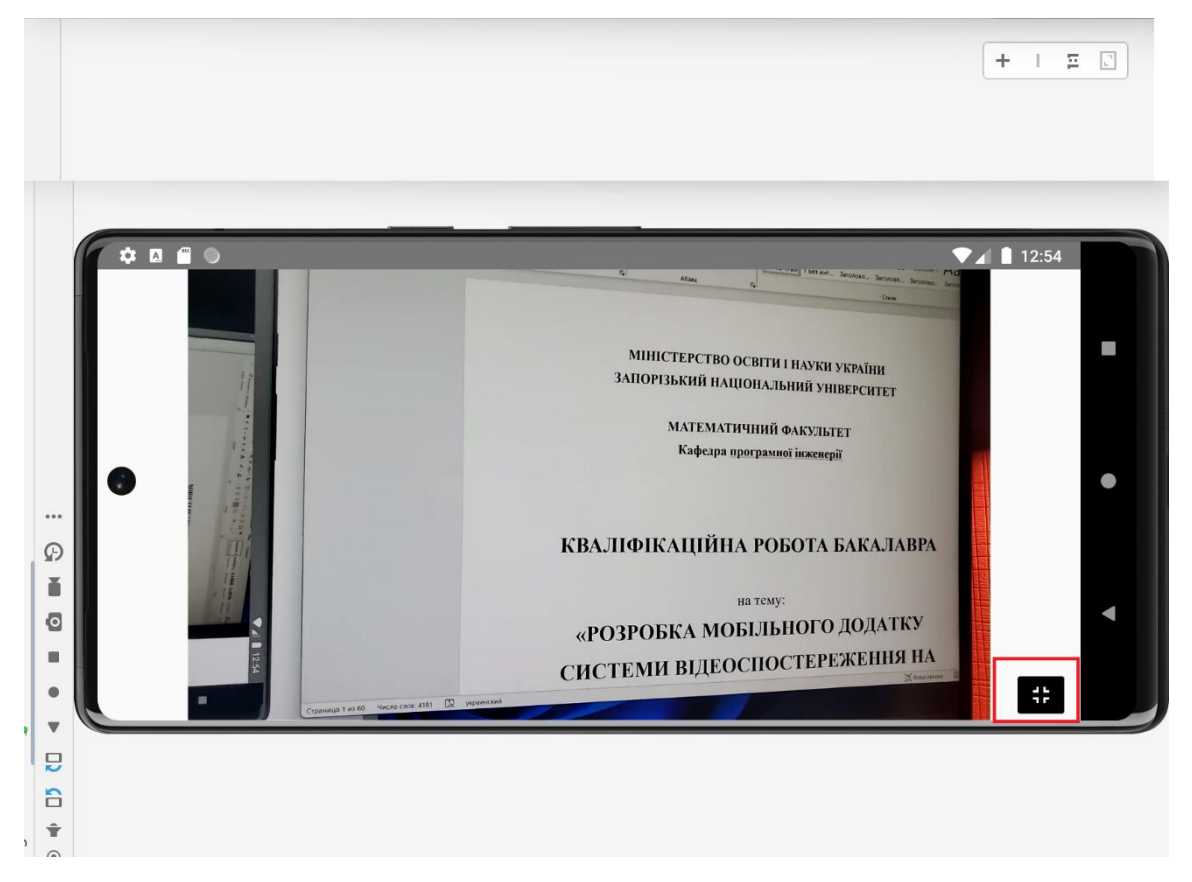

Рисунок 3.24 – Fullscreen режим відео

Можна використовувати як такі посилання, так і наприклад, посилання на потокове відео з мережі(публічні веб-камери, прямі трансляції передач). Є можливість навіть переробити його на аналог додатку перегляду онлайн ТБ.

Далі спробуємо зберегти посилання на камеру та дати йому назву. Натиснемо на кнопку Save та перейдемо у меню збереження назви камери та посилання. Дамо назву Camera 1 та натиснемо знову Save. Після цього посилання отримає назву Camera 1 та отримає шорткат на екрані головного меню (див.рис. 3.25). Кнопка Add Camerа у головному меню має аналогічний функціонал:

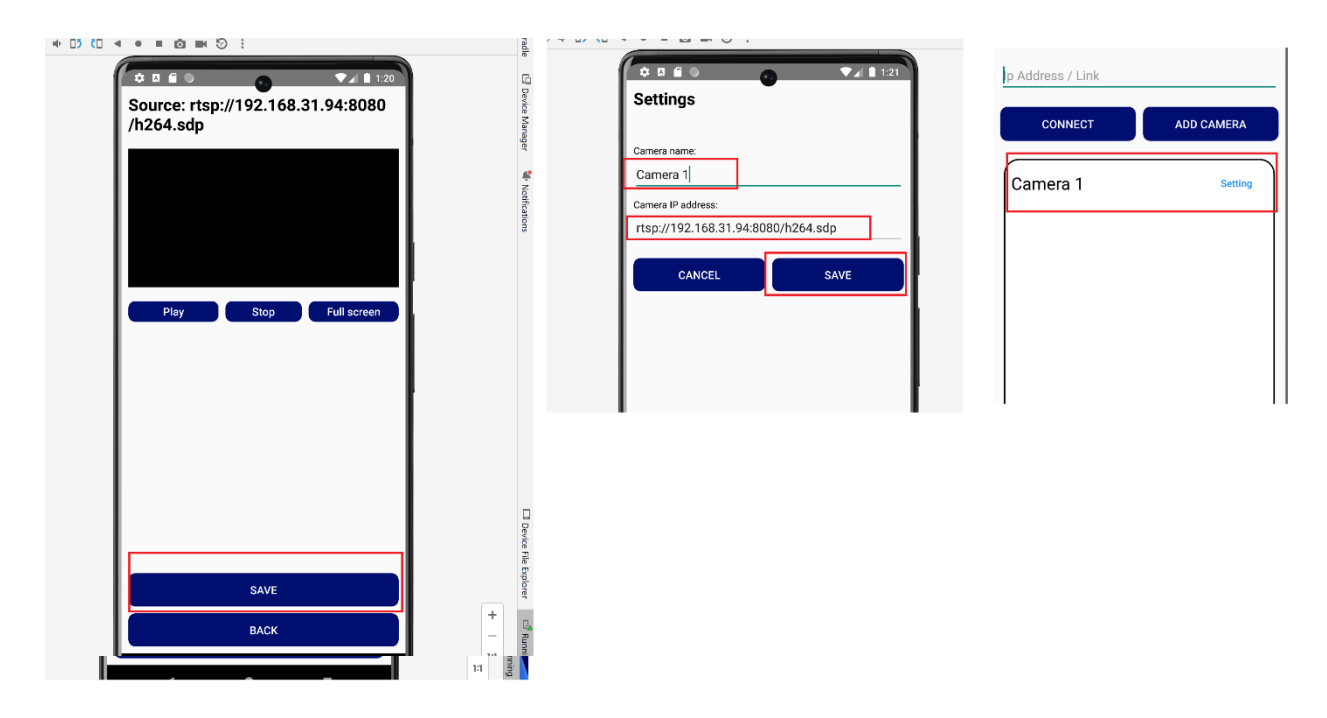

Рисунок 3.25 – Процес збереження посилання

У подальшому, при швидкому тапі на посилання буде відкриватися екран перегляду відео і опціоналу, а при довгому є можливість видалення збереженого посилання (див. рис. 3.26–3.27).

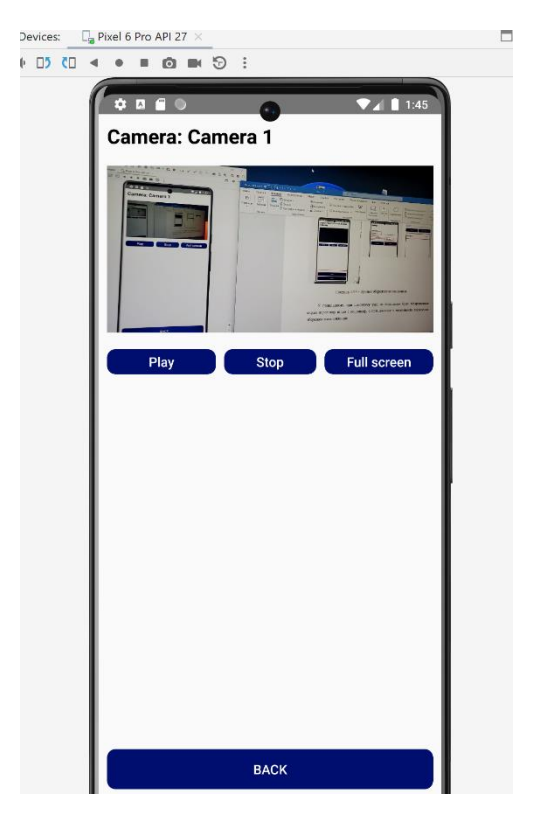

Рисунок 3.26 – Швидкий тап по збереженому посиланню Camera 1

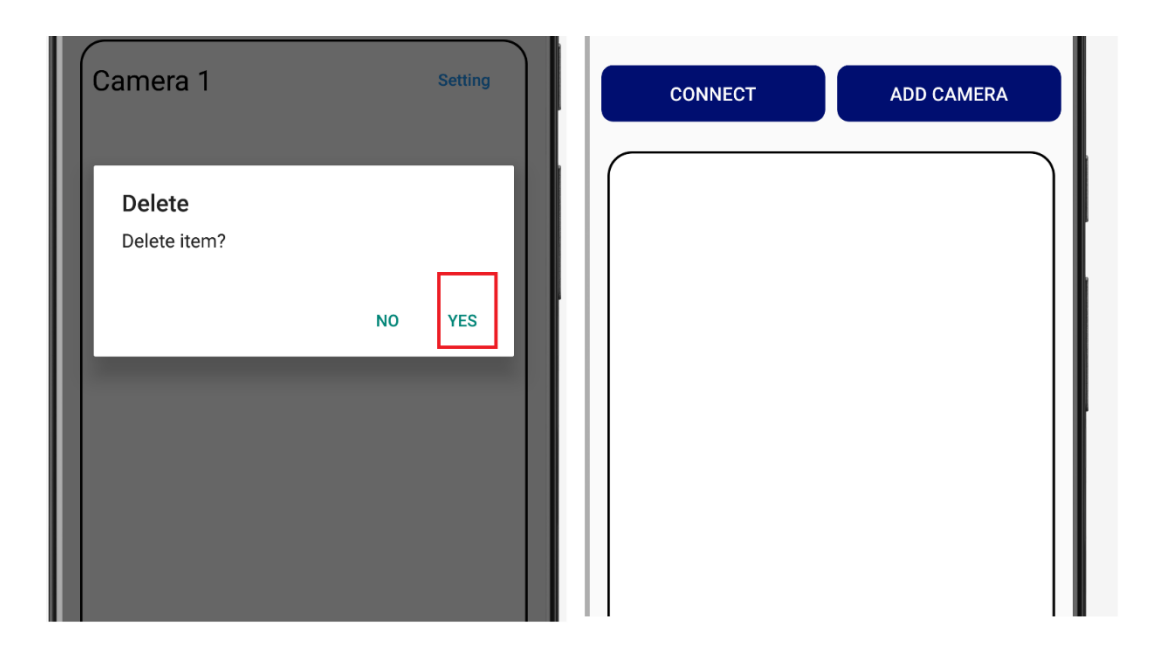

Рисунок 3.27 – Довгий тап для видалення збереженого посилання Camera 1

У додатку реалізована можливість сканування локальної мережі для можливості виявлення api підключених до неї камер. Для цього необхідно натиснути на символ у правому верхньому кутку та обрати кнопку Local Ip. Після цього можна налаштувати пінг сканування натиснувши на коліщатко у верхньому правому кутку, запустити сканування або повернутись у головне меню натиснувши кнопку Back (див. рис. 3.28).

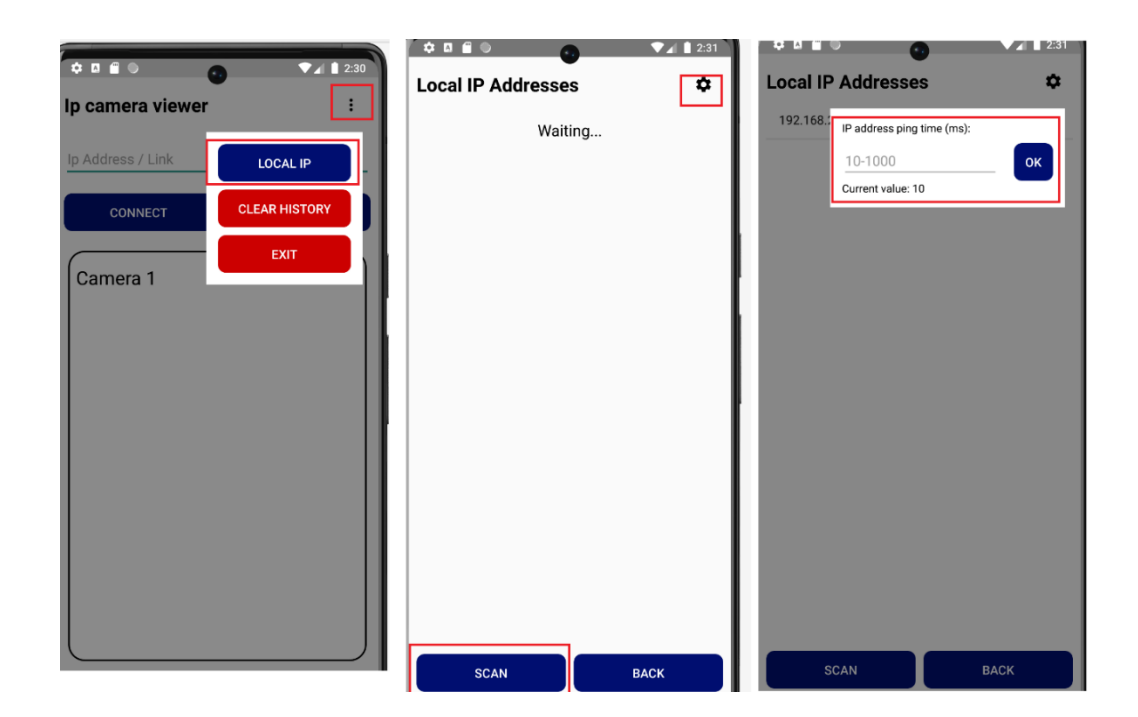

Рисунок 3.28 – Можливості взаємодії з скануванням локальної мережі

Також, у додатку присутня історія введених посилань. Для взаємодії з нею достатньо у головному меню натиснути на кнопку History. Нас перекине до списку з усіма введеними нами коли-небуть посиланнями (див. рис. 3.29).

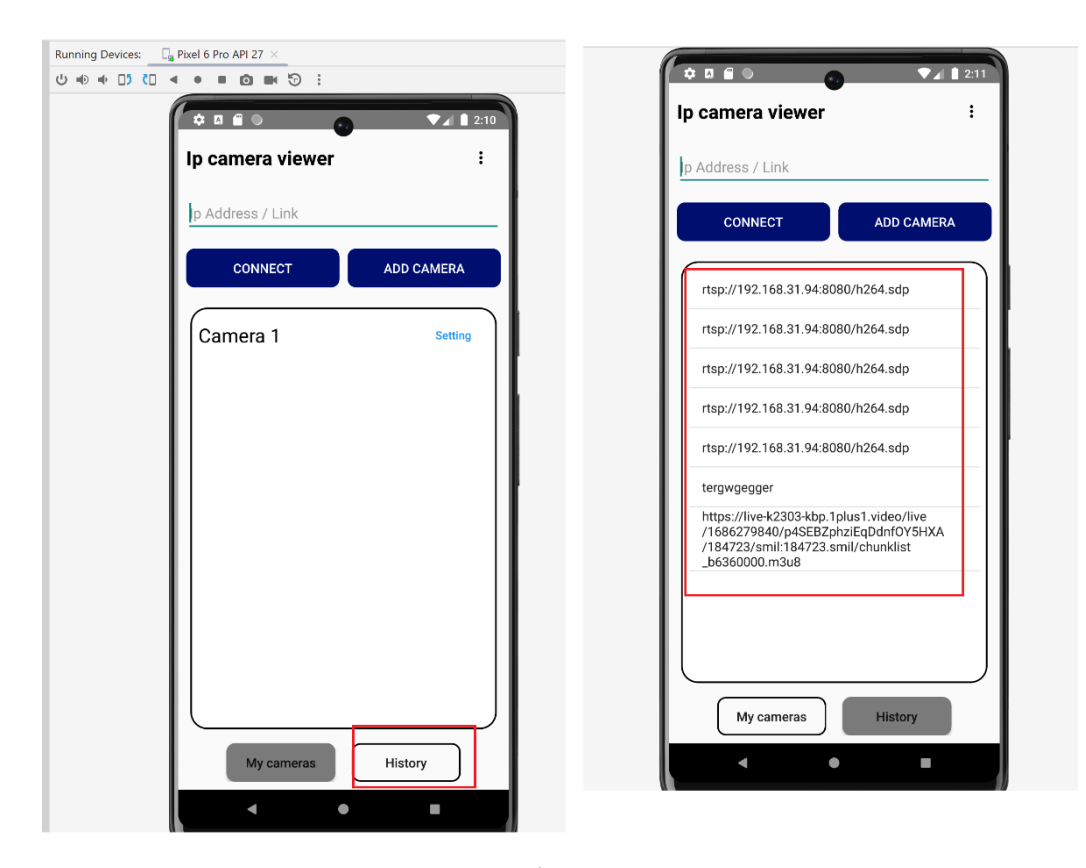

Рисунок 3.29 – Історія введених посилань у додатку

Після цього ми бачимо список з посиланнями. Тап по будь-якому з них перекине посилання у графу Ip Address / Link для можливості повторного підключення. Також, є можливість видалити історію, натиснувши на символ у верхньому правому кутку та обравши кнопку Clear History. Кнопка My Cameras поверне нас у головне меню з списком збережених нами посилань (див. рис. 3.30).

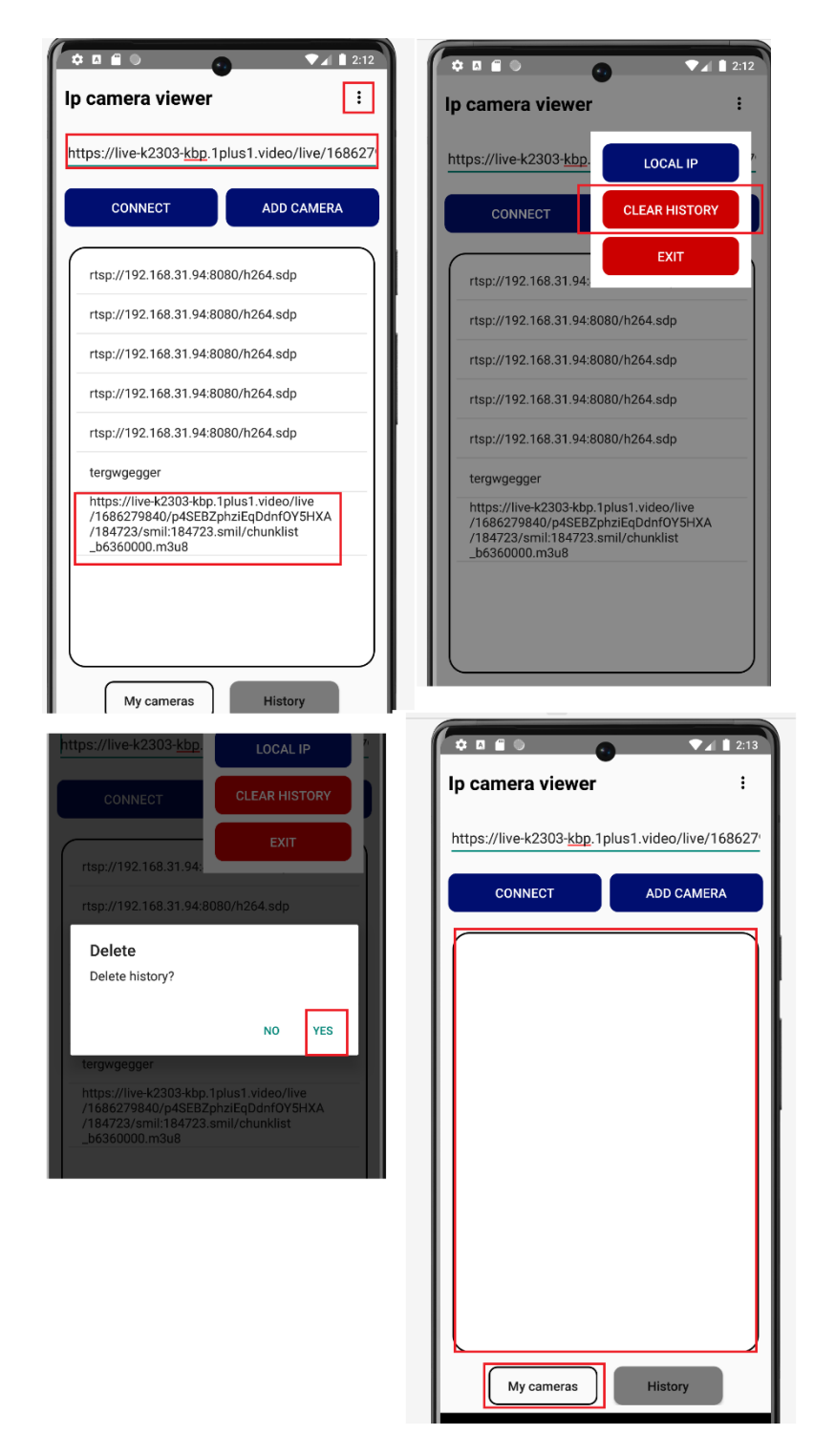

Рисунок 3.30 – Можливості взаємодії з історією посилань

#### **ВИСНОВКИ**

<span id="page-59-0"></span>В ході кваліфікаційної роботи, згідно зібраним вимогам до майбутнього проекту, було спроектовано та розроблено мобільний додаток для організації системи відеоспостереження на основі NodeMCU з однієї або декількох підключених ip-камер до локальної мережі або за прямим посиланням на камеру(потокове відео). Реалізована можливість додавання, видалення, редагування, зберігання посилань на камери у додатку, а також сканування локальної мережі на наявність api камер, підключених до неї. Додаток створений на мобільній платформі Android, з використанням мови програмування Java та IDE Android Studio. Робота може бути використана у подальшому як приклад розробки схожих проектів або створення комерційного проекту з більшим функціоналом на його основі.

#### **ПЕРЕЛІК ПОСИЛАНЬ**

<span id="page-60-0"></span>1. AlfredCamera. Official site. URL : [https://alfred.camera](https://alfred.camera/) (дата звернення 30.04.2023).

2. ZoomOn. Official site. URL : [https://play.google.com/store/apps/](https://play.google.com/store/apps/%20details?id=cz.master.lois&hl=uk)  [details?id=cz.master.lois&hl=uk](https://play.google.com/store/apps/%20details?id=cz.master.lois&hl=uk) (дата звернення 30.04.2023).

3. Faceter. Official site. URL : [https://faceter.cam](https://faceter.cam/) (дата звернення 30.04.2023).

4. Little Stars. Official site. URL : [https://play.google.com/store/apps/](https://play.google.com/store/apps/%20details?id=com.jxl.app.littlestars.project&hl=ru&gl=US)  [details?id=com.jxl.app.littlestars.project&hl=ru&gl=US](https://play.google.com/store/apps/%20details?id=com.jxl.app.littlestars.project&hl=ru&gl=US) (дата звернення 30.04.2023).

5. Android. Official site. URL : <https://uk.wikipedia.org/wiki/Android> (дата звернення 30.04.2023).

6. Arduino. Official site. URL : <https://uk.wikipedia.org/wiki/Arduino> (дата звернення 30.04.2023).

7. Arduino.ua. Official site. URL :<https://doc.arduino.ua/ru/prog/> (дата звернення 30.04.2023).

8. Java. Official site. URL : <https://uk.wikipedia.org/wiki/Java> (дата звернення 30.04.2023).

9. Evegreen. Official site. URL : [https://evergreens.com.ua/ua/articles/](https://evergreens.com.ua/ua/articles/%20uml-diagrams.html)  [uml-diagrams.html](https://evergreens.com.ua/ua/articles/%20uml-diagrams.html) (дата звернення 30.04.2023).

10. Mindonmap. Official site. URL : [https://www.mindonmap.com/uk/](https://www.mindonmap.com/uk/%20blog/uml-component-diagram/)  [blog/uml-component-diagram/](https://www.mindonmap.com/uk/%20blog/uml-component-diagram/) (дата звернення 30.04.2023).

11. Make-it.ca. Official site. URL : [https://www.make-it.ca/nodemcu](https://www.make-it.ca/nodemcu-details-specifications/)[details-specifications/](https://www.make-it.ca/nodemcu-details-specifications/) (дата звернення 30.04.2023).

12. Element14. Official site. URL : [https://community.element14.com/](https://community.element14.com/%20products/devtools/product-pages/w/documents/22985/ttl-serial-jpeg-camera-with-ntsc-video)  [products/devtools/product-pages/w/documents/22985/ttl-serial-jpeg-camera-with](https://community.element14.com/%20products/devtools/product-pages/w/documents/22985/ttl-serial-jpeg-camera-with-ntsc-video)[ntsc-video](https://community.element14.com/%20products/devtools/product-pages/w/documents/22985/ttl-serial-jpeg-camera-with-ntsc-video) (дата звернення 30.04.2023).

13. PTC06 Serial Camera Specification. Official site. URL : [https://cdn](https://cdn-shop.adafruit.com/product-files/1386/1386+v2+datasheet.pdf)[shop.adafruit.com/product-files/1386/1386+v2+datasheet.pdf](https://cdn-shop.adafruit.com/product-files/1386/1386+v2+datasheet.pdf) (дата звернення 30.04.2023).

14. Arduino Developer Documentation. Official site. URL : [www.arduino.cc](http://www.arduino.cc/) (дата звернення 30.04.2023).

15. WinRar. Official site. URL : [https://www.win](https://www.win-rar.com/start.html?&L=4)[rar.com/start.html?&L=4](https://www.win-rar.com/start.html?&L=4) (дата звернення 30.04.2023).

16. 7-zip. Official site. URL :<https://www.7-zip.org/download.html> (дата звернення 30.04.2023).

17. ESP8266 Arduino Core. Official site. URL : [https://arduino](https://arduino-esp8266.readthedocs.io/en/latest/installing.html)[esp8266.readthedocs.io/en/latest/installing.html](https://arduino-esp8266.readthedocs.io/en/latest/installing.html) (дата звернення 30.04.2023).

18. NanjingQinhengMicroelectronics. Official site. URL : [http://www.wch-ic.com/downloads/CH341SER\\_EXE.html](http://www.wch-ic.com/downloads/CH341SER_EXE.html) (дата звернення 30.04.2023).

19. Android Studio. Official site. URL : <https://developer.android.com/studio> (дата звернення 30.04.2023).

20. Блох Д. Java : ефективне програмування. Київ : Науковий Світ, 2022. 464 с.

21. Мартін Р. С. Чистий код. Київ : Фабула, 2019. 368 с.

22. Сьерра К., Бейтс Б. Head First. Київ : Фабула, 2022. 720 с.

23. Оакс С. Продуктивність Java : Повний посібник. Каліфорнія : O'Reilly, 2014. 426 с.

24. Манетті Л., Джуней Дж. Рецепти Java 17 : підхід «проблемарішення». Нью-Йорк : Apress, 2022. 628 c.

### ДОДАТОК А

#### <span id="page-62-0"></span>Скетч для підключення

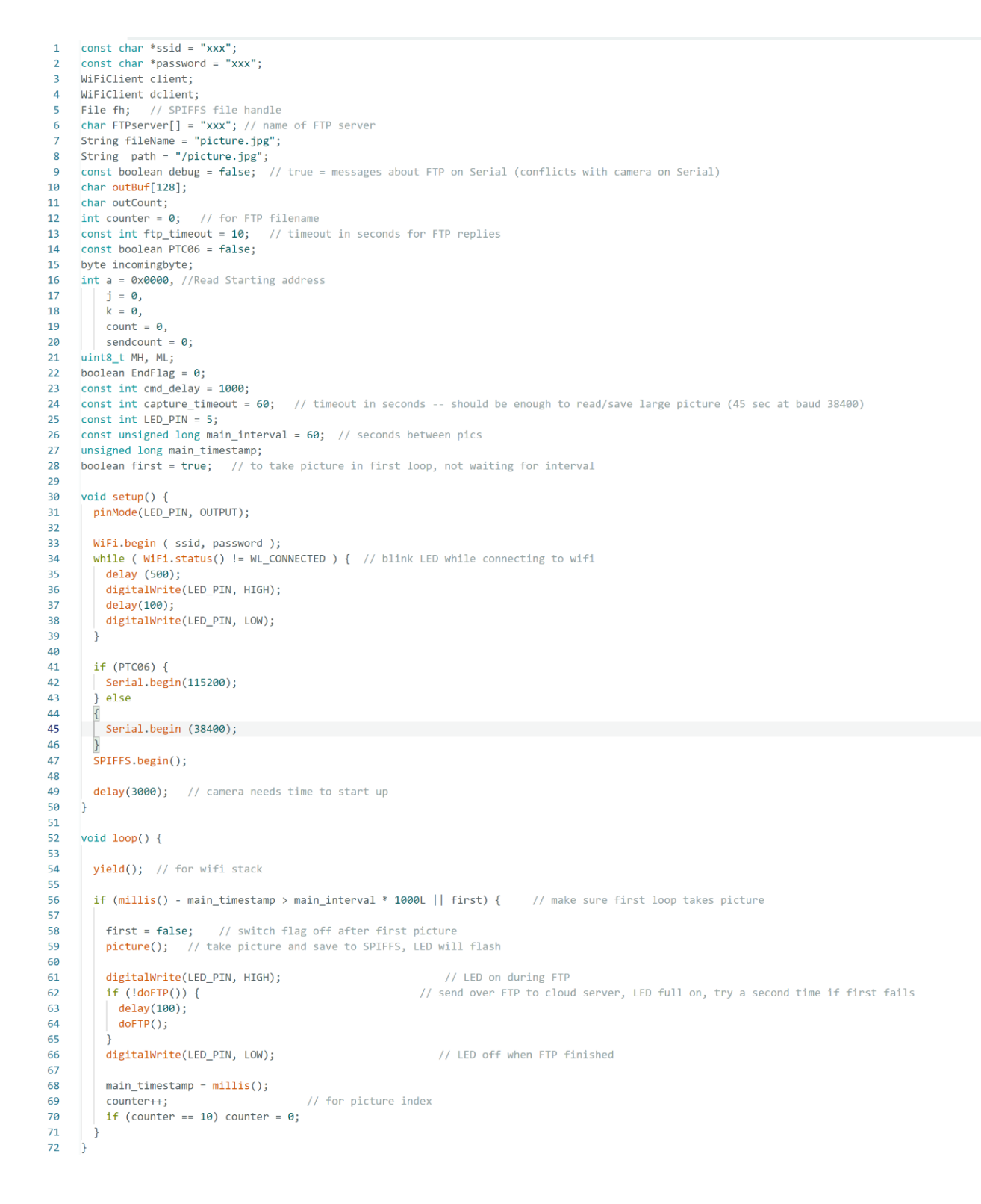

### ДОДАТОК Б

### <span id="page-63-0"></span>Код Android-додатку

|                  | xml version="1.0" encoding="utf-8"?                                                                                                    | 48            |                 | android:maxLines="1"                                            |
|------------------|----------------------------------------------------------------------------------------------------|---------------|-----------------|-----------------------------------------------------------------|
| 2 <sup>2</sup>   | <relativelayout <="" th="" xmlns:android="http://schemas.android.com/apk/res/android"><th>41</th><th></th><th>android:minHeight="48dp" /&gt;</th></relativelayout> | 41            |                 | android:minHeight="48dp" />                                     |
|                  | xmlns:app="http://schemas.android.com/apk/res-auto"                                                                                                    | 42            |                 |                                                                 |
|                  | xmlns:tools="http://schemas.android.com/tools"                                                                                                    | 43            |                 | <textview< th=""></textview<>                                   |
| 5                | android: layout_width="match_parent"                                                                                                    | 44            |                 | android:id="@+id/text_view_address"                             |
|                  | android: layout_height="match_parent"                                                                                                    | 45            |                 | android:layout_width="match_parent"                             |
|                  | tools:context=".CameraSettingActivity"                                                                                                    | 46            |                 | android:layout_height="wrap_content"                            |
| R <sub>3</sub>   | android: layout_margin="10dp">                                                                                                    | 47            |                 | android:text="Camera IP address:"                               |
| 9                |                                                                                                    | 48            |                 | android:textColor="@color/black"                                |
| 18               | <textview< th=""><th><math>\mathcal{L}</math></th><th></th><th>android:layout_below="@+id/edit_text_setting_camera_name"</th></textview<>                          | $\mathcal{L}$ |                 | android:layout_below="@+id/edit_text_setting_camera_name"       |
| $11\,$           | android:id="@+id/text_view_settings"                                                                                                    | 50            |                 | android: layout_marginTop="10dp"/>                              |
| 12               | android:layout_width="match_parent"                                                                                                    | $51\,$        |                 |                                                                 |
| $1\overline{3}$  | android: layout_height="wrap_content"                                                                                                    | 52            |                 | EditText                                                        |
| 14               | android:text="Settings"                                                                                                    | 53            |                 |                                                                 |
| 15               | android:textSize="24sp"                                                                                                    | 54            |                 | android:id="@+id/edit_text_setting_camera_ip_address"           |
| 16               | android:textStyle="bold"                                                                                                    |               |                 | android: layout width="match parent"                            |
| 17               |                                                                                                    | 55            |                 | android:layout_height="wrap_content"                            |
| 18               | android:textColor="@color/black"/>                                                                                                    | 56            |                 | android: hint="Camera IP address"                               |
|                  |                                                                                                    | 57            |                 | android:inputType="text"                                        |
| 19               | <relativelayout< th=""><th>58</th><th></th><th>android:maxLines="1"</th></relativelayout<>                                                                         | 58            |                 | android:maxLines="1"                                            |
| 28               | android: layout_width="wrap_content"                                                                                                    | 59            |                 | android:minHeight="48dp"                                        |
| 21               | android:layout_height="wrap_content"                                                                                                    | 68            |                 | android:layout_below="@+id/text_view_address"                   |
| 22               | android:layout_below="@+id/text_view_settings"                                                                                                    | 61            |                 | $\rightarrow$                                                   |
| 23               | android:layout_marginTop="50dp"                                                                                                    | 62            |                 |                                                                 |
| 24               | $\,$                                                                                                    | 63            |                 | <linearlayout< th=""></linearlayout<>                           |
| 25               |                                                                                                    | 64            |                 | android:layout_width="match_parent"                             |
| 26               | <textview< th=""><th>65</th><th></th><th>android:layout_height="wrap_content"</th></textview<>                                                                     | 65            |                 | android:layout_height="wrap_content"                            |
| $27\,$           | android:id="@+id/text_view_name"                                                                                                    | 66            |                 | android:layout_below="@+id/edit_text_setting_camera_ip_address" |
| 28               | android:layout_width="match_parent"                                                                                                    | 67            |                 | android:layout_marginTop="20dp" >                               |
| 29               | android: layout_height="wrap_content"                                                                                                    | 68            |                 |                                                                 |
| 38               | android:text="Camera name:"                                                                                                    | 69            |                 | <button< th=""></button<>                                       |
| 31               | android:textColor="@color/black"/>                                                                                                    | 78            |                 | android:id="@+id/button_cancel_changes"                         |
| 32               |                                                                                                    | 71            |                 | android:layout_width="wrap_content"                             |
| 33               | <edittext< th=""><th>72</th><th></th><th>android:layout_height="wrap_content"</th></edittext<>                                                                     | 72            |                 | android:layout_height="wrap_content"                            |
| 34               | android:id="@+id/edit_text_setting_camera_name"                                                                                                    | 73            |                 | android:text="Cancel"                                           |
| 35               | android: layout_width="match_parent"                                                                                                    | 74            |                 | style="@style/MainButton"                                       |
| 36               | android: layout_height="wrap_content"                                                                                                    | 75            |                 | android: layout_marginEnd="5dp"                                 |
| 37               | android:layout_marginTop="20dp"                                                                                                    | 76            |                 | android:onClick="onClickButtonCanselSettings"/>                 |
| 38               | android: hint="Camera name"                                                                                                    | 77            |                 |                                                                 |
| 39               | android:inputType="text"                                                                                                    | 78            |                 | <b>«Button</b>                                                  |
| 62               |                                                                                                    |               |                 |                                                                 |
| 63               | <linearlayout< th=""><th></th><th></th><th></th></linearlayout<>                                                                                                   |               |                 |                                                                 |
| 64               | android: layout width="match parent"                                                                                                    |               | 13:00           |                                                                 |
| 65               | android:layout_height="wrap_content"                                                                                                    |               | <b>Settings</b> |                                                                 |
| 66               | android: layout_below="@+id/edit_text_setting_camera_ip_address"                                                                                                   |               |                 |                                                                 |
| 67               | android:layout_marginTop="20dp" >                                                                                                    |               |                 | 60                                                              |
| 68<br>69         | <button< th=""><th></th><th>Camera name:</th><th></th></button<>                                                                                                   |               | Camera name:    |                                                                 |
| 78               | android:id="@+id/button_cancel_changes"                                                                                                    |               |                 |                                                                 |
| 71               | android:layout_width="wrap_content"                                                                                                    |               |                 | Camera name                                                     |
| 72               | android: layout_height="wrap_content"                                                                                                    |               |                 | Camera IP address:                                              |
|                  |                                                                                                    |               |                 |                                                                 |
| $7\bar{3}$<br>74 | android:text="Cancel"<br>style="@style/MainButton"                                                                                                    |               |                 | Camera IP address                                               |
|                  |                                                                                                    |               |                 |                                                                 |
| $75\,$           | android: layout_marginEnd="5dp"                                                                                                    |               |                 |                                                                 |
| 76               | android:onClick="onClickButtonCanselSettings"/>                                                                                                    |               |                 | <b>CANCEL</b><br><b>SAVE</b>                                    |
| 77<br>78         | <b><button< b=""></button<></b>                                                                                                    |               |                 |                                                                 |
| 79               |                                                                                                    |               |                 |                                                                 |
|                  | android:id="@+id/button_save_changes"                                                                                                    |               |                 |                                                                 |
| 88               | android: layout_width="wrap_content"                                                                                                    |               |                 |                                                                 |
| 81               | android: layout_height="wrap_content"                                                                                                    |               |                 |                                                                 |
| 82               | android:text="Save"                                                                                                    |               |                 |                                                                 |
| 83               | style="@style/MainButton"                                                                                                    |               |                 |                                                                 |
| 84               | android: layout marginStart="5dp"                                                                                                    |               |                 |                                                                 |
| $85\,$           | android:onClick="onClickButtonSaveSettings"/>                                                                                                    |               |                 |                                                                 |
| 86               |                                                                                                    |               |                 |                                                                 |
| 87               |                                                                                                    |               |                 |                                                                 |
| 88               |                                                                                                    |               |                 |                                                                 |

Рисунок Б.1 - Вміст файлу activity\_camera\_setting.xml

|                | xml version="1.0" encoding="utf-8"?                                                                                                    | 4U<br>41                         |                                 | android:tayout_centermorizontat="true"/>                                                                     |  |
|----------------|----------------------------------------------------------------------------------------------------|----------------------------------|---------------------------------|----------------------------------------------------------------------------------------------------|--|
| 2 <sup>c</sup> | <relativelayout <br="" xmlns:android="http://schemas.android.com/apk/res/android">xmlns:app="http://schemas.android.com/apk/res-auto"</relativelayout> | 42                               |                                 | <imagebutton< th=""><th></th></imagebutton<>                                                                 |  |
|                | xmlns:tools="http://schemas.android.com/tools"                                                                                                    | 43                               |                                 | android:id="@+id/image_button_exit_full_screen"                                                              |  |
| 5              | android: layout_width="match_parent"                                                                                                    | 44                               |                                 | android:layout_width="wrap_content"                                                                          |  |
|                | android: layout_height="match_parent"                                                                                                    | 45                               |                                 | android: layout_height="wrap_content"                                                                        |  |
| 7              | tools:context=".CameraViewerActivity">                                                                                                    | 46                               |                                 | android:layout_alignParentEnd="true"                                                                         |  |
| 8              |                                                                                                    | 47                               |                                 | android: layout_alignParentBottom="true"                                                                     |  |
| 9              |                                                                                                    | 48                               |                                 | android: layout_marginEnd="10dp"                                                                             |  |
| 10             | <relativelayout< th=""><th>49</th><th></th><th>android: layout_marginBottom="10dp"</th><th></th></relativelayout<>                                     | 49                               |                                 | android: layout_marginBottom="10dp"                                                                          |  |
| 11             | android:id="@+id/relative_layout_container_video_viewer"                                                                                               | 50                               |                                 | android:contentDescription="Exit full screen"                                                                |  |
| 12             | android:layout_width="match_parent"                                                                                                    | 51                               |                                 | android:onClick="onClickExitFullScreenMode"                                                                  |  |
| $13\,$         | android: layout_height="match_parent"                                                                                                    | 52                               |                                 | android:text="Back"                                                                                          |  |
| 14             | android: layout_margin="10dp">                                                                                                    | 53                               |                                 | android:visibility="gone"                                                                                    |  |
| 15             |                                                                                                    | 54 昔                             |                                 | app:srcCompat="@drawable/full_screen_exit_icon"                                                              |  |
| 16             | <textview< th=""><th>55</th><th></th><th>tools:ignore="TouchTargetSizeCheck"</th><th></th></textview<>                                                 | 55                               |                                 | tools:ignore="TouchTargetSizeCheck"                                                                          |  |
| 17             | android:id="@+id/text_view_video_source"                                                                                                    | 56                               |                                 | android:backgroundTint="@color/black"                                                                        |  |
| 18             | android: layout_width="match_parent"                                                                                                    | 57<br>58                         |                                 | app:tint="@color/white" />                                                                                   |  |
| 19             | android:layout_height="wrap_content"                                                                                                    | 59                               |                                 |                                                                                                    |  |
| 20             | android:text="Source:"                                                                                                    | 60                               |                                 |                                                                                                    |  |
| 21<br>22       | android:maxLines="2"                                                                                                    | 61                               |                                 |                                                                                                    |  |
| 23             | android:ellipsize="end"<br>android:textSize="24sp"                                                                                                    | 62                               |                                 | <linearlayout< th=""><th></th></linearlayout<>                                                               |  |
| 24             | android:textStyle="bold"                                                                                                    | 63                               |                                 | android:id="@+id/linear_layout_media_button"                                                                 |  |
| 25             | android:textColor="@color/black"/>                                                                                                    | 64                               |                                 | android: layout_width="match_parent"                                                                         |  |
| 26             |                                                                                                    | 65                               |                                 | android: layout_height="wrap_content"                                                                        |  |
| 27             | <relativelayout< th=""><th>66</th><th></th><th>android:layout_below="@+id/relative_layout_video_translate"</th><th></th></relativelayout<>             | 66                               |                                 | android:layout_below="@+id/relative_layout_video_translate"                                                  |  |
| 28             | android:id="@+id/relative_layout_video_translate"                                                                                                    | 67                               |                                 | android: layout_marginTop="20dp"                                                                             |  |
| 29             | android: layout_width="match_parent"                                                                                                    | 68                               |                                 | android: orientation="horizontal">                                                                           |  |
| 30             | android: layout_height="wrap_content"                                                                                                    | 69                               |                                 |                                                                                                    |  |
| 31             | android:layout_below="@+id/text_view_video_source">                                                                                                    | 70                               |                                 | <button< td=""><td></td></button<>                                                                           |  |
| 32             |                                                                                                    | 71                               |                                 | android:id="@+id/button_play_video"                                                                          |  |
| 33             | <videoview< th=""><th>72</th><th></th><th>style="@style/MainButton"</th><th></th></videoview<>                                                         | 72                               |                                 | style="@style/MainButton"                                                                                    |  |
| 34             | android:id="@+id/video_view_translate"                                                                                                    | 73                               |                                 | android: layout_width="match_parent"                                                                         |  |
| 35             | android: layout_width="match_parent"                                                                                                    | 74                               |                                 | android: layout_height="30dp"                                                                                |  |
| 36             | android: layout_height="200dp"                                                                                                    | 75                               |                                 | android:text="Play"                                                                                          |  |
| 37             |                                                                                                    | 76                               |                                 | android:textAllCaps="false"                                                                                  |  |
| 38             | android: layout_marginTop="20dp"                                                                                                    | 77                               |                                 | tools:ignore="TouchTargetSizeCheck"                                                                          |  |
| 39             | android:backgroundTint="@color/black"                                                                                                    | 78                               |                                 | android:taq="play"                                                                                           |  |
| 79             | android:onClick="onClickVideoControlButtons"/><br><b>△</b> 17 ヘ ∨                                                                                      |                                  |                                 | $\bullet$ $\circ$ $\circ$ $\Box$ Pixel $\sim$ $\bullet$ 33 $\sim$ $\circ$ Ip<br>activity_camera_viewer.xml ~ |  |
| 80             |                                                                                                    |                                  | $\omega \rightarrow \pm \omega$ |                                                                                                    |  |
| 81             | <b><button< b=""></button<></b>                                                                                                    |                                  |                                 |                                                                                                    |  |
| 82             | android:id="@+id/button_stop_video"                                                                                                    |                                  |                                 |                                                                                                    |  |
| 83<br>84       | style="@style/MainButton"<br>android: layout_width="match_parent"                                                                                      |                                  |                                 |                                                                                                    |  |
| 85             | android: layout_height="30dp"                                                                                                    |                                  |                                 |                                                                                                    |  |
| 86             | android:text="Stop"                                                                                                    |                                  | 13:00                           |                                                                                                    |  |
| 87             | android:textAllCaps="false"                                                                                                    |                                  | Source:                         |                                                                                                    |  |
| 88             |                                                                                                    |                                  |                                 |                                                                                                    |  |
|                |                                                                                                    |                                  |                                 |                                                                                                    |  |
|                | tools:ignore="TouchTargetSizeCheck"                                                                                                    |                                  |                                 |                                                                                                    |  |
| 89             | android:layout_marginHorizontal="10dp"                                                                                                    |                                  |                                 |                                                                                                    |  |
| 90<br>91       | android:tag="stop"<br>android:onClick="onClickVideoControlButtons"/>                                                                                   |                                  |                                 |                                                                                                    |  |
| 92             |                                                                                                    |                                  |                                 |                                                                                                    |  |
| 93             | <b><button< b=""></button<></b>                                                                                                    |                                  |                                 |                                                                                                    |  |
| 94             | android:id="@+id/button_full_screen_video"                                                                                                    |                                  |                                 |                                                                                                    |  |
| 95             | style="@style/MainButton"                                                                                                    |                                  |                                 |                                                                                                    |  |
| 96             | android:layout_width="match_parent"                                                                                                    |                                  |                                 |                                                                                                    |  |
| 97             | android:layout_height="30dp"                                                                                                    |                                  |                                 |                                                                                                    |  |
| 98             | android:text="Full screen"                                                                                                    |                                  |                                 | Play<br><b>Stop</b><br><b>Full screen</b>                                                                    |  |
| 99             | android:textAllCaps="false"                                                                                                    |                                  |                                 |                                                                                                    |  |
| 100            | tools:ignore="TouchTargetSizeCheck"                                                                                                    |                                  |                                 |                                                                                                    |  |
| 101            | android:tag="full_screen"                                                                                                    | ш                                |                                 |                                                                                                    |  |
| 102            | android:onClick="onClickVideoControlButtons"/>                                                                                                    |                                  |                                 |                                                                                                    |  |
| 103            |                                                                                                    |                                  |                                 |                                                                                                    |  |
| 104            |                                                                                                    |                                  |                                 |                                                                                                    |  |
| 105<br>106     | <linearlayout< td=""><td></td><td></td><td></td><td></td></linearlayout<>                                                                              |                                  |                                 |                                                                                                    |  |
| 107            | android:id="@+id/linear_layout_functional_button"                                                                                                    |                                  |                                 |                                                                                                    |  |
|                |                                                                                                    |                                  |                                 |                                                                                                    |  |
| 108<br>109     | android: layout_width="match_parent"<br>android: layout_height="wrap_content"                                                                          |                                  |                                 | <b>SAVE</b>                                                                                                  |  |
| 110            | android:orientation="vertical"                                                                                                    |                                  |                                 |                                                                                                    |  |
| 111            | android: layout_alignParentBottom="true">                                                                                                    |                                  |                                 | <b>BACK</b>                                                                                                  |  |
| 112            |                                                                                                    |                                  |                                 |                                                                                                    |  |
| 113            | <button< td=""><td></td><td></td><td>◁<br/>O<br/>Π</td><td></td></button<>                                                                             |                                  |                                 | ◁<br>O<br>Π                                                                                                  |  |
| 114            | android:id="@+id/button_save_camera_from_video_viewer"                                                                                                 |                                  |                                 |                                                                                                    |  |
| 115            | android: layout_width="match_parent"                                                                                                    |                                  |                                 |                                                                                                    |  |
| 116            | android: layout_height="match_parent"                                                                                                    | Component Tree<br>$\circledcirc$ |                                 |                                                                                                    |  |
| 117            | android:text="Save"                                                                                                    |                                  |                                 |                                                                                                    |  |
| 118            | style="@style/MainButton"                                                                                                    |                                  |                                 |                                                                                                    |  |
| 119            | android: layout_marginBottom="10dp"                                                                                                    |                                  |                                 |                                                                                                    |  |
| 120            | android:onClick="OnClickButtonSave"/>                                                                                                    |                                  |                                 |                                                                                                    |  |
| 121            |                                                                                                    |                                  |                                 |                                                                                                    |  |
| 122            | <button< th=""><th></th><th></th><th></th><th></th></button<>                                                                                          |                                  |                                 |                                                                                                    |  |
| 123            | android:id="@+id/button_back_from_video_viewer"                                                                                                    |                                  |                                 |                                                                                                    |  |
| 124            | android: layout_width="match_parent"                                                                                                    |                                  |                                 |                                                                                                    |  |
| 125<br>126     | android: layout_height="match_parent"<br>android:text="Back"                                                                                           |                                  |                                 |                                                                                                    |  |
| 127            |                                                                                                    |                                  |                                 |                                                                                                    |  |
| 128            | style="@style/MainButton"                                                                                                    |                                  |                                 |                                                                                                    |  |
| 129            | android:onClick="onClickButtonBack"/>                                                                                                    |                                  |                                 |                                                                                                    |  |

Рисунок Б.2 - Вміст файлу activity\_camera\_viewer.xml

|                           | xml version="1.0" encoding="utf-8"?                                                                                                    | 79                   | android:layout_width="match_parent"                                                                                |
|---------------------------|----------------------------------------------------------------------------------------------------|----------------------|----------------------------------------------------------------------------------------------------|
| 2 <sup>c</sup>            | <relativelayout <="" th="" xmlns:android="http://schemas.android.com/apk/res/android"><th>88</th><th>android:lavout height="wrap content"</th></relativelayout>                                    | 88                   | android:lavout height="wrap content"                                                                               |
| $\mathcal{Z}$             | xmlns:app="http://schemas.android.com/apk/res-auto"                                                                                                    | 81<br>82             | android: lavout alionParentBottom="true"                                                                           |
| $\epsilon$<br>5           | xmlns:tools="http://schemas.android.com/tools"<br>android:layout_width="match_parent"                                                                                                    | 83                   | android:orientation="horizontal">                                                                                  |
| $\ddot{\phantom{a}}$      | android: layout_height="natch_parent"                                                                                                    | 84                   | <button< th=""></button<>                                                                                          |
| $\overline{7}$            | tools:context=".LocalIpActivity">                                                                                                    | 85                   | android:id="@+id/button_scan_local"                                                                                |
| R.                        |                                                                                                    | 86                   | android: lavout width="natch parent"                                                                               |
| 9                         | <relativelavout< th=""><th>87</th><th>android: layout_height="match_parent"</th></relativelavout<>                                                                                                 | 87                   | android: layout_height="match_parent"                                                                              |
| 10                        | android:layout_width="match_parent"                                                                                                    | 88                   | android:text="Scan"                                                                                                |
| $11\,$                    | android:layout_height="match_parent"                                                                                                    | 89                   | style="@style/MainButton"                                                                                          |
| 12<br>13                  | android: layout_margin="10dp">                                                                                                    | 98<br>91             | android:layout_marginEnd="5dp"<br>android:onClick="onClickScanButton"/>                                            |
| 34                        | <relativelavout< th=""><th>92</th><th></th></relativelavout<>                                                                                                    | 92                   |                                                                                                    |
| 15                        | android:id="@+id/relative_layout_container_local_ip_header"                                                                                                    | 93                   | <button< th=""></button<>                                                                                          |
| 16                        | android: lavout width="match parent"                                                                                                    | 94                   | android:id="@+id/button_back_from_local_ip"                                                                        |
| $17\,$                    | android:layout_height="wrap_content">                                                                                                    | 95                   | android:layout_width="match_parent"                                                                                |
| 18                        |                                                                                                    | 96                   | android:layout_height="match_parent"                                                                               |
| 19                        | <textview< th=""><th>Q<sub>7</sub><br/>98</th><th>android:text="Back"<br/>style="@style/MainButton"</th></textview<>                                                                               | Q <sub>7</sub><br>98 | android:text="Back"<br>style="@style/MainButton"                                                                   |
| 20<br>21                  | android:id="@+id/text_view_local_ip_header"<br>android: layout_width="wrap_content"                                                                                                    | 99                   | android:layout_marginStart="5dp"                                                                                   |
| 22                        | android: layout_height="wrap_content"                                                                                                    | 108                  | android:onClick="onClickBackButton"/>                                                                              |
| 23                        | android:text="Local IP Addresses"                                                                                                    | 101                  |                                                                                                    |
| $24^{1}$                  | android:textSize="24sp"                                                                                                    | 102                  |                                                                                                    |
| $2\sqrt{5}$               | android:textStyle="bold"                                                                                                    | 103                  | <relativelavout< th=""></relativelavout<>                                                                          |
| $26 - 1$                  | android:textColor="@color/black"                                                                                                    | 104                  | android:id="@+id/relative_layout_background_setting_local_scan"                                                    |
| 27                        | android: layout_centerVertical="true"/>                                                                                                    | 105                  | android: layout_width="match_parent"                                                                               |
| 28                        |                                                                                                    | 106                  | android: layout_height="match_parent"                                                                              |
| 29                        | <imagebutton< th=""><th>107  </th><th>android:background="#75088808"</th></imagebutton<>                                                                                                    | 107                  | android:background="#75088808"                                                                                     |
| 30                        | android:id="@+id/image_button_local_ip_settings"                                                                                                    | 108<br>109           | android:visibility="gone"<br>android:onClick="onClickCloseSettingRelativeLayout"                                   |
| $31\,$<br>32              | android: layout_width="50dp"<br>android: layout height="50dp"                                                                                                    | 118                  |                                                                                                    |
| 33                        | android:lavout alignParentEnd="true"                                                                                                    | 111                  |                                                                                                    |
| 34                        | android:background="@android:color/transparent"                                                                                                    | 112                  | <relativelavout< th=""></relativelavout<>                                                                          |
| 35 to                     | app:srcCompat="@drawable/setting_icon"                                                                                                    | 113                  | android:id="@+id/relative_layout_more_action_panel"                                                                |
| 36                        | tools:ignore="TouchTargetSizeCheck"                                                                                                    | 114                  | android: layout_width="300dp"                                                                                      |
| 37                        | android:contentDescription="Local IP settings"                                                                                                    | 115                  | android: layout_height="wrap_content"                                                                              |
| 38                        | android:lavout centerVertical="true"                                                                                                    | 116                  | android: lavout alignParentEnd="true"                                                                              |
|                           |                                                                                                    |                      | android: layout_marginTop="70dp"                                                                                   |
| 39                        | android:onClick="onClickDpenSettingsButton"/>                                                                                                    | 117                  |                                                                                                    |
| 48                        |                                                                                                    | 117                  | android:layout_marginTop="70dp"                                                                                    |
| 41                        | <relativelavout< th=""><th>118</th><th><math>412 \sim</math><br/>activity_local_ip.xml v &lt; &lt; &lt; &lt; &lt; &lt; &lt; E Pixel v +<br/>android:layout_marginEnd="20dp"</th></relativelavout<> | 118                  | $412 \sim$<br>activity_local_ip.xml v < < < < < < < E Pixel v +<br>android:layout_marginEnd="20dp"                 |
| L2                        | android: layout_width="match_parent"                                                                                                    | 119                  | $\mathbb{Q} \rightarrow \mathbb{C}$<br>android:background="@color/white"                                           |
| 43<br>$44 - 46$           | android: lavout height="natch parent"                                                                                                    | 120                  | android:padding="15dp">                                                                                            |
| 45                        | android:layout_below="@+id/relative_layout_container_local_ip_header"<br>android:layout_marginBottom="60dp">                                                                                       | 121                  |                                                                                                    |
| 46                        |                                                                                                    | 122                  | <textview< th=""></textview<>                                                                                      |
| 47                        |                                                                                                    | 123<br>124           | android:id="@+id/text_view_ping_timeout"<br>13:00<br>android: layout width="match parent"                          |
| 48                        | distView                                                                                                    | 125                  | android: lavout height="wrap content"                                                                              |
| 49                        | android:id="@+id/list_view_local_ip"                                                                                                    | 126                  | <b>Local IP Addresses</b><br>android:text="IP address ping time (ms):"                                             |
| 58<br>51                  | android:layout_width="match_parent"                                                                                                    | $127$ $\blacksquare$ | Item 1<br>android:textColor="@color/black" />                                                                      |
| 52                        | android: layout_height="match_parent" />                                                                                                    | 128                  | Sub Item 1                                                                                                    |
| 53                        | <textview< th=""><th>129</th><th><relativelayout<br>Item 2</relativelayout<br></th></textview<>                                                                                                    | 129                  | <relativelayout<br>Item 2</relativelayout<br>                                                                      |
| 54.                       | android:id="@+id/text_view_local_ip_info"                                                                                                    | 130                  | android:id="@+id/relative_layout_container_set_ping"<br>Sub Item 2                                                 |
| 55                        | android:lavout width="match parent"                                                                                                    | 131                  | android:lavout width="match parent"                                                                                |
| 56                        | android:layout_height="wrap_content"                                                                                                    | 132<br>133           | android:lavout_height="urap_content"<br>Item 3<br>android:layout_below="@+id/text_view_ping_timeout"<br>Sub Item 3 |
| 57                        | android: layout_alignParentBottom="true"                                                                                                    | 134                  | android: layout_marginTop="10dp">                                                                                  |
| 58                        | android: layout_marginBottom="0dp"                                                                                                    | 135                  | Item 4                                                                                                    |
| 59                        | android:text="Empty list"<br>android:textSize="16sp"                                                                                                    | 136                  | Sub Item 4                                                                                                    |
| 68<br>$61$ $\blacksquare$ | android:textColor="#888"                                                                                                    | 137                  | <edittext<br>Item 5</edittext<br>                                                                                  |
| $\delta2$                 | android:gravity="center"                                                                                                    | 138                  | android:id="@+id/edit_text_set_timeout"<br>Sub Item 5                                                              |
| 63                        | android:padding="10dp"                                                                                                    | 139                  | android: layout_width="200dp"                                                                                      |
| 64                        | android:background="#C1C1C1"/>                                                                                                    | 140                  | android:layout_height="wrap_content"<br>Item 6<br>Sub Item 6                                                       |
| 65                        |                                                                                                    | 141<br>142           | tools:ignore="TouchTargetSizeCheck"<br>android: hint="10-1000'                                                     |
| 66                        | <textview< th=""><th>143</th><th>Item 7<br/>android:inputType="number"</th></textview<>                                                                                                    | 143                  | Item 7<br>android:inputType="number"                                                                               |
| 67                        | android:id="@+id/text_view_scanning_waiting"                                                                                                    | 144                  | Sub Item 7<br>$\rightarrow$                                                                                        |
| 68                        | android: layout_width="match_parent"                                                                                                    | 145                  | Item 8                                                                                                    |
| 69<br>78                  | android:layout_height="wrap_content"<br>android:text="Waiting"                                                                                                    | 146                  | <button<br><b>Empty list</b></button<br>                                                                           |
| $71\,$                    | android:textSize="28sp"                                                                                                    | 147                  | android:id="@+id/button_save_local_ip_settings"                                                                    |
| $72\,$                    | android:gravity="center_horizontal"                                                                                                    | 148                  | android: layout width="50dp"<br><b>SCAN</b>                                                                        |
| $75$ $\blacksquare$       | android:textColor="@color/black"                                                                                                    | 149<br>150           | android: layout_height="wrap_content"                                                                              |
| 74.                       | android:layout_marginTop="20dp"                                                                                                    | 151                  | android:text="Ok"<br>style="@style/MainButton"<br>Δ<br>$\circ$                                                     |
| 75                        | android:visibility="gone"/>                                                                                                    | 152                  | android:layout_alignParentEnd="true"                                                                               |
| 76<br>77                  |                                                                                                    | 153<br>154           | android:onClick="onClickSaveNewTimeout"/>                                                                          |

Рисунок Б.3 - Вміст файлу activity\_local\_ip.xml

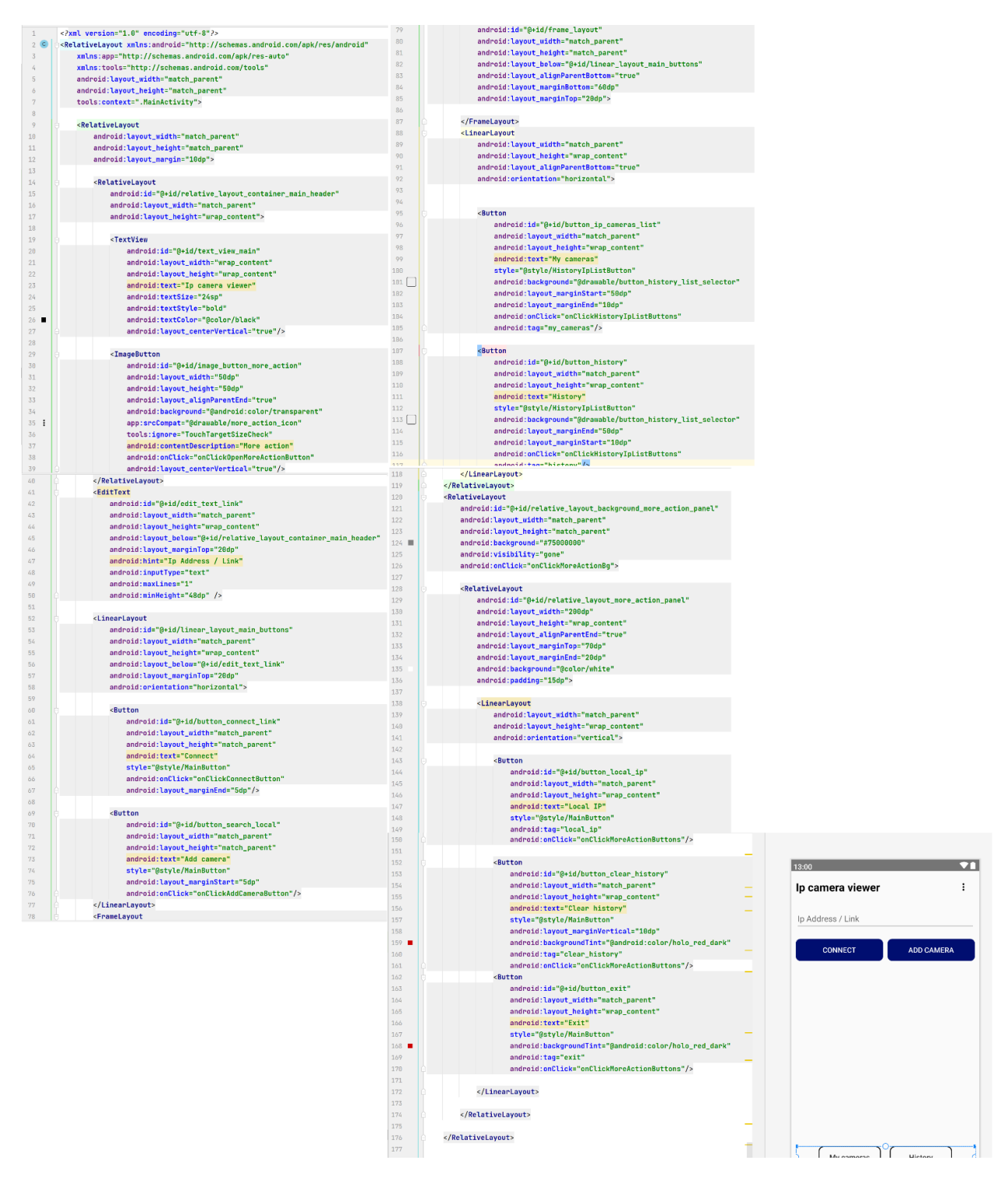

Рисунок Б.4 - Вміст файлу activity\_main.xml

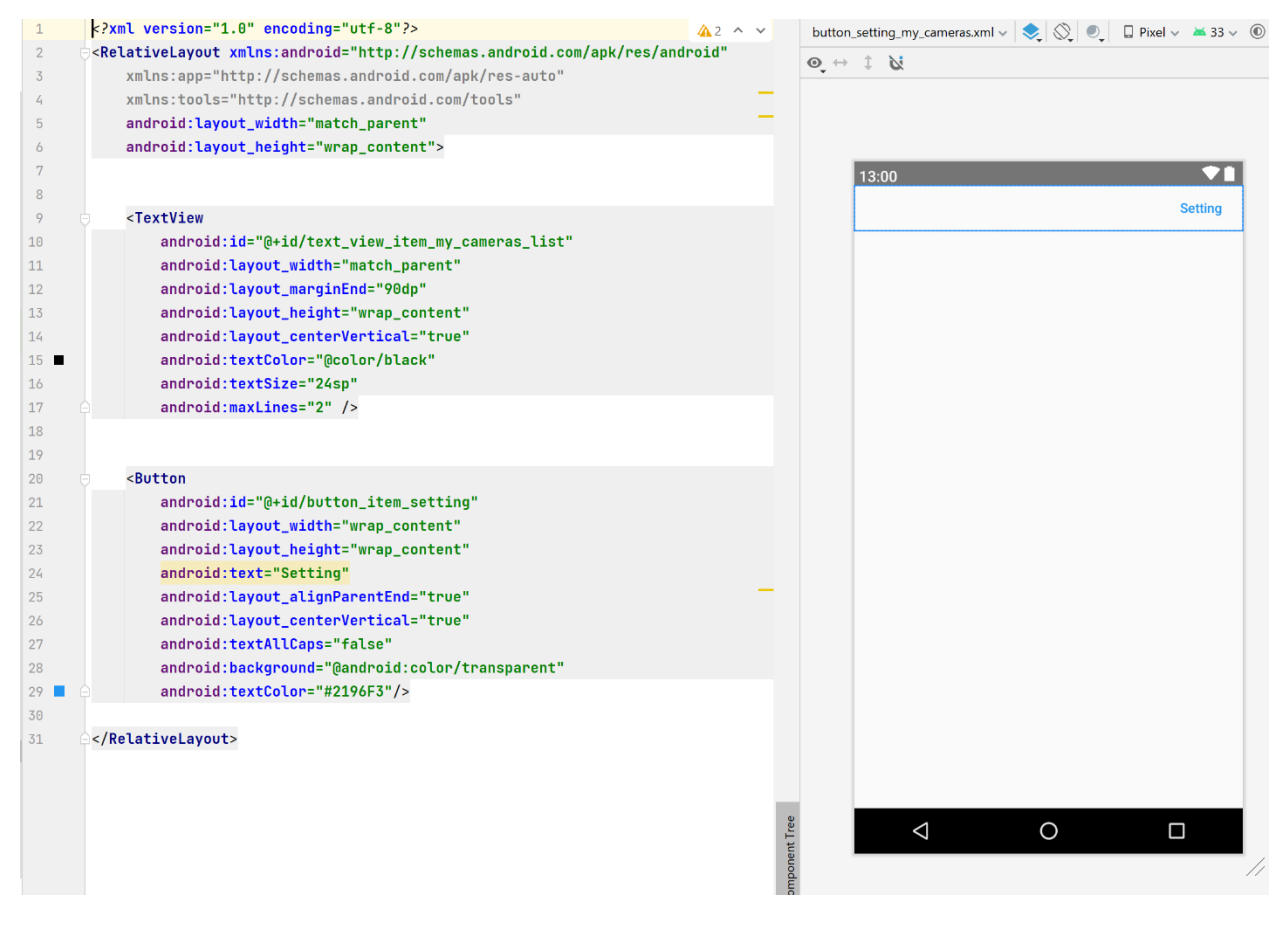

Рисунок Б.5 - Вміст файлу button setting my cameras.xml

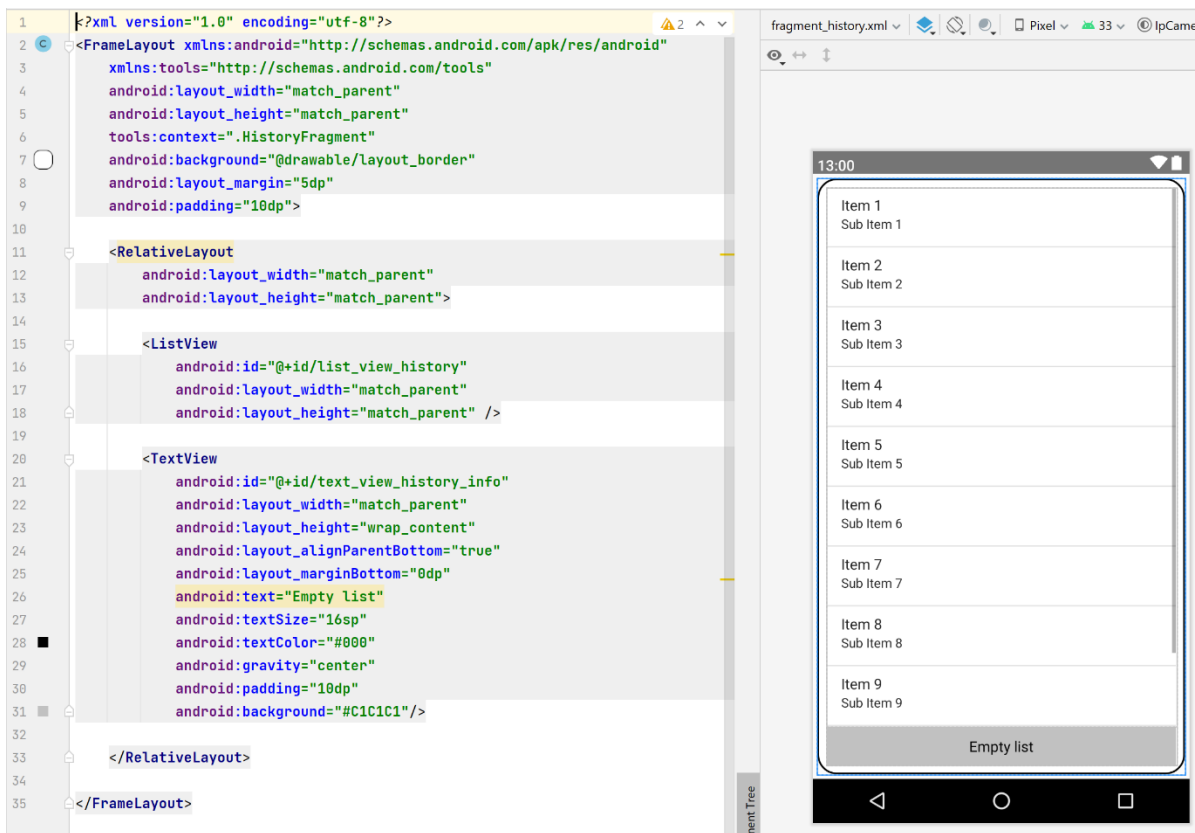

#### Рисунок Б.6 – Вміст файлу fragment\_history.xml

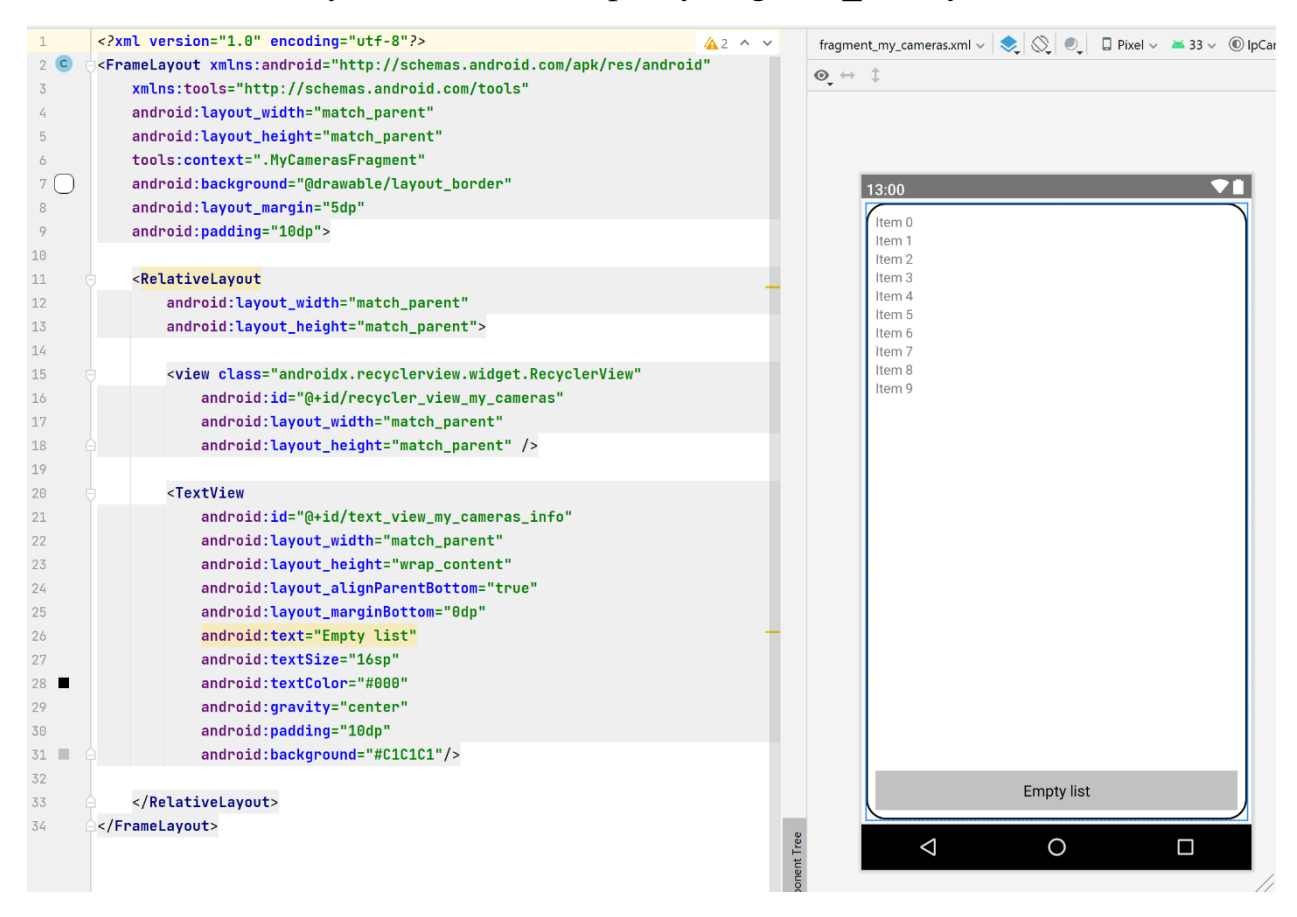

Рисунок Б.7 – Вміст файлу fragment\_my\_cameras.xml

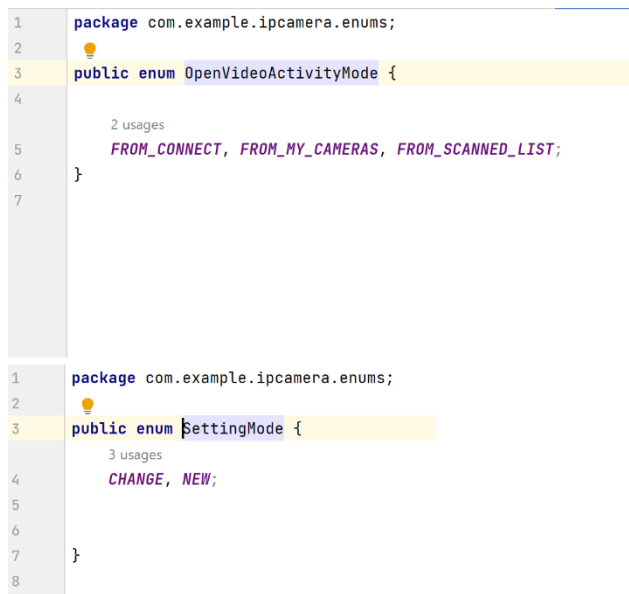

Рисунок Б.8 – Вміст файлів OpenVideoActivityMode та SettingMode відповідно